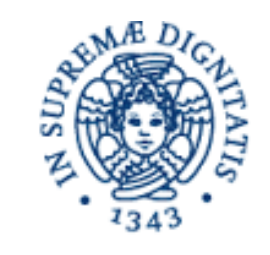

# **UNIVERSITÀ DI PISA**

# **DIPARTIMENTO DI INGEGNERIA DELL'ENERGIA, DEI SISTEMI, DEL TERRITORIO E DELLE COSTRUZIONI**

**RELAZIONE PER IL CONSEGUIMENTO DELLA LAUREA MAGISTRALE IN INGEGNERIA GESTIONALE**

# *"PwC Experience": Progetto di Consolidamento Gestionale con la soluzione software "Tagetik"*

RELATORI IL CANDIDATO

Prof. Ing. Riccardo Dulmin **Francesco Liguori Francesco Liguori Francesco Liguori Francesco Liguori**  *Dipartimento di Ingegneria dell'Energia, dei Sistemi, del Territorio e delle Costruzioni (DESTEC)*

 *fraliga@msn.com* 

Ing. Costantino Marco  *Director PwC (Relatore esterno)*

> Sessione di Laurea del 25/11/2015 Anno Accademico 2014/2015 Consultazione non consentita

*…Ai miei genitori* 

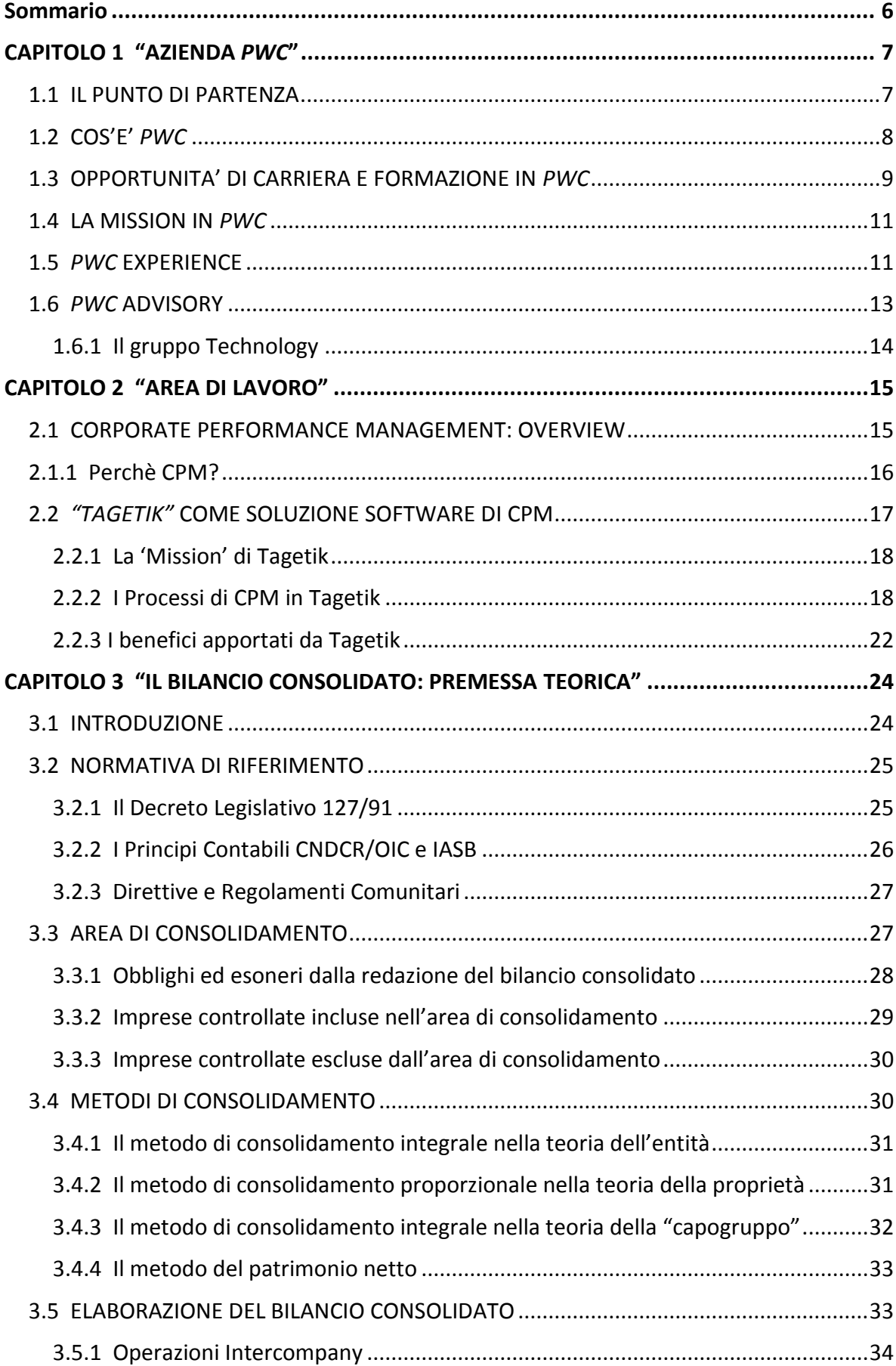

# **Indice**

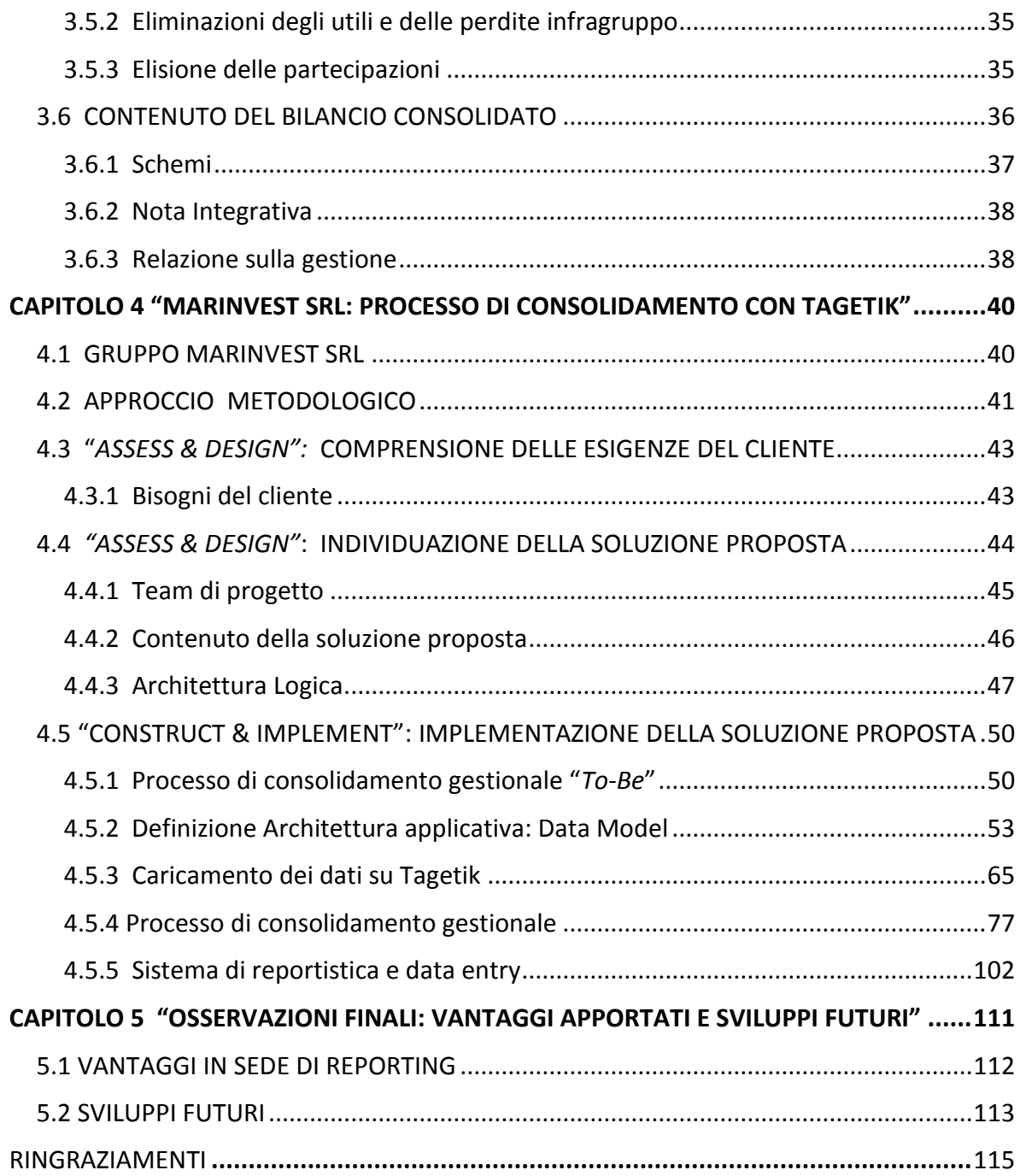

#### **Sommario**

*Il presente elaborato di tesi, svolto a seguito di uno stage presso la società di consulenza PricewaterhouseCoopers SpA, è applicativo ad un progetto reale di consolidamento gestionale implementato con l'innovativa soluzione software "Tagetik" all'interno della holding finanziaria Marinvest Srl. L'obiettivo principale è quello di mostrare come l'utilizzo della piattaforma "Tagetik" abbia semplificato e razionalizzato le complessità riscontrate da Marinvest Srl nella gestione del processo di consolidamento, garantendo massima efficienza nei tempi di elaborazione dei dati all'interno di un ambiente tracciabile, strutturato e unificato. Per riuscire a realizzare tutto ciò è stato necessario definire in fase di 'Assess & Design' le esigenze specifiche del cliente; quindi si è passati alla fase di 'Construct & Implement' legata alla configurazione del 'modello dati', al caricamento dei bilanci di ogni singola società e all'implementazione del processo di consolidamento gestionale attraverso la definizione delle logiche di elisione. Al fine di apportare soluzioni per la gestione e il controllo delle performance economico-finanziarie del gruppo, il software Tagetik dispone di un sistema unificato di reportistica che permette di interagire direttamente con il database applicativo ed estrarre le informazioni necessarie per la creazione di report 'ad hoc' in grado di fornire una chiara rappresentazione dei dati ed i risultati di cui il CFO (Chief Financial Officer) ha bisogno.* 

#### **Abstract**

*The following thesis, written after an internship with the consulting services firm of PricewaterhouseCoopers SpA, is applicable to an ongoing process of managerial consolidation implemented using the cutting edge Tagetik software solutions within the financial holding company Marinvest Ltd. The prime objective is to demonstrate how the implementation of the "Tagetik" platform ensured simplification and rationalisation of the complexities faced by Marinvest in the process of consolidation, thus guaranteeing optimum efficiency during the period of data processing whilst maintaining a unified, structured and easily negotiated environment. To achieve all this a clear definition of the client's needs was required as part of the Assess & Design phase, following which, in the "Construct & Implement" phase involving the configuration of the "data model", the balance data of each individual company was inserted and a delineation of the opportune logical elimination was established to accompany the implementation of the managerial consolidation process. To provide the solutions for the group's management and performance control in economic and financial markets, Tagetik incorporates a system which integrates the entire body of company reports, and allows direct access to the database to obtain the necessary information for the creation of each report "ad hoc" in order to provide the CFO (Chief Financial Officer) with a clear representation of all relevant information.*

# **CAPITOLO 1 "AZIENDA** *PWC***"**

#### **1.1 IL PUNTO DI PARTENZA**

L'idea di intraprendere questo lavoro di tesi ebbe inizio a Febbraio 2015 quando successivamente ad una proclamazione di laurea in Ingegneria Gestionale il professore Riccardo Dulmin mi propose l'opportunità di effettuare un colloquio presso la PricewaterhouseCoopers Spa (PwC).

La sera stessa, incuriosito dalle parole del docente, feci alcune ricerche su Internet nella homepage dell'azienda e decisi con particolare entusiasmo di inviare il curriculum al professore. Pochi giorni più tardi fui contattato direttamente dalla PwC per partecipare ad una doppia sessione di colloqui sia di gruppo che singolarmente, finalizzato all'attivazione di uno stage semestrale. Colsi al volo l'opportunità che mi era stata proposta ed affrontai una giornata intera di test scritti, assessment di gruppo, e colloqui orali prima con i Manager e poi con il Partner, dediti alla valutazione di capacità relazionali e 'Global Core Competencies'.

La settimana seguente mi comunicarono l'esito positivo dell'iter di selezione e che i primi di Maggio avrei iniziato lo stage nell'area 'Advisory' della sede di Firenze, con la possibilità di svolgere un lavoro di tesi applicativo ad un progetto sul quale avrei lavorato.

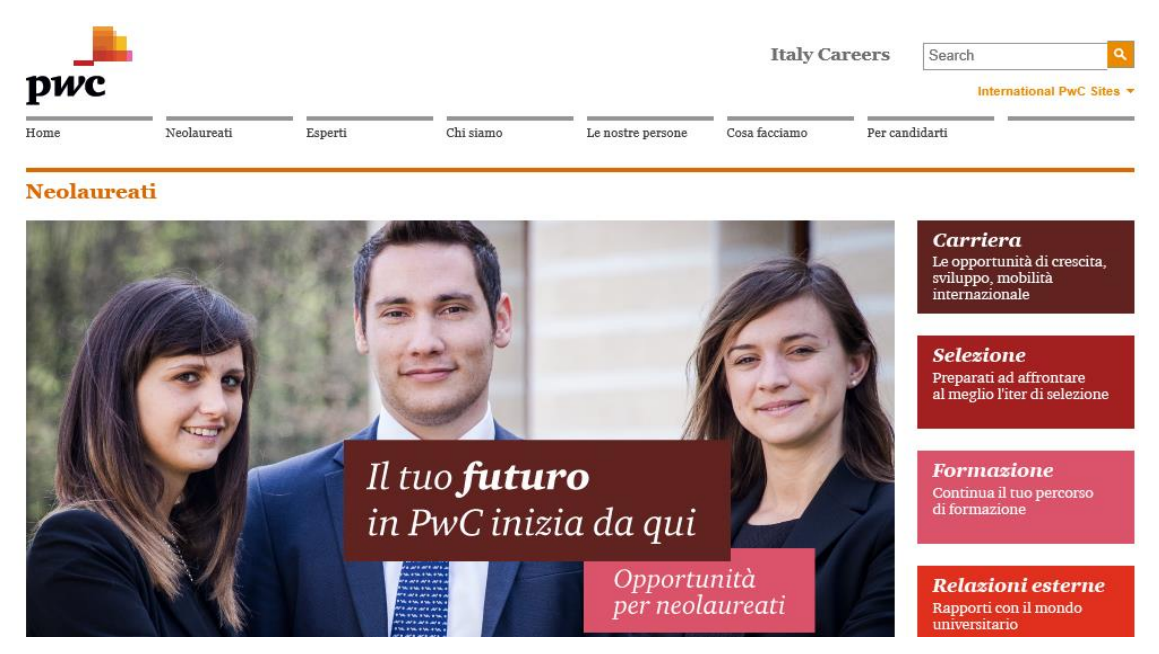

Figura 1: PwC Italy Careers

#### **1.2 COS'E'** *PWC*

PricewaterhouseCoopers è un'azienda internazionale leader nei servizi professionali alle imprese. L'obiettivo principale consiste nel creare il valore che cercano i clienti e le persone attraverso la costruzione di solide relazioni basate su collaborazione, qualità del servizio, integrità e rispetto reciproco.

Il network internazionale opera in 157 paesi, con oltre 195.000 professionisti impegnati a dare risposte innovative e di qualità alle problematiche complesse delle aziende con cui lavora. In Italia sono circa 3.700 persone presenti in 21 città.

PwC offre una vasta gamma di servizi in modo integrato e multidisciplinare; la grande forza di questo network risiede nel saper abbinare la conoscenza dei mercati locali ad un'organizzazione di respiro globale.

L'azienda è composta da tre 'Line of Service' (LoS) : Assurance, Advisory, Tax & Legal. Ecco, in sintesi, alcune delle attività svolte all'interno delle tre LoS :

- *Assurance*: comprende la revisione legale dei conti di bilanci d'esercizio, consolidati e infrannuali; l'analisi delle procedure contabili, gestionali e dei sistemi di controllo interno; l'analisi indipendente dei rischi aziendali connessi con l'applicazione di specifiche normative.
- *Advisory*: la divisione Consulting si occupa di accompagnare i clienti nei progetti di trasformazione e ottimizzazione della struttura e dei processi di core business, governance e supporto. La divisione 'Advisory' presenta particolari esperienze in tutti i settori di mercato, con competenze specifiche in ambito Finance, Technology, Operations, People & Change, e Strategy.
- *Tax & Legal*: offre consulenza fiscale e legale nelle molteplici aree di specializzazione dello Studio PwC Tax & Legal Services (TLS).

L'approccio *'one firm',* che prevede la collaborazione e l'interazione tra le linee di servizio, permette a PwC di ottenere un forte vantaggio competitivo e consente alle persone all'interno di partecipare a progetti trasversali e di sviluppare competenze ed esperienze eterogenee.

### **1.3 OPPORTUNITA' DI CARRIERA E FORMAZIONE IN** *PWC*

Lavorare all'interno di un network internazionale come PwC offre molteplici opportunità di crescita sia professionale che personale, garantendo un esperienza unica e distintiva sotto vari punti di vista:

- *Teamwork*: le persone trovano nel lavoro di squadra la loro forza principale, per questo motivo sono in grado di sviluppare amicizie capaci di consolidarsi nel tempo. La condivisione delle informazioni, la collaborazione e la fiducia tra i componenti del team sono alcuni dei fattori critici di successo di PwC.
- *Formazione*: in PwC formazione significa offrire opportunità di sviluppo perché ognuno possa lavorare sulle proprie potenzialità con l'obiettivo primario di costruire un percorso di valorizzazione del talento. Vengono erogate più di 200.000 ore di formazione all'anno attraverso training on-the-job, coaching, formazione in aula e e-learning. Inoltre ciascuna risorsa avrà l'opportunità di crescere continuamente sotto la guida di colleghi esperti.

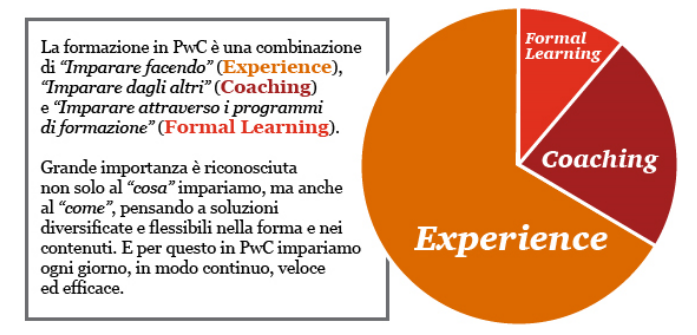

Figura 2: Formazione in PwC

- *Valutazione continua e meritocrazia*: il sistema di valutazione delle persone garantisce obiettività ed un reward correlato all'effettiva performance. Coloro che si impegnano e portano un contributo di valore alla firm hanno l'opportunità di avere maggiori responsabilità.
- *Contatti con l'estero e mobilità internazionale*: molte attività prevedono contatti con colleghi o clienti esteri. Il programma di 'global mobility' consente, dopo alcuni anni di esperienza, di svolgere un periodo di lavoro all'estero dai 18 ai 24 mesi. L'assignment all'estero permette di ampliare le relazioni, arricchire il bagaglio di competenze tecniche ed essere aperto verso nuove culture e stili di vita, conoscendo e sviluppando nuove idee e metodi di lavoro.
- *Collaborazioni di lungo periodo*: la continua crescita professionale è possibile grazie ad un rapporto lavorativo che duri nel tempo e ad un'opportunità di lavoro stabile. PwC offre uno stage finalizzato all'assunzione per la società di consulenza, un contratto di apprendistato professionalizzante ai neolaureati che entrano a far parte della società di revisione, ed una collaborazione a partita IVA per lo Studio fiscale e legale.
- *Flessibilità*: grazie al supporto delle nuove tecnologie PwC sta innovando il proprio modo di lavorare attraverso una maggiore flessibilità nella gestione del tempo e del luogo di lavoro.
- *Performance management*: all'interno di PwC ciascuno riceve e fornisce costantemente feedback costruttivi. Ognuno viene dapprima chiamato a riassumere le proprie performance, per poi ricevere l'opinione dei colleghi con cui lavora. Periodicamente sono svolti dei colloqui di coaching durante i quali sono definiti gli obiettivi di sviluppo, i cui risultati sono monitorati regolarmente. L'obiettivo è imparare dal proprio percorso, costruire la carriera sulle base delle proprie esperienze e su quelle degli altri. Attraverso feedback costruttivi, coaching e formazione, si comprendono quali sono i punti di forza e le aree di miglioramento di ciascuna persona: ciò permetterà di seguire un percorso di crescita ben definito e di costruire e sviluppare le proprie skill.
- *Experience distintiva*: in PwC la soddisfazione professionale si basa sulla possibilità di avere opportunità, di imparare, di crescere, di sviluppare solide relazioni e di essere riconosciuti per i risultati ottenuti.

Per fornire un servizio di qualità e dare valore al cliente c'è bisogno che le persone all'interno dell'organizzazione vivano quotidianamente un'esperienza appagante.

## **1.4 LA MISSION IN** *PWC*

I principi generali di comportamento dell'organizzazione rappresentano uno strumento di informazione e condivisione delle idee di fondamentale importanza per il raggiungimento dell'orientamento strategico di fondo dell'azienda, ossia la *Vision*. I valori cardine di PwC sono costituiti da :

- *Lavoro di gruppo*: le soluzioni migliori derivano dalla collaborazione tra colleghi e clienti. Un lavoro di gruppo efficace richiede: relazioni, rispetto e condivisione;
- *Eccellenza*: cercare sempre di mantenere quanto promesso, creando valore e andando oltre le aspettative del cliente. Si realizza l'eccellenza attraverso innovazione, formazione e flessibilità;
- *Leadership*: guidare i clienti, guidare le persone e pensare da leader. Il raggiungimento di essa richiede coraggio, lungimiranza e integrità.

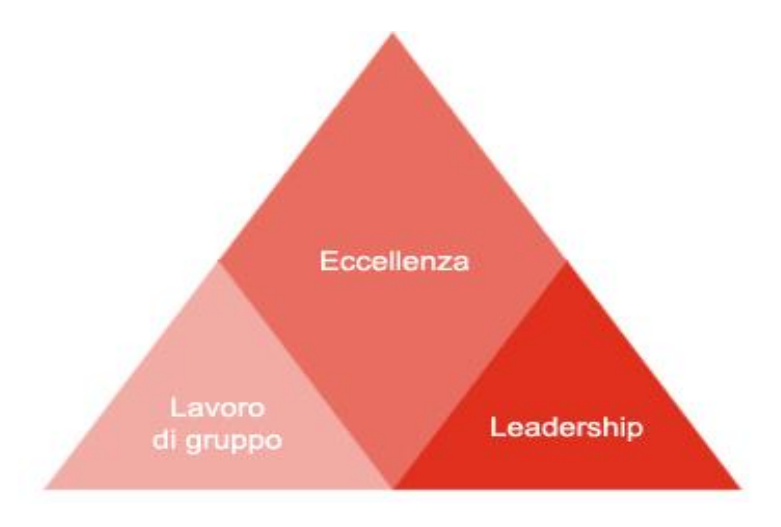

Figura 3: Piramide dei valori

# **1.5** *PWC* **EXPERIENCE**

Che cos'è la PwC Experience? *"Garantire un'esperienza unica ai nostri clienti e alle nostre persone"*, trattando i clienti come persone e le persone come clienti.

PwC ha l'obiettivo di essere percepita come il miglior fornitore di servizi professionali al mondo e per raggiungere questo obiettivo le persone al suo interno si impegnano a considerare, nei rapporti con il cliente, qual è il loro punto di vista sul valore desiderato.

Quindi non solo il "prodotto base" revisione o consulenza, ma anche il valore aggiunto basato sulle esperienze settoriali dei colleghi, sul fatto di appartenere a un network internazionale che esprime eccellenza di pensiero, e infine la componente esperienziale, ossia l'atteggiamento nei confronti dei clienti e delle persone.

Investire sulle relazioni, impegnandosi in un dialogo sulle aspettative, ricercando continuamente il feedback con il cliente, porta ad un valore aggiunto rilevante in grado di conferire all'azienda un vantaggio competitivo.

PwC si impegna quindi nel fornire un contributo rilevante al processo di crescita delle aziende clienti, che passi dalla cultura e dalla qualità delle sue persone, per le quali ha organizzato un sistema di selezione e di formazione che identifica, sviluppa e trattiene i migliori talenti.

Per realizzare tutto ciò, sono stati definiti *quattro comportamenti*:

- $\triangleright$  investire nelle relazioni con i clienti e nelle persone interne all'azienda;
- condividere il patrimonio di conoscenze ed esperienze e facilitare la collaborazione;
- $\triangleright$  mettersi nei panni degli altri;
- $\triangleright$  creare valore per i clienti e per le persone.

Questi comportamenti si articolano attraverso alcune competenze, definite 'Global Core Competencies', sulla base delle quali vengono valutati tutti i collaboratori durante il corso della loro carriera professionale.

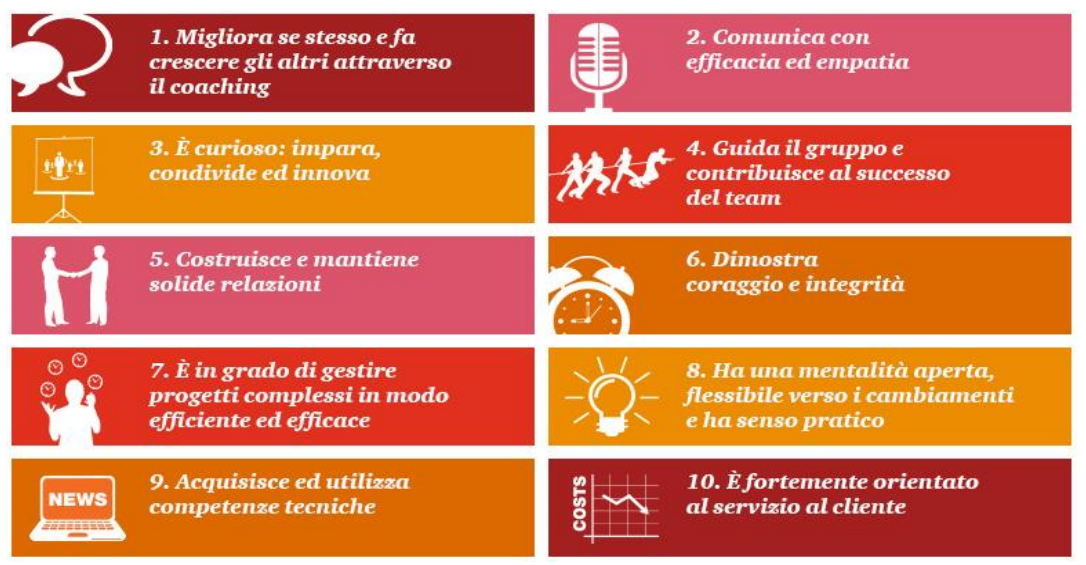

Figura 4: Global Core Competencies

# **1.6** *PWC* **ADVISORY**

Come già descritto in precedenza, sono stato inserito nell'area *"Advisory"* con sede a Firenze. La linea di servizio *"PwC Advisory"* (detta anche 'Consulting') offre servizi di consulenza finalizzati ad ottenere miglioramenti nelle performance economicofinanziarie ed operative delle società clienti, attraverso la ridefinizione delle strategie, l'identificazione e l'implementazione di soluzioni di ottimizzazione dell'organizzazione, dei processi e dei sistemi.

Pertanto il gruppo Consulting affronta molteplici problematiche di business, operando in tutti i settori di mercato, ed è organizzato nelle seguenti divisioni:

- CIP Consumer & Industrial Products
- TICE Technology, Information, Communication, Entertainment
- $\triangleright$  Financial Services Banking & Insurance
- Government
- $\triangleright$  Healthcare

Esistono inoltre cinque aree di competenza che favoriscono la crescita e l'impiego trasversale delle risorse nelle varie divisioni:

- $\triangleright$  Finance
- $\triangleright$  Technology
- $\triangleright$  Operations
- $\triangleright$  People & Change
- $\triangleright$  Strategy

In particolare, nel prossimo sotto-paragrafo, sarà fornita una visione articolata del gruppo Technology, area di lavoro in cui sono stato introdotto all'inizio dello Stage.

#### **1.6.1 Il gruppo Technology**

PwC offre ai laureandi/laureati in Ingegneria Informatica, Gestionale, Telecomunicazioni ed Elettronica interessanti opportunità di carriera nella società di Advisory, in particolare all'interno dei gruppi Technology e Digital Transformation. Il gruppo Technology ha competenze che spaziano in tutti i settori di mercato ed è strutturato nei seguenti sotto-gruppi :

- *Technology & Data Services*: supporta i propri Clienti nella definizione e nell'implementazione di soluzioni IT volte al miglioramento dei processi. E' suddiviso nelle seguenti aree: Custom Application and Data Services, IT Governance and Information Security, Infrastructure and Hi-Tech;
- *Corporate Performance Management (CPM)*: supporta le funzioni aziendali preposte all'analisi e al monitoraggio delle performance (Reporting, Budgeting, Forecasting, Consolidamento, Dashboard, Business-Analytics) mettendo a disposizione la tecnologia più avanzata presente sul mercato;
- *Enterprise Resource Planning (ERP)*: offre soluzioni nell'ambito di iniziative di Business Process Reengineering, focalizzate sull'analisi, disegno e implementazione IT di packaging ERP/extended ERP.

La crescente complessità dei mercati e delle dinamiche di settore richiedono alle aziende di adottare adeguate soluzioni per far fronte ai cambiamenti, spesso in modo proattivo, al fine di rendere più efficienti i propri processi di business. A tal proposito, lo specifico sotto-gruppo di "Corporate Performance Management" in cui sono stato introdotto, fornisce una soluzione software innovativa per la gestione delle performance aziendali, in grado di unificare tutti i processi finanziari e operativi all'interno dell'azienda: dalla pianificazione strategica, al budgeting e forecasting, fino al consolidato civilistico e gestionale, alla disclosure dei dati e al reporting.

Nel prossimo capitolo entreremo nel dettaglio di questa soluzione software, denominata Tagetik.

# **CAPITOLO 2 "AREA DI LAVORO"**

#### **2.1 CORPORATE PERFORMANCE MANAGEMENT: OVERVIEW**

L'area di lavoro a cui appartengo si occupa dei sistemi di Corporate Performance Management (CPM), sotto-divisione del gruppo Technology, di cui abbiamo già descritto la struttura al capitolo precedente.

Con Corporate Performance Management si intende un insieme di processi per la gestione, la misurazione ed il controllo delle performance aziendali, a seguito dell'identificazione degli obiettivi da raggiungere in un dato periodo; in tal senso è da considerarsi sinonimo di Enterprise Performance Management (EPM).

Il CPM si compone di tre attività principali:

- $\triangleright$  identificazione degli obiettivi,
- $\triangleright$  controllo e raccolta dei dati relativi al loro raggiungimento
- $\triangleright$  eventuali interventi correttivi a seguito dei dati raccolti al fine di migliorare le performance future

Il CPM comprende i seguenti processi:

- $\triangleright$  Budgeting, Planning e Forecasting
- $\triangleright$  Pianificazione finanziaria
- $\triangleright$  Consolidamento gestionale e civilistico
- $\triangleright$  Pianificazione e controllo dei costi di produzione
- Analisi di Profittabilità e Cost Allocation
- $\triangleright$  Dashboarding
- $\triangleright$  Reporting Civilistico, Gestionale e Finanziario

Per rendere eccezionale un software di CPM è necessario che i molteplici metodi manageriali che lo costituiscono siano non solo efficaci, ma anche perfettamente integrati tra loro e con tutti gli strumenti analitici richiesti a supporto.

Esempi di tali strumenti analitici sono la segmentazione, il clustering, la regressione, e la correlazione.

Un software di CPM è chiamato ad offrire alle aziende una fonte unica e affidabile di informazioni; deve gestire in maniera unificata tutti i processi Finance permettendo così di fornire una chiara visione d'insieme del proprio business. Per aumentare la consapevolezza ed il controllo sui processi aziendali, un software di CPM garantisce l'unificazione delle informazioni, interfacciandosi con tutte le possibili sorgenti-dato dell'organizzazione (data warehouse, ERP, fogli elettronici, sistemi proprietari). In questo modo, è possibile sviluppare un approccio "enterprisewide" al CPM.

#### **2.1.1 Perchè CPM?**

Una delle esigenze più sentite da qualsiasi azienda è quella di disporre di strumenti tecnologici necessari a supportare il processo decisionale. Inoltre, di fronte ai sempre maggiori requisiti di 'compliance' stabiliti a livello internazionale (SOX, Basilea II, IAS/IFRS), la trasparenza e la certificazione del business divengono attività non più procrastinabili da parte dei CFO e dei responsabili finanziari la cui responsabilità diviene personale e oggettiva. Il CPM viene così ad essere interpretato come una vera e propria strategia della quale beneficiare per adeguare il proprio business ai grandi cambiamenti in atto: esso fornisce al top management la possibilità di analizzare l'evoluzione delle performance aziendali, produrre scenari di analisi "What-if", sviluppare le attività di Budgeting e Forecasting. Uno degli aspetti fondamentali si basa sul fatto che il CPM non riguarda solo la gestione economico-finanziaria dell'azienda, bensì è funzionale all'integrazione di tutte le funzioni aziendali: marketing, produzione, vendite, amministrazione e pianificazione, troppo spesso, sono gestite come singoli silos aziendali.

A tal fine, il Corporate Performance Management richiede un'unica versione dei fatti: per questo i dati devono essere conservati in un singolo database in grado di garantirne l'integrità e l'unicità, aspetti essenziali per la credibilità del proprio business e per consentire alle funzioni aziendali di interagire ed interfacciarsi reciprocamente.

Inoltre deve essere garantita la completa tracciabilità delle informazioni mediante la possibilità di sviluppare analisi di drill-down fino al massimo livello di dettaglio consentito ed una reportistica evoluta a supporto dei dati finanziari.

16

La "versione definitiva" del CPM aspira alla costituzione di un potente supporto decisionale per interpretare, prevedere ed agire.

Oggi, vi è una maggiore attenzione alla possibilità di massimizzare il valore del proprio business attraverso soluzioni CPM. Tuttavia, nel mercato del Corporate Performance Management sono diffusi modi molto diversi di concepire il software e le caratteristiche che esso dovrebbe avere. Infatti, alcuni player offrono suite multiprodotto che non realizzano l'unificazione dei processi ma, al contrario, una loro integrazione costosa e rischiosa. Altri player sviluppano invece infrastrutture tecnologiche di base senza funzionalità evolute, che richiedono sforzi di sviluppo per arrivare alla soluzione finale.

## **2.2** *"TAGETIK"* **COME SOLUZIONE SOFTWARE DI CPM**

Al fine di rimanere all'avanguardia nel mercato delle soluzioni di Corporate Performance Management, PwC ha realizzato una partnership con "Tagetik", software house italiana leader nella realizzazione di tali tecnologie.

PwC offre ai propri clienti la possibilità di implementare processi di CPM attraverso l'utilizzo del software Tagetik fornendo tutto il supporto, la consulenza, la formazione necessaria e realizzando soluzioni 'ad hoc' sulla base delle esigenze del cliente in termini di pianificazione, gestione, analisi e controllo delle performance aziendali.

La soluzione software Tagetik è in grado di gestire in modo unificato tutti i processi di Corporate Performance Management (CPM) all'interno di un unico sistema fortemente collaborativo. In questo modo, è possibile sviluppare processi decisionali condivisi e gestire le performance finanziarie e di business senza dover integrare molteplici software e tecnologie differenti. La sua architettura avanzata e multi-piattaforma utilizza un unico database, un unico set di dati e un unico motore di calcolo, rendendo quindi possibile l'adozione di un unico software per tutti i processi di CPM. Tagetik consente quindi all'area Amministrazione, Finanza e Controllo e alla funzione 'Sistemi Informativi' di avere più tempo a disposizione per concentrarsi sull'analisi dei dati, così da ottimizzare ed espandere il proprio business.

#### **2.2.1 La 'Mission' di Tagetik**

La 'mission' di Tagetik consiste nel comprendere le esigenze che l'area 'Amministrazione, Finanza e Controllo' si trova quotidianamente ad affrontare e tradurle in soluzioni software per la gestione ed il controllo delle performance finanziarie che siano intuitive, in grado di supportare i business più complessi e fornire i risultati di cui il CFO ha bisogno.

Le soluzioni di Tagetik sono dotate di un'intelligenza finanziaria nativa che consente al CFO e ai manager a livello operativo di gestire alcuni o tutti questi processi con un unico software unificato.

#### **2.2.2 I Processi di CPM in Tagetik**

I processi di Corporate Performance Management (CPM) sono il cuore di un sistema di gestione, misurazione e controllo delle performance aziendali.

Tagetik è in grado di semplificare la complessità di tali processi grazie alla sua architettura applicativa caratterizzata da un unico database.

La soluzione software 'Tagetik' consente di gestire molteplici processi di CPM, inclusi quelli di budgeting, forecasting, pianificazione finanziaria, consolidato e reporting. Di seguito sono elencati i principali processi:

 *Budgeting, Pianificazione e Forecasting*: per molte aziende, allineare l'operatività quotidiana alla strategia di business non è cosa facile. Tagetik consente di supportare tutti i processi e le fasi di pianificazione e budget all'interno di una soluzione unica e unificata. Con Tagetik è possibile beneficiare del massimo controllo sui processi previsionali a 3 diversi livelli (strategico, corporate e operativo), migliorandone l'affidabilità, la trasparenza e la tracciabilità sui dati e sviluppando così un collegamento forte tra la pianificazione strategica e operativa. Grazie alla definizione e comunicazione degli obiettivi di alto livello, nonché

all'elaborazione di piani annuali, rolling forecast, analisi delle varianze e re-forecasting di lungo periodo, Tagetik elimina la manualità e la ridondanza nelle attività di budget riducendone drasticamente i tempi di elaborazione.

18

- *Pianificazione finanziaria*: oggi l'area 'Amministrazione, Finanza e Controllo' ha bisogno di una soluzione software per la gestione delle performance aziendali in grado di unificare la pianificazione dei flussi di cassa con i processi di pianificazione operativa e finanziaria. La soluzione software di Tagetik è in grado di calcolare automaticamente l'impatto prodotto sulla liquidità dell'azienda da una qualsiasi modifica effettuata ai piani operativi. Grazie ad un motore nativo ('built-in') di 'intelligence' finanziaria e alla logica contabile della Partita Doppia, è possibile determinare immediatamente l'impatto che le modifiche ai piani operativi hanno sulle previsioni di cassa, valutando anche gli effetti di diversi scenari e mutevoli condizioni del business sui flussi di cassa.
- *Consolidamento civilistico e gestionale*: Tagetik permette di gestire complessi processi di consolidamento civilistico e gestionale e di riconciliazione delle partite inter-company in un ambiente tracciabile, strutturato e unificato con le attività di pianificazione e budget per un miglior approccio strategico. Il software garantisce la massima coerenza tra il reporting civilistico e gestionale e l'unificazione tra i processi di chiusura delle singole 'legal entity' con il processo di consolidamento di gruppo. Tagetik è in grado di gestire molteplici principi contabili in un unico ambiente applicativo, in questo modo il software migliora la visibilità e la trasparenza sui dati, offrendo il massimo supporto per rispondere alle richieste del management, delle 'compliance' e ai cambiamenti delle normative, riducendo i tempi dei cicli di chiusura e di produzione della reportistica e sviluppando processi in grado di ridurre il costo totale di possesso del software (TCO).

In seguito ad una pluriennale esperienza sul campo, il 'prodotto' è stato arricchito di nuove funzionalità specifiche che contribuiscono, ogni giorno, a migliorare la gestione di questo processo. I processi di chiusura sono diventati sempre più veloci ed efficienti grazie ad una gestione migliore e ad un controllo accurato delle scritture, delle rettifiche, delle elisioni/riconciliazioni intercompany e del reporting finanziario.

19

 *Pianificazione e controllo dei costi di produzione*: Tagetik consente di valutare l'impatto che una modifica al piano di produzione genera sui piani finanziari. I piani di produzione sono una parte integrante del processo di pianificazione finanziaria e operativa di un'azienda, in grado di influenzare notevolmente le previsioni e le performance del business.

La soluzione software di performance management Tagetik è concepita e sviluppata secondo un approccio 'enterprise-wide' in grado di unificare la pianificazione e il controllo dei costi di produzione con i processi di pianificazione patrimoniale e finanziaria, consolidamento, 'closing' e reporting. In questo modo, è possibile integrare la pianificazione della produzione con le altre funzioni aziendali (ad esempio: vendite, acquisti, risorse umane) e analizzarne non solo l'impatto a livello operativo ma anche, e soprattutto, dal punto di vista finanziario.

 *Cost Allocation e Analisi della Profittabilità*: in un mercato estremamente competitivo in cui la marginalità rischia di essere erosa da nuovi competitor e le aziende gestiscono moltissimi prodotti, canali di vendita, mercati e clienti, è fondamentale essere in grado di comprendere quali fattori impattano, in modo positivo o negativo, sulla profittabilità dell'organizzazione e monitorare continuamente la loro influenza sulle performance del business. Allo stesso modo è importante capire, attraverso modelli di Activity-Based Costing (ABC), come i processi interni determinano un effetto sui costi e com'è possibile intervenire su tali processi al fine di migliorare la profittabilità dell'intera organizzazione.

La soluzione software di performance management Tagetik fornisce un potente motore di allocazione che consente di ribaltare i costi e i ricavi direttamente attribuibili a specifici prodotti, clienti o canali e allocare i costi indiretti a qualsiasi livello di dettaglio. In questo modo, è possibile migliorare la velocità e l'accuratezza del processo di Cost Allocation e beneficiare della massima visibilità sullo stato di redditività del business, il tutto all'interno di un ambiente unificato.

- *Dashboarding*: informazioni accurate e in tempo reale sono di valore per il business solo se le persone più adeguate possono accedervi al momento giusto, nel formato appropriato e con la capacità di prendere decisioni e svolgere azioni conseguenti. Tagetik consente di definire dashboard dinamici, semplici ed intuitivi, navigabili e personalizzabili dall'utente per visualizzare i dati finanziari e monitorare le performance in tempo reale, analizzarle in dettaglio, e migliorare la gestione della strategia e la sua esecuzione in specifiche attività operative, favorendo processi decisionali (e una 'execution') più veloci, informati e accurati.
- *Reporting Civilistico, Gestionale e Finanziario*: bilanci consolidati, reporting civilistico, gestionale, finanziario e regolatorio e Tableau de Bord, da un unico sistema software. Tagetik dispone di un sistema "unificato" di reportistica basato su Microsoft Excel. In particolare utilizza degli speciali fogli Excel denominati "form" che permettono di interagire direttamente con il database applicativo di Tagetik e quindi di:
	- estrarre informazioni da un database e visualizzarle ;
	- salvare i dati inseriti dall'utente su un database.

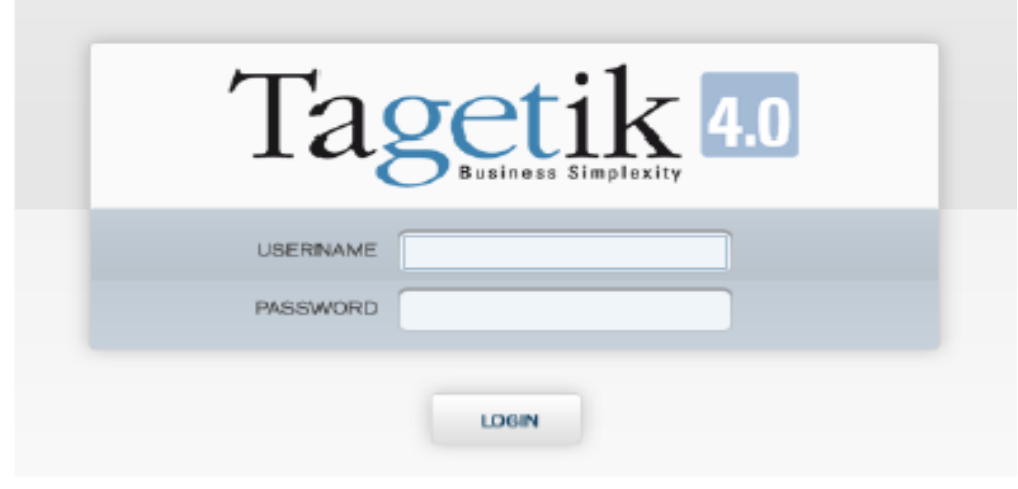

Figura 5: Tagetik 'Log-In'

#### **2.2.3 I benefici apportati da Tagetik**

La soluzione software Tagetik è in grado di gestire le performance aziendali e migliorare i processi decisionali in tutta l'organizzazione. Grazie ad un approccio realmente unificato al Performance Management è possibile gestire e controllare i processi finanziari e di business, dall'inizio alla fine (in ogni singola fase e attività), garantendo massima visibilità, 'workflow', accuratezza e tracciabilità delle informazioni, il tutto all'interno di una soluzione unica e integrata. In questo modo, manager e 'decision-maker' aziendali possono analizzare come le diverse scelte strategiche, finanziarie e operative influenzano i risultati di business, controllare l'esecuzione della strategia e garantire il rispetto delle regolamentazioni. Che si tratti di rispondere a un'esigenza specifica e circoscritta o di implementare una soluzione completa di Performance Management, Tagetik è in grado di adattarsi e crescere secondo i bisogni e le necessità di ogni singola realtà aziendale, dalle medie-piccole imprese a organizzazioni grandi e complesse.

In questo modo, è possibile sviluppare processi decisionali condivisi e gestire le performance finanziarie e di business senza dover integrare molteplici software e tecnologie differenti.

In particolare, Tagetik consente di:

- Allineare le attività operative con la strategia aziendale senza la necessità di complesse integrazioni.
- $\triangleright$  Sviluppare processi di comunicazione e collaborazione in tutta l'organizzazione.
- $\triangleright$  Legare le attività operative con gli obiettivi di budget e i risultati consuntivi.
- Migliorare i controlli, l'audit e il workflow sui processi e sui dati.
- Unificare i processi di consolidamento con la produzione del reporting, la creazione

del budget, dei forecast e la pianificazione finanziaria, per avere una visione completa sul business ed eliminare la frammentazione dei processi.

 $\triangleright$  Gestire l'adeguamento alle normative e produrre il reporting finanziario esterno

da un'unica fonte-dati.

 $\triangleright$  Ridurre i tempi di elaborazione dei dati e le attività reiterate.

 Ottimizzare i processi decisionali grazie a 'workflow' estremamente flessibili, che

migliorano la visibilità e il controllo sui dati, e strumenti di comunicazione avanzati, che permettono di rispondere a scadenze sempre più strette e regolamentazioni pressanti.

- $\triangleright$  Incrementare la produttività aziendale grazie ad un software fortemente collaborativo che consente di dedicare minor tempo alla riconciliazione dei dati e alla produzione della reportistica, a favore di una maggiore attenzione sull'analisi e sul controllo dei dati.
- $\triangleright$  Ridurre i tempi di implementazione e di manutenzione grazie a processi, regole e modelli predefiniti ('built-in') nel software, ad un motore potente di 'intelligence' finanziaria, funzionalità specifiche per ogni settore di mercato e un'interfaccia semplice, intuitiva e orientata all'utente.
- Valorizzare gli investimenti IT presenti in azienda attraverso la completa integrazione con gli altri sistemi utilizzati e la capacità di massimizzare l'utilizzo delle tecnologie Microsoft.

"In sole 10 settimane siamo stati in grado di rilasciare la nuova soluzione per il consolidato e utilizzarla per la chiusura annuale. Adesso abbiamo un sistema di consolidato strutturato con saldi periodici. Abbiamo riscontrato da subito i vantaggi apportati dal sistema. In particolare, l'utilizzo semplice per gli utenti e la qualità del dato è notevolmente migliorata."

Johann Adler, Team Leader of Group Consolidation, Planning and Reporting, Krauss Maffei

Figura 6: Vantaggi apportati da Tagetik

#### **CAPITOLO 3 "IL BILANCIO CONSOLIDATO: PREMESSA TEORICA"**

#### **3.1 INTRODUZIONE**

Le aggregazioni in gruppi d'impresa, in particolare a partire dagli ultimi decenni, hanno costituito un fenomeno sempre più rilevante. Di conseguenza è diventato sempre più necessario il bisogno di definire delle metodologie di formazione e rappresentazione dei dati al fine di informare i terzi sulle dinamiche patrimoniali, finanziarie ed economiche, sull'organizzazione e sulle prospettive di sviluppo del gruppo, considerato unitariamente. Il bilancio consolidato fornisce, a tal proposito, la rappresentazione patrimoniale, finanziaria ed economica di un'unica entità, e deve quindi essere depurato degli utili e delle perdite delle operazioni infragruppo.

Il risultato economico conseguito dal gruppo deve quindi essere generato dall'attività del gruppo nei confronti dei terzi e non quello che le singole società hanno realizzato operando tra loro. È del tutto evidente infatti come la rappresentazione di un gruppo non possa essere determinata attraverso una mera sommatoria degli stati patrimoniali e dei conti economici delle singole società che lo compongono. In aggiunta, neppure il bilancio della controllante è, da solo, idoneo a rappresentare la reale situazione patrimoniale, finanziaria ed economica del gruppo. In tale bilancio infatti le imprese controllate, anche se valutate correttamente, risultano rappresentate esclusivamente dalla voce "Partecipazioni", e pertanto non risultano evidenziate le dinamiche del gruppo. Dunque il bilancio consolidato deve includere solo le operazioni che le società incluse nel perimetro di consolidamento hanno effettuato con i terzi, pertanto, devono essere eliminati in sede di consolidamento le operazioni e i saldi reciproci, perché costituiscono semplicemente il trasferimento di risorse all'interno del gruppo.

Qualora non fossero eliminate tali partite, i saldi consolidati risulterebbero indebitamente accresciuti. La corretta eliminazione di tali partite presuppone l'equivalenza delle poste reciproche e la rilevazione di eventuali differenze.

Prima di eseguire l'eliminazione dei saldi reciproci, occorre che le operazioni infragruppo siano rilevate da tutte le società del gruppo e siano chiaramente identificabili.

24

#### **3.2 NORMATIVA DI RIFERIMENTO**

Nel nostro paese il Legislatore ha disciplinato i criteri di redazione e il contenuto del bilancio consolidato con i Decreti Legislativi 127/91 (società industriali, commerciali e di servizi) e 87/92 (enti finanziari e creditizi), recependo la VII direttiva Cee.

Di seguito le fonti normative in vigore:

- D.Lgs. 127/91 e D.Lgs. 87/92
- ▶ Principi Contabili CNDCR/OIC
- $\triangleright$  Principi Contabili IASB
- Direttive e Regolamenti Comunitari
- $\triangleright$  Altre Fonti (regolamenti CONSOB)

La diffusione/pubblicazione del bilancio consolidato è stata per lungo tempo effettuata su base volontaria. Per le sole società quotate essa era stata resa obbligatoria dalla CONSOB in base ai poteri assegnategli dalla L. 216 del 7.06.1974.

La diffusione legale per la generalità dei gruppi avviene quindi con i Decreti legislativi 127/91 e 87/92 rispettivamente aventi come riferimento il primo la generalità delle società industriali, commerciali e di servizi, ed il secondo gli enti finanziari e creditizi, che recependo la VII direttiva CEE, determinano i criteri di redazione ed il contenuto del bilancio di esercizio e del bilancio consolidato.

# **3.2.1 Il Decreto Legislativo 127/91**

Il capo III del citato decreto è relativo al bilancio consolidato. In dettaglio:

- $\triangleright$  Art. 25 Imprese obbligate a redigere il bilancio consolidato
- $\triangleright$  Art. 26 Imprese controllate
- Art. 27 Casi di esonero dell'obbligo di redazione del bilancio consolidato
- $\triangleright$  Art. 28 Casi di esclusione dal consolidamento
- $\triangleright$  Art. 29 Redazione del bilancio consolidato
- $\triangleright$  Art. 30 Data di riferimento del bilancio consolidato
- $\triangleright$  Art. 31 Principi di consolidamento
- $\triangleright$  Art. 32 Struttura e contenuto dello stato patrimoniale e del conto economico consolidati
- $\triangleright$  Art. 33 Consolidamento delle partecipazioni
- $\triangleright$  Art. 34 L'uniformità dei criteri di valutazione
- $\triangleright$  Art. 35 Scelta dei criteri di valutazione
- $\triangleright$  Art. 36 Partecipazioni non consolidate
- $\triangleright$  Art. 37 Consolidamento proporzionale alla partecipazione
- $\triangleright$  Art. 38 Contenuto della nota integrativa
- $\triangleright$  Art. 39 Elenchi delle imprese incluse nel bilancio consolidato e delle partecipazioni
- $\triangleright$  Art. 40 Relazione sulla gestione
- $\triangleright$  Art. 41 Controllo del bilancio consolidato
- $\triangleright$  Art. 42 Pubblicazione del bilancio consolidato
- $\triangleright$  Art. 43 Obblighi delle imprese controllate

#### **3.2.2 I Principi Contabili CNDCR/OIC e IASB**

Soprattutto con riferimento alle imprese industriali, commerciali e di servizi il Legislatore ha dettato poche norme di legge per la valutazione e l'esposizione nei bilanci (di esercizio e consolidati), rinviando tutto il resto alla "tecnica". Con il termine "tecnica" si fa riferimento ai principi contabili: norme che stabiliscono in maniera particolareggiata l'individuazione dei fatti da registrare, le modalità di contabilizzazione, i criteri di valutazione e quelli di esposizione. I principi contabili cui si fa riferimento sono:

- Principi Contabili Nazionali CNDCR rivisti dall'OIC (Organismo Italiano Contabilità)
- Principi Contabili Internazionali IASB (IAS; IFRS; SIC; IFRIC)

I Principi Internazionali sono obbligatori per determinate tipologie di società, tutte le altre società che redigono il bilancio consolidato, possono utilizzare tanto i principi internazionali, quanto la normativa nazionale.

# **3.2.3 Direttive e Regolamenti Comunitari**

Le principali direttive comunitarie in materia di criteri e di normativa per la redazione dei bilanci (di esercizio o consolidati) sono le seguenti:

- $\triangleright$  IV e VII direttiva
- Direttive CEE 2001/65, 2003/51
- $\triangleright$  Direttiva CEE 2006/43
- $\triangleright$  Direttiva CEE 2006/46

# **3.3 AREA DI CONSOLIDAMENTO**

L'individuazione dell'area di consolidamento costituisce la prima operazione del processo logico‐sequenziale di redazione del bilancio consolidato.

Individuare l'area di consolidamento significa identificare le singole società (appartenenti al gruppo) i cui bilanci devono essere tra loro opportunamente combinati per giungere alla redazione del bilancio consolidato.

Dunque nel bilancio consolidato le singole imprese vengono assimilate a divisioni o filiali di un'unica grande società. Da ciò derivano due importanti caratteristiche:

- $\triangleright$  le singole attività e passività e i singoli componenti del conto economico dell'impresa madre (o capogruppo o controllante) vanno sommati alle corrispondenti attività e passività e ai corrispondenti componenti del conto economico delle controllate;
- $\triangleright$  gli elementi patrimoniali ed economici che hanno natura di reciprocità, ossia operazioni infragruppo, vanno eliminati dal bilancio consolidato, con lo scopo di evidenziare solo i saldi e le operazioni tra il gruppo e i terzi.

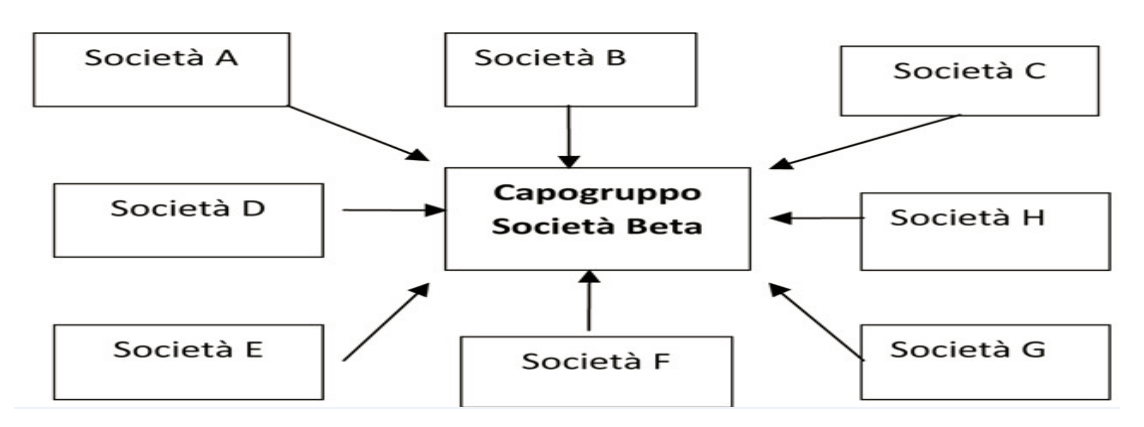

Figura 7: Esempio di struttura del gruppo

# **3.3.1 Obblighi ed esoneri dalla redazione del bilancio consolidato**

Il bilancio consolidato deve essere redatto obbligatoriamente dalla capogruppo purché la società controllante sia:

- $\triangleright$  una società di capitali (S.p.a, S.a.p.a, S.r.l);
- $\triangleright$  un ente pubblico economico, una società cooperativa o una mutua assicuratrice che controllano una società di capitali;
- $\triangleright$  una società in nome collettivo o in accomandita semplice qualora tutti i soci illimitatamente responsabili siano società per azioni, in accomandita per azioni, o a responsabilità limitata.

L'Art. 27 D.Lgs 127/91 determina i casi di esonero:

- *Esonero Implicito* (ex art 25), per mancanza dell'obbligo di pubblicazione del bilancio di esercizio. Esso si riferisce a:
	- Società di persone
	- Associazioni e fondazioni svolgenti attività economica
	- Imprese individuali.
- *Esonero in base alle dimensioni dell'impresa controllante*, la cui aggregazione di valori con le controllate non abbia superato per due esercizi consecutivi due dei tre seguenti limiti:
	- Totale Ricavi €. 35 mln
	- Totale Attivo €. 17,5 mln
	- Totale Dipendenti 250.
- *Esonero di imprese a loro volta controllate*:
	- Se una impresa è controllata da una impresa che è soggetta all'obbligo di pubblicazione del bilancio consolidato secondo il diritto di un paese CEE.
	- L'esonero per i soggetti a loro volta controllati non si applica se la redazione del consolidato è stata richiesta almeno 6 mesi prima della chiusura dell'esercizio da almeno il 5% dei soci.
	- L'esonero non si applica se l'impresa è quotata in borsa.

Le ragioni dell'esonero devono essere spiegate nella nota integrativa della capogruppo. Particolare attenzione merita l'esonero in base alla dimensioni.

L'art. 27 stabilisce l'esonero per i soggetti che per due esercizi consecutivi non abbiano superato i parametri. Si deve intendere quindi che un solo esercizio nel quale non vengono superati i parametri non sia sufficiente per essere esonerati, dunque per i Gruppi di nuova costituzione: indipendentemente dalle dimensioni, il primo anno di costituzione del Gruppo, occorre redigere il bilancio consolidato.

# **3.3.2 Imprese controllate incluse nell'area di consolidamento**

Devono essere incluse nell'area di consolidamento le imprese controllate ai sensi dell'art 26 D.Lgs 127/91, e cioè quelle sulle quali l'impresa controllante ha:

- *Controllo di diritto*: disponibilità, diretta o indiretta, della maggioranza dei voti esercitabili nell'assemblea ordinaria
- *Controllo di fatto*: influenza dominante, derivante dalla disponibilità di voti nell'assemblea ordinaria, oppure esercitata in virtù di un diritto derivante da un contratto o da una clausola statutaria.

Possono essere, inoltre, incluse nell'area di consolidamento:

- *Società veicolo*: quelle società create appositamente al fine di realizzare operazioni nell'interesse di un'altra
- *Imprese a controllo congiunto*:
	- la partecipazione deve risultare qualificata: non inferiore ai limiti stabiliti per le partecipazioni collegate (20% dei voti);
	- il controllo deve essere esercitato congiuntamente: nessun socio deve avere il dominio autonomamente;
	- devono esistere precisi accordi contrattuali con gli altri soci al riguardo

# **3.3.3 Imprese controllate escluse dall'area di consolidamento**

L'Art. 28 D.Lgs 127/91 determina i casi di esclusione dal consolidamento.

Tali casi di esclusione si applicano alle imprese che sono state definite "controllate" ai sensi dell'art 26 D.Lgs 127/91 precedentemente commentato.

Relativamente alle imprese controllate si hanno solo casi di possibili esclusione, non vi sono casi di esclusione obbligatoria.

Le imprese controllate che possono essere escluse dall'area di consolidamento sono:

- Imprese la cui inclusione sarebbe irrilevante (irrilevanza da giudicare nel complesso).
- $\triangleright$  Imprese relativamente alle quali l'esercizio dei diritti di voto è soggetto a forti restrizioni.
- $\triangleright$  Imprese relativamente alle quali non è possibile ottenere le informazioni in maniera tempestiva per fatti straordinari o circostanze politiche.
- $\triangleright$  Imprese le cui azioni sono possedute unicamente allo scopo di una successiva rivendita immediato (entro 12 mesi). Queste partecipazioni devono essere iscritte nell'attivo circolante della controllante.

# **3.4 METODI DI CONSOLIDAMENTO**

La redazione del bilancio consolidato di gruppo comporta innanzitutto la scelta del metodo di consolidamento (integrale o proporzionale) e la necessità di individuare il trattamento delle interessenze di terzi al patrimonio netto e al risultato d'esercizio tanto in termini di valore quanto in termini di rappresentazione.

Le soluzioni sono legate alle diverse teorie contabili di gruppo accettate:

- Il metodo di consolidamento integrale nella teoria dell'entità (*entity theory*)
- $\triangleright$  Il metodo di consolidamento proporzionale nella teoria della proprietà (*proprietary theory*)
- Il metodo di consolidamento integrale nella teoria della "capogruppo" (*parent company theory*)
- Il metodo del patrimonio netto (*equity method*)

# **3.4.1 Il metodo di consolidamento integrale nella teoria dell'entità**

Il gruppo costituisce un'unica entità economica e contabile, pertanto patrimonio e reddito di ogni singola società controllata appartengono al gruppo nel suo complesso, senza distinzione alcuna delle interessenze di terzi in termini economici e patrimoniali.

Conseguentemente, attività e passività, costi e ricavi, risultato d'esercizio e patrimonio, devono essere consolidati integralmente, al fine di mostrare la complessiva struttura patrimoniale e reddituale del Gruppo quale unicum indivisibile.

Essendo un metodo di consolidamento integrale, attività, passività, costi, ricavi, utile e patrimonio di ogni controllata sono contabilizzati al '*fair value*' per il 100%.

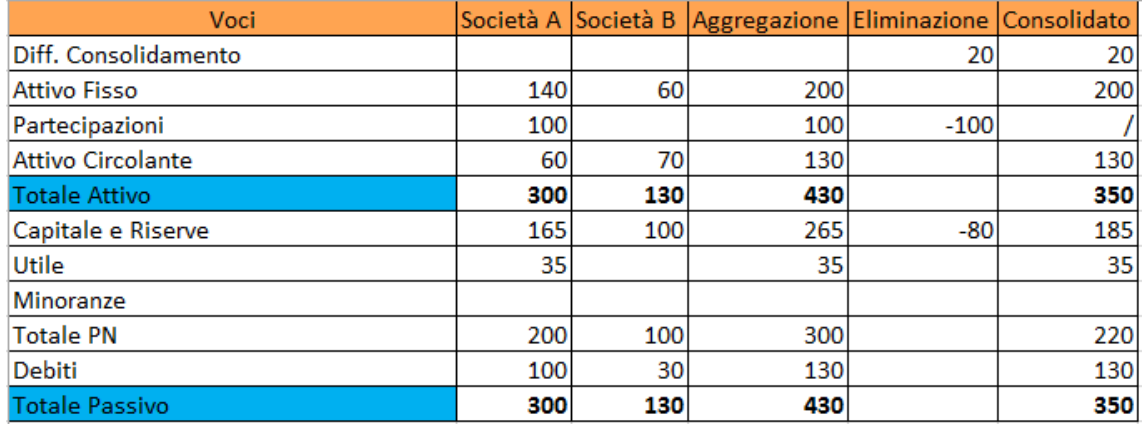

Figura 8: Esempio di consolidamento integrale nella teoria dell'entità

(A controlla B all'80%)

# **3.4.2 Il metodo di consolidamento proporzionale nella teoria della proprietà**

Le controllate appartengono alla capogruppo proporzionalmente alle quote di partecipazione che essa possiede; i relativi bilanci devono quindi entrare nel processo di consolidamento nella medesima proporzione.

L'unità contabile di riferimento non è il gruppo nel suo complesso bensì il bilancio della capogruppo e il consolidato altro non è che un'estensione di quello, per tenere conto delle quote detenute nelle società controllate.

Il patrimonio netto e il risultato d'esercizio consolidato dovranno rappresentare pertanto quanto di pertinenza della capogruppo e il metodo di consolidamento consisterà nella attribuzione proporzionale di attività, passività, costi, ricavi, utile e patrimonio (in funzione della % di possesso detenuta dalla controllante).

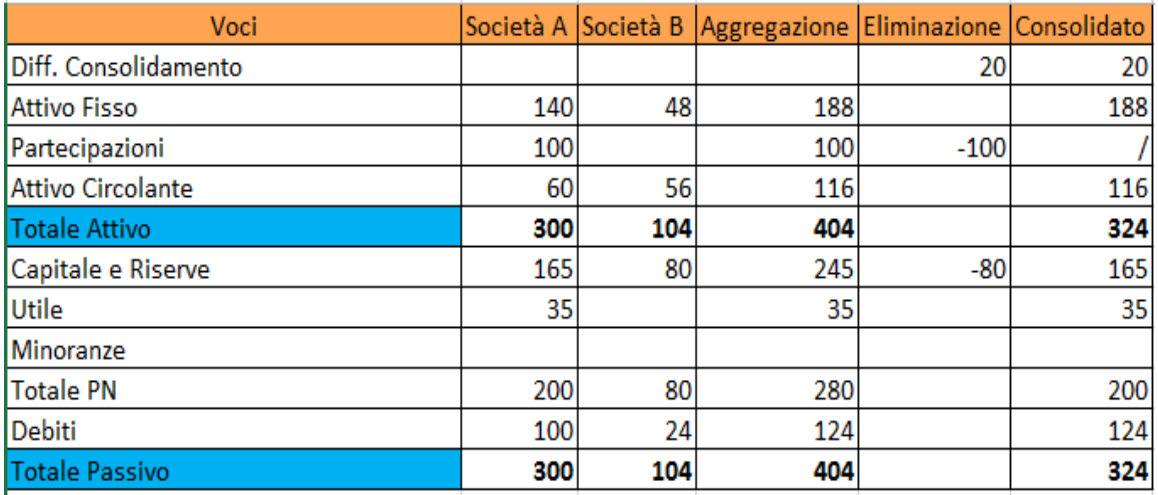

Figura 9: Esempio di consolidamento proporzionale nella teoria della proprietà

# (A controlla B all'80%)

# **3.4.3 Il metodo di consolidamento integrale nella teoria della "capogruppo"**

Contempera l'esigenza di fornire una completa informazione della realtà economico patrimoniale del gruppo con quella di evidenziare il risultato economico e il patrimonio netto di stretta pertinenza della capogruppo.

Il metodo di consolidamento è pertanto quello integrale, ma al contrario di quanto previsto nell'applicazione connessa con la teoria dell'entità, deve evidenziare la quota di patrimonio netto e di risultato economico di pertinenza di terzi.

Nel consolidato sono evidenziati gli interessi della minoranza.

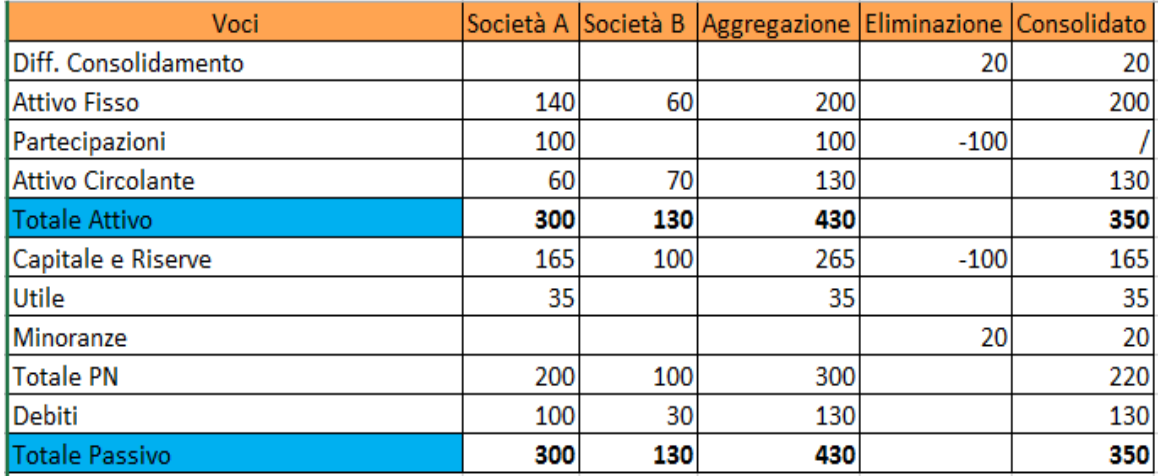

Figura 10: Esempio di consolidamento integrale nella teoria della "capogruppo"

(A controlla B all'80%)

## **3.4.4 Il metodo del patrimonio netto**

Il metodo del patrimonio netto è un consolidamento sintetico, che non può considerarsi sostitutivo di un vero e proprio procedimento di consolidamento in quanto non attrae nel bilancio della capogruppo le attività, le passività e i componenti del risultato economico.

Il risultato delle controllate è esposto in una singola riga del conto economico (tra i proventi da partecipazioni). Il valore (pro quota) del patrimonio delle controllate è sinteticamente esposto nella voce "Partecipazioni".

# **3.5 ELABORAZIONE DEL BILANCIO CONSOLIDATO**

L'elaborazione del bilancio consolidato da parte della capogruppo si compie attraverso i seguenti step:

- Definizione dell'Area di Consolidamento
- Operazioni di pre-consolidamento (omogeneizzazione)
- $\triangleright$  Somma delle voci dei bilanci da consolidare (bilancio aggregato)
- $\triangleright$  Elisione delle operazioni infragruppo
- $\triangleright$  Eliminazione degli utili e delle perdite infragruppo
- $\triangleright$  Elisione delle partecipazioni
- $\triangleright$  Rilevazione di eventuali imposte sugli utili indivisi
- $\triangleright$  Determinazione del patrimonio netto di terzi e del risultato di terzi
- $\triangleright$  Trattamento dei dividendi
- $\triangleright$  Valutazione delle partecipazioni non consolidate
- $\triangleright$  Trattamento problemi contabili connessi all'acquisizione e perdita del controllo e al variare delle altre condizioni per il consolidamento
- Consolidamento dei conti d'ordine
- $\triangleright$  Predisposizione dei prospetti di Bilancio Consolidato
- $\triangleright$  Predisposizione della Nota Integrativa al Bilancio Consolidato

All'interno dei prossimi sotto-paragrafi entreremo nel dettaglio delle operazioni intercompany e delle eliminazioni di utili (o perdite) infragruppo e partecipazioni.

#### **3.5.1 Operazioni Intercompany**

Il bilancio consolidato deve includere solo le operazioni che le società incluse nel perimetro di consolidamento hanno effettuato con i terzi, pertanto, devono essere eliminati in sede di consolidamento le operazioni ed i saldi reciproci, perché costituiscono semplicemente il trasferimento di risorse all'interno del gruppo; infatti, qualora non fossero eliminate tali partite, i saldi consolidati risulterebbero indebitamente accresciuti.

La corretta procedura di eliminazione di tali poste presuppone l'equivalenza delle partite reciproche e l'accertamento delle eventuali differenze. Prima di effettuare l'eliminazione dei saldi reciproci è quindi necessario che le operazioni intercompany siano rilevate da tutte le società del gruppo e siano chiaramente identificate.

I crediti e i debiti, i proventi e gli oneri relativi ad operazioni effettuate fra le imprese incluse nel consolidamento possono essere non eliminati se irrilevanti, indicandone il motivo in nota integrativa.

Le rettifiche delle operazioni intercompany di distinguono in:

- *Elisioni*: operazioni che non modificano il risultato ed il patrimonio netto aggregato:
	- Crediti / Debiti tra società del gruppo
	- Costi / Ricavi tra società del gruppo

Le elisioni intercompany richiedono una corrispondenza dei valori da annullare, è quindi necessario effettuare in via propedeutica una serie di attività finalizzate alla riconciliazione dei saldi:

- Individuazione di eventuali differenze nelle rilevazioni contabili incrociate;
- Analisi delle cause generatrici;
- Sistemazione contabile delle differenze.

Le eventuali differenze delle poste intercompany sono indicatrici di una non corretta predisposizione del bilancio d'esercizio delle società consolidate. I disallineamenti derivanti dalla mancata corrispondenza dei saldi intercompany possono essere risolti potenziando le procedure di comunicazione dei saldi reciproci da parte delle imprese incluse nell'area di consolidamento in modo da ottenere tutte le informazioni necessarie ad allineare le operazioni infragruppo.

- *Eliminazioni*: operazioni che alterano il risultato ed il patrimonio netto aggregato:
	- Cessioni di merci (rimanenze a magazzino vendute a società del gruppo)
	- Cessioni di immobilizzazioni
	- Dividendi
	- Trasferimento di assets

Le eliminazioni intercompany concernono tutte quelle transazioni per le quali una società realizza un utile (o una perdita), ma dall'altre parte non corrisponde un uguale costo (o ricavo).

Mentre le elisioni riguardano solo le società consolidate con il metodo di consolidamento integrale e proporzionale, le eliminazioni riguardano anche le imprese valutate con il metodo del patrimonio netto.

# **3.5.2 Eliminazioni degli utili e delle perdite infragruppo**

L'eliminazione degli utili e delle perdite infragruppo va effettuata sulla base dell'utile e della perdita lorda, non vanno quindi considerate le spese generali, amministrative e di vendita. L'eliminazione comporta una riduzione o un aumento dell'ammontare delle attività e un addebito o un accredito a conto economico.

Devono essere considerati gli effetti fiscali differiti fino al realizzo dell'operazione con terzi estranei al gruppo.

#### **3.5.3 Elisione delle partecipazioni**

Le elisioni delle partecipazioni possono variare a seconda della forma di consolidamento:

 *Consolidamento integrale*: si sostituisce la voce "*Partecipazioni*" iscritta nel bilancio della controllante con il valore delle singole attività e passività iscritte nel corrispondente bilancio della controllata, indipendentemente dalla percentuale di partecipazione.

Devono essere eliminate le partecipazioni in imprese controllate incluse nell'area di consolidamento e le corrispondenti frazioni del patrimonio netto.

Vediamo cosa accade a livello operativo:

- a) Si suddivide il Patrimonio netto della società partecipata in:
- Quota di patrimonio appartenente al gruppo
- Quota di patrimonio appartenente ai terzi (confluisce in "*Patrimonio di terzi*")
- b) Si suddivide la "Quota appartenente al gruppo" in:
- Quota di patrimonio acquistata (viene eliminata con voce "*Partecipazioni*")
- Quota di patrimonio accumulato dopo l'acquisto (confluisce nelle "*Riserve consolidate*" e nel "*Risultato consolidato*")
- *Consolidamento proporzionale*: il bilancio consolidato evidenzia esclusivamente la quota del valore della partecipata di proprietà del gruppo e non il suo valore globale, pertanto:
	- Il bilancio consolidato contiene solo le attività, passività, costi, ricavi attribuibili alla controllante in relazione alle sue quote di possesso;
	- Non si evidenziano interessi di minoranza (diretti) e non compaiono di conseguenza le voci "*Patrimonio di terzi*" e "*Utile di terzi*";
	- Gli utili e le perdite infragruppo sono eliminati proporzionalmente, e tutte le altre rettifiche sono fatte su base proporzionale; Nel caso di elisione di crediti e debiti tra consociate consolidate attraverso metodi di consolidamento diversi, è necessario, ai fini del consolidamento proporzionale, riclassificare la parte del credito o debito di competenza di terzi tra i crediti e i debiti verso terzi.

# **3.6 CONTENUTO DEL BILANCIO CONSOLIDATO**

Il contenuto del Bilancio consolidato, analogamente al bilancio di esercizio, si compone dei seguenti documenti:

- $\triangleright$  Schemi
- $\triangleright$  Nota Integrativa
- $\triangleright$  Relazione sulla gestione.
### **3.6.1 Schemi**

-*Stato Patrimoniale e Conto Economico*: sono sostanzialmente gli schemi previsti dal codice civile (art. 2424 e 2425), integrati con le poste tipiche del bilancio consolidato:

- differenza da consolidamento
- patrimonio netto di gruppo
- patrimonio netto delle minoranze
- ammortamento della differenza da consolidamento
- risultato di terzi

Si tratta di schemi rigidi per i quali nel consolidato valgono i medesimi criteri di deroga e possibilità di omettere alcune voci.

-*Prospetto delle variazioni del patrimonio netto*: ha lo scopo di mostrare analiticamente per ogni voce di patrimonio netto consolidato le variazioni (incrementi e diminuzioni) nei conti del patrimonio netto includendo le quote di patrimonio netto di competenza di terzi.

-*Rendiconto finanziario*: generalmente il rendiconto finanziario deve mostrare le variazioni avvenute nella situazione patrimoniale finanziaria del gruppo nell'esercizio per effetto della gestione, dell'attività di investimento e finanziamento.

Nel caso di significative acquisizioni di partecipazioni, nei flussi dell'attività di investimento vanno indicate le voci più significative delle attività e passività acquisite dalla controllante.

Analoghe indicazioni vanno effettuate in caso di cessioni di partecipate.

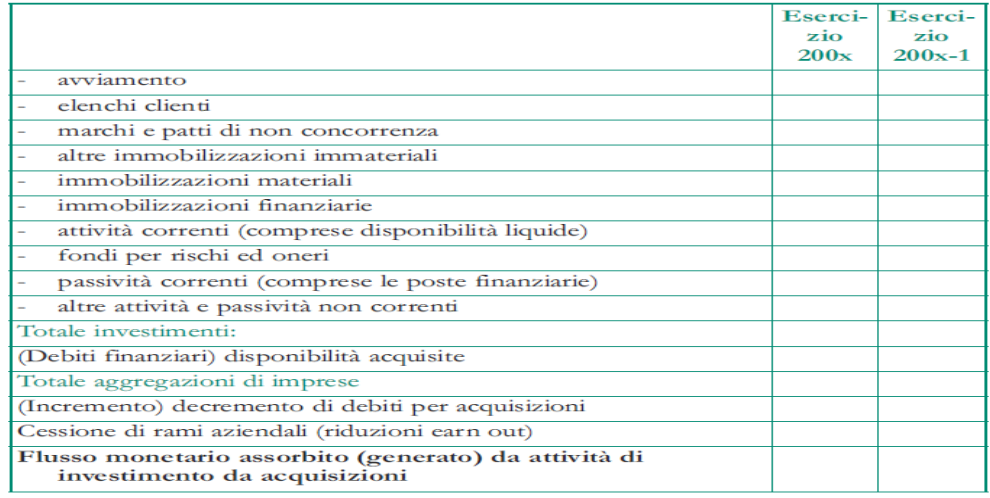

#### Figura 11: Prospetto di attività e passività acquisite

#### **3.6.2 Nota Integrativa**

Dalla Nota Integrativa devono risultare:

- $\triangleright$  I criteri generali di redazione e principi di consolidamento (criteri di valutazione e criteri di traduzione dei bilanci in valuta estera).
- $\triangleright$  Informazioni di dettaglio (Note sulle singole voci dello stato patrimoniale e del conto economico).
- Altre informazioni (informazioni sull'effetto delle variazioni dell'area di consolidamento; operazioni con parti correlate; accordi non risultanti dallo Stato Patrimoniale).
- $\triangleright$  Allegati (elenchi di imprese incluse ed escluse dall'area di consolidamento; prospetto di raccordo tra patrimonio netto e bilancio della capogruppo e tra patrimonio netto e risultato d'esercizio consolidato)

Per quanto riguarda i *criteri generali di redazione* ci si riferisce alla accurata elencazione e descrizione dei principi contabili utilizzati, dei criteri di valutazione delle singole poste, dei criteri utilizzati qualora sia stato necessario ricorrere a stime etc.

Le *informazioni di dettaglio* sono le Note al Bilancio, esse seguono lo stesso criterio di quelle relative al bilancio di esercizio.

La nota integrativa deve illustrare la natura e l'obiettivo economico di accordi non risultanti dallo Stato patrimoniale, con l'indicazione del loro effetto patrimoniale, finanziario ed economico, a condizione che i rischi ed i benefici da essi derivanti siano significativi e l'indicazione degli stessi sia necessaria per la valutazione del risultato economico della società.

### **3.6.3 Relazione sulla gestione**

Con il DL 32/2007 di attuazione della direttiva 2003/51 è stata introdotta una importante novità: la possibilità di predisporre un'unica relazione sulla gestione concernente sia il bilancio consolidato che il bilancio di esercizio della controllante. In pratica la relazione sulla gestione viene impostata sul bilancio consolidato, in modo da includere la descrizione della gestione del gruppo in tutti i suoi settori, integrata da un capitolo nel quale viene dettagliata la descrizione dell'andamento economicofinanziario e delle attività della impresa capogruppo.

38

Tale relazione deve contenere un'analisi fedele, equilibrata ed esauriente dell'insieme delle imprese incluse nel consolidamento, oltre che includere l'andamento ed il risultato della gestione, nel suo insieme e nei vari settori, con particolare riguardo ai costi, ai ricavi e agli investimenti.

Generalmente si inseriscono e si commentano:

- conto economico riclassificato
- stato patrimoniale riclassificato
- rendiconto finanziario riclassificato
- raccordo tra patrimonio netto e risultato della capogruppo e
- raccordo tra patrimonio netto e risultato d'esercizio consolidato

I commenti devono essere integrati e supportati da indicatori di risultato finanziari e non finanziari, informazioni su ambiente, sul personale e analisi dei rischi.

Di seguito sono esposti alcuni degli indicatori da evidenziare nella relazione sulla gestione del bilancio consolidato:

- *Indicatori finanziari*:
	- *Indicatori economici*: ROE; ROI; ROS; ROD; EBIT; Incidenza OF.
	- *Indicatori patrimoniali*: Indice di struttura; Indice di indebitamento; CCN; Quoziente di tesoreria; Rotazione magazzino; Rotazione crediti/debiti.
- *Indicatori non finanziari*: Sviluppo del Fatturato; Efficienza di fattori produttivi; Posizionamento competitivo; Customer Satisfaction; Efficienza delle operazioni; Gestione dell'innovazione.
- *Informazioni su ambiente e personale*: Adeguamento impianti; Attivazione processi operativi ecocompatibili; Utilizzo materiale riciclato; Impatto dei processi sul territorio; Consumo risorse naturali; Emissione sostanze inquinanti; Composizione/Turnover/Formazione del personale; Modalità retributive.
- *Analisi dei rischi e delle incertezze*: Rischi interni; Rischi esterni.

# **CAPITOLO 4 "MARINVEST SRL: PROCESSO DI CONSOLIDAMENTO GESTIONALE CON TAGETIK"**

#### **4.1 GRUPPO MARINVEST SRL**

Il gruppo "Marinvest Srl" è una holding finanziaria che detiene il controllo di molte società attive nel comparto croceristico ed in altri settori quali il trasporto marittimo, attività terminalistica, agenzie marittime e cantieristica navale.

Per controllo si intende il possesso da parte della holding di partecipazioni in buona parte del loro capitale sociale. In particolar modo Marinvest controlla al 100% alcune società, tra cui MSC Crociere Spa e SNAV Spa, mentre le altre imprese sono possedute con minori quote di partecipazione.

Le società del gruppo si presentano come un'aggregazione stabile ed organizzata finalizzata a creare delle sinergie (cioè combinazioni di elementi con effetti potenziati) ed economie di scala (riduzione dei costi di produzione a seguito dell'aumento delle dimensioni). Il gruppo presenta una configurazione verticale, infatti l'acquisizione della società capogruppo è mirata ad imprese che operano in settori affini.

Al fine di razionalizzare e rendere più efficiente la gestione del processo di consolidamento gestionale di gruppo, Marinvest ha deciso di gestire tale processo tramite l'applicativo di Corporate Performance Management "*Tagetik"*.

In particolare, all'interno di questo capitolo cruciale della tesi, si andranno a descrivere:

- $\triangleright$  le principali attività del processo di consolidamento gestionale ed i relativi responsabili.
- $\triangleright$  l'evoluzione dello stesso tramite l'utilizzo dell'applicativo Tagetik.
- $\triangleright$  l'architettura applicativa che dovrà essere realizzata per l'implementazione del suddetto processo in *Tagetik*, inclusa la descrizione delle relative Dimensioni di Analisi e Fonti dati.

Nelle pagine successive sarà illustrata la soluzione proposta da PwC al fine di realizzare questo importante progetto che vede coinvolte l'area Amministrazione, Finanza, Controllo e l'area IT.

#### **4.2 APPROCCIO METODOLOGICO**

*"CPM Transform"* è la metodologia PwC che assicura il successo dei progetti svolti e risultati sostenibili per i clienti. L'approccio segue chiare fasi e considera tutte le dimensioni tipiche di cambiamento di un programma di Finance Transformation (strategia, struttura organizzativa, processi, persone e tecnologia) e le attività necessarie per guidare il progetto (Project & Change Management).

Questa metodologia proprietaria viene utilizzata anche a livello internazionale in modo da garantire gli stessi standard di delivery in tutto il mondo e per tutti i clienti del Network PwC, coinvolgendo personale specializzato sia in progetti EPM sia nell'industry di riferimento.

Di seguito viene fornita una descrizione delle principali fasi progettuali:

 *Assess & Design*: fase di analisi della situazione attuale finalizzata alla comprensione delle esigenze di progetto, alla condivisione del Data Model e al disegno dell'architettura applicativa.

 L'utilizzo degli acceleratori di progetto messi a disposizione da PwC permette di semplificare la fase di analisi, che si traduce in una gap analysis tra quanto già realizzato all'interno degli acceleratori di progetto e quanto desiderato. Tra gli output della fase di Assess & Design ci sarà la descrizione, la definizioni dei processi e delle schede di inserimento.

 Al termine di questa prima fase verrà predisposto il documento di "BluePrint", che andrà a descrivere le specifiche funzionali e tecniche emerse.

 *Construct & Implement*: fasi di realizzazione dell'applicazione caratterizzata da configurazione del Data Model, raccolta dati e caricamento, implementazione del processo di consolidato, logiche di calcolo e produzione della reportistica. In base a quanto emerso durante la prima fase di Assess & Design, lo step di realizzazione prevede l'implementazione di ciò che è stato definito, attraverso la modifica o integrazione delle funzionalità già presenti negli acceleratori di progetto, oppure la realizzazione di nuove funzionalità qualora quelle messe già a disposizione non fossero sufficienti a coprire i requisiti.

 *Operate & Review (Go-Live)*: rappresentano le fasi di Go-Live, in cui PwC fornisce supporto agli utenti finali per mettere a regime il nuovo sistema e relativi processi operativi. Al termine della fase di Realizzazione, le applicazione sviluppate verranno sottoposte a Integration test, verifiche e User Acceptance test. Al buon esito dei test corrisponderà il passaggio in produzione delle applicazioni e la migrazione dei dati storici necessari alla pianificazione. Il training finale, effettuato prima del Go-Live, consente anche agli utenti che non hanno partecipato all'implementazione del progetto di acquisire le conoscenze necessarie al primo utilizzo.

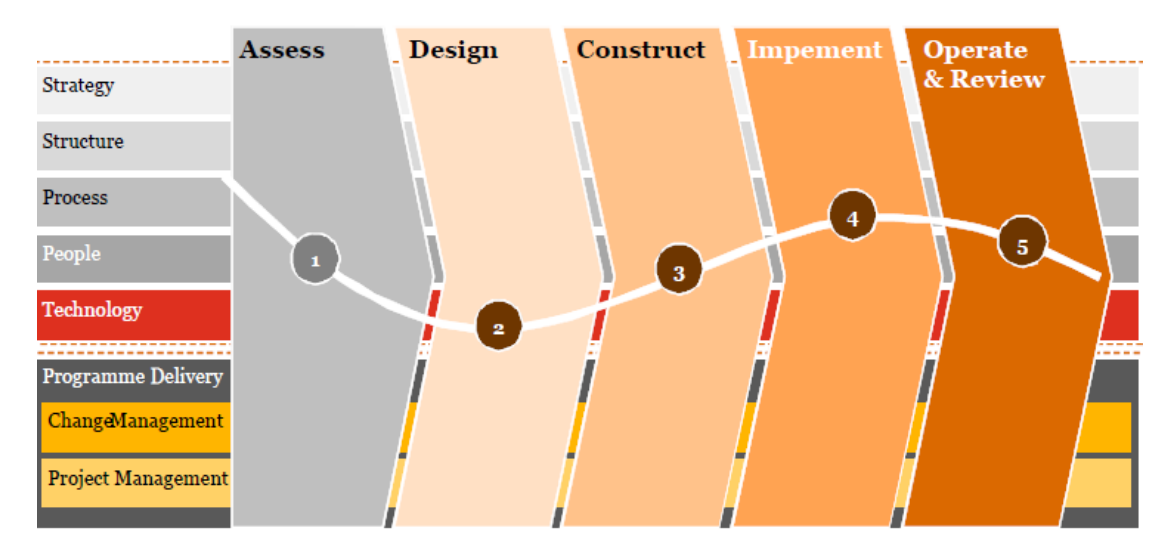

Figura 12: Fasi progettuali

A supporto delle fasi progettuali PwC dispone di alcuni 'tools' specialistici, tra cui:

- *Client Operating Model Navigator*: consente di analizzare l'organizzazione cliente in modo strutturato al fine di individuare indicatori, processi, ed in generale Best Practice di riferimento.
- *Sector Navigator***:** consente di confrontare l'operato dell'azienda rispetto a Best Practice di settore.

#### **4.3 "***ASSESS & DESIGN":* **COMPRENSIONE DELLE ESIGENZE DEL CLIENTE**

Lo stadio iniziale della fase di *'Assess & Design'* ha riguardato l'analisi del modello attuale di Marinvest Srl ed ha riscontrato i limiti causati dall'utilizzo di Excel come strumento di gestione per il consolidato. In particolare è emersa la primaria necessità di una migliore integrazione dei dati di bilancio delle singole società del gruppo, volta ad una maggiore efficienza nella raccolta di tali dati e alla loro riconduzione verso un unico piano dei conti gestionale. Il limite di non riuscire a produrre in tempi brevi una reportistica adeguata causa diversi problemi sia in termini di efficienza che di flessibilità nel visualizzare output differenti a seconda delle proprie esigenze. Inoltre la finanziaria in questi ultimi anni ha allargato le dimensioni, amplificando il bisogno di avere un'applicazione che consenta di gestire il consolidamento gestionale del Conto Economico e dello Stato Patrimoniale sia di gruppo che dettagliato per BU.

In funzione di tali necessità, Marinvest Srl ha introdotto Tagetik come piattaforma per la gestione del consolidato, richiedendo il supporto metodologico di PwC per gestire le evoluzioni del sistema legate all'introduzione del processo.

#### **4.3.1 Bisogni del cliente**

I primi incontri con il cliente sono serviti a comprendere quali siano i bisogni principali per massimizzare le performance nella gestione del processo di consolidamento:

- $\triangleright$  Riduzione del rischio di errori dovuti a procedure manuali;
- $\triangleright$  Necessità di una migliore integrazione dei dati economici e patrimoniali;
- Migliore efficienza nella raccolta dei dati delle società del gruppo, le quali dovranno rendersi autonome nel caricamento su Tagetik dei dati consuntivi;
- Conversione ad un'attività di verifica e validazione da parte del responsabile del controllo di gestione di Marinvest Srl (non più strettamente operativa);
- $\triangleright$  Riconduzione dei bilanci di verifica verso un piano dei conti di gruppo in grado di riclassificare in modo omogeneo tutte le voci di conto delle società possedute;
- $\triangleright$  Standardizzazione delle pratiche operative a livello locale e centrale;
- Consolidamento gestionale (sia integrale che per BU);
- $\triangleright$  Reporting di output economico e patrimoniale sia per singola che per BU.

#### **4.4** *"ASSESS & DESIGN"***: INDIVIDUAZIONE DELLA SOLUZIONE PROPOSTA**

La soluzione progettuale proposta da PwC è di tipo modulare, organizzata in più fasi che possono essere affrontate singolarmente o in modo congiunto: la suddivisione in moduli e fasi è legata all'organizzazione di attività progettuali omogenee e di contestuale attivazione.

Grazie alle informazioni preliminari raccolte nella fase di "Assess & Design", è stato possibile comprendere i limiti del modello attuale e le esigenze da parte del gruppo Marinvest Srl. La proposta progettuale da parte di PwC tenderà a:

- $\triangleright$  Valorizzare le caratteristiche di tale modello con interventi migliorativi immediati, in linea con le finalità di progetto.
- $\triangleright$  In presenza di vincoli e limitazioni dell'attuale modello, saranno formulati suggerimenti e raccomandazioni per il superamento degli stessi. In base all'entità del vincolo o limitazione, la soluzione potrà essere:
	- di tipo *quick-win*: subito implementabile a fronte di specifiche esigenze di efficacia, efficienza o controllo sui processi di pianificazione e controllo.
	- di tipo *intermedio*: finalizzata pertanto ad ottenere in tempi brevi il risultato di efficacia e di controllo ricorrendo all'adozione di accorgimenti non definitivi, in attesa di interventi di più lungo termine che, seppur non immediatamente legati al modello di pianificazione e controllo, risultano per lo stesso determinanti.
	- di tipo *strutturato*: nei casi in cui sia necessario intervenire in maniera dedicata per innovare o introdurre prassi operative al momento non attuate ma ritenute necessarie per elevare il livello di efficienza e controllo, saranno studiate in dettaglio, anche ricorrendo ad analisi di benchmark, le soluzioni maggiormente idonee a superare i vincoli o i limiti individuati.
- $\triangleright$  Automatizzare i processi di pianificazione e controllo mediante l'adozione della soluzione software Tagetik, che assicura l'univocità, l'affidabilità dei dati e la fruibilità omogenea per le finalità gestionali.

44

# **4.4.1 Team di progetto**

Il gruppo di lavoro dovrà essere formato da un team congiunto Marinvest e PwC, in modo da poter disporre di un mix di competenze eterogenee.

Il team PwC sarà composto dalle seguenti figure:

- *Project Manager*: Costantino Marco
	- fornisce direttive e linee guida;
	- assicura le ottimali condizioni di funzionamento del progetto;
	- assicura il raggiungimento degli obiettivi qualitativi, temporali e di costo del progetto;
	- risolve eventuali problemi che potrebbero sorgere nel corso del progetto;
	- coordina il coinvolgimento delle risorse aziendali.
- *Esperto Industry/Processo (Assistant Manager)*: Stefano Lischi
	- fornisce le best practices di industry/processo;
	- svolge le attività di disegno;
	- coordina le attività implementative.
- *Team operativo di lavoro (Consultant)*: Mattia Stanca; Francesco Liguori
	- esegue le attività previste dal progetto;
	- evidenzia ogni problema e criticità;
	- si integra con le risorse aziendali nell'esecuzione delle analisi e nella formulazione delle proposte.

Il team Marinvest sarà invece rappresentato da:

- *Referente interno*:
	- possiede la responsabilità operativa di garantire il conseguimento degli obiettivi del progetto nel rispetto dei tempi e dei costi indicati in progettazione;
	- controlla e verifica il corretto avanzamento del progetto rispetto al piano di lavoro;
	- mantiene un costante rapporto e dialogo con il gruppo di lavoro affinché tutti diano l'apporto definito.
- *Responsabile Controllo di gestione di Gruppo*:
	- verifica e valida i bilanci caricati dalle singole società;
	- responsabile del processo di consolidamento a livello gestionale;
	- inserisce a sistema le scritture di consolidamento a livello gestionale;
	- gestisce le regole di confluenza dal Piano dei Conti gestionale a quello di IV direttiva.

## *Responsabile Bilancio*:

- assicura che siano caricati i saldi di bilancio delle singole società e si occupa della loro verifica e di eventuali riclassifiche sulla società stessa;
- manutiene le regole di confluenza tra i bilanci di verifica dell'azienda di cui sono responsabili e il piano dei conti gestionale;
- si occupa della riconciliazione delle intercompany caricate con il dettaglio di azienda/business.

## **4.4.2 Contenuto della soluzione proposta**

In seguito alle prime riunioni svolte con il cliente, nella sottofase di "Design" il team di progetto ha potuto comprendere quali siano le esigenze primarie, sviluppando un'applicazione "ad hoc" per la gestione del processo di consolidamento gestionale in Marinvest Srl, con logiche di simulazione e gestione del "versioning" dei dati.

Pertanto, la soluzione proposta presenterà funzionalità direttamente rivolte al soddisfacimento dei bisogni emersi:

- Processo di raccolta dati del Conto Economico e dello Stato Patrimoniale decentrato a livello di singola società attraverso l'import da flat file.
- $\triangleright$  Riconduzione dei diversi piani dei conti utilizzati per raccogliere le informazioni verso il piano dei conti gestionale di gruppo in fase di caricamento.
- Adozione di un piano dei conti gestionale in grado di soddisfare le esigenze di raccolta dati per poi procedere con il consolidato gestionale.
- $\triangleright$  Consolidamento gestionale (sia integrale che per BU).
- $\triangleright$  Reporting di output economico e patrimoniale (per singola società e per BU).
- $\triangleright$  Drill Through (per ogni voce del bilancio gestionale è possibile risalire ai conti del bilancio di verifica della singola società che la alimentano)

Inoltre, il team di lavoro ha pianificato le varie fasi progettuali a livello temporale, attraverso la redazione di un Gaant di Progetto. Come possiamo osservare nella figura 13 in basso, la durata totale prevista è di sei mesi (da Aprile a Settembre 2015).

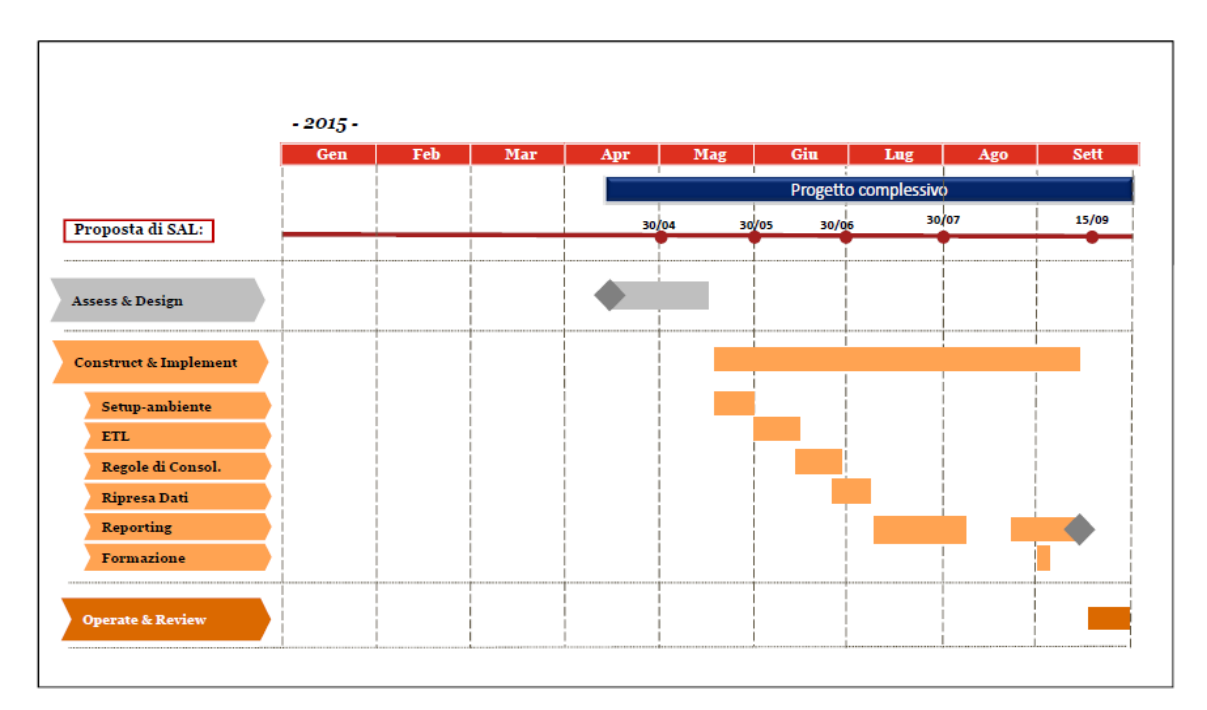

Figura 13: Gaant di Progetto

# **4.4.3 Architettura Logica**

All'interno di questa sezione viene descritto il modo in cui sono organizzati, integrati e interconnessi i componenti logici della soluzione proposta.

Tale modello è utile ai fini di un'efficace progettazione del processo di consolidamento gestionale da implementare in Tagetik.

Per essere più precisi, si mostrano le due configurazioni logiche che racchiudono l'intero processo di consolidato gestionale e civilistico (la sezione relativa al consolidato civilistico viene descritta a livello logico senza essere trattata in modo dettagliato nel proseguo del presente lavoro di tesi):

- *Architettura Logica – Gestionale*
- *Architettura Logica – Civilistica*

## *4.4.3.1 Architettura Logica – Gestionale*

La sequenza logico-temporale del processo di consolidamento gestionale inizia con la raccolta dati del Conto Economico e dello Stato Patrimoniale di tutte le singole società attraverso l'import da "flat file".

Il caricamento dei Bilanci di verifica (BiVe = C.E. + S.P.) viene eseguito tramite un 'motore' denominato ETL (Extraction, Transformation & Loading), il quale:

- $\triangleright$  estrae i dati da una sorgente esterna, in questo caso da file Excel (Extraction);
- trasforma i dati grazie a 'regole di mapping' esistenti per ogni società (Transformation);
- carica i dati sulla tabella 'Data\_Saldi\_Lordi' presente all'interno del database di Tagetik (Loading).

Il "Piano dei Conti Gestionale" contiene tutte le singole voci di conto (sia di Conto Economico che di Stato Patrimoniale) delle società del gruppo, per le quali è stata fatta un'opportuna trascodifica al fine di unificare e riclassificare in modo omogeneo tutte le voci di bilancio.

Una volta definita l'area di consolidamento si procede con il bilancio aggregato (somma delle voci del PdC gestionale), quindi sono generate le elisioni dei saldi intercompany, dei dividendi e delle partecipazioni, fino ad arrivare al bilancio consolidato gestionale (nel prossimo paragrafo si entra nel dettaglio operativo delle attività da svolgere).

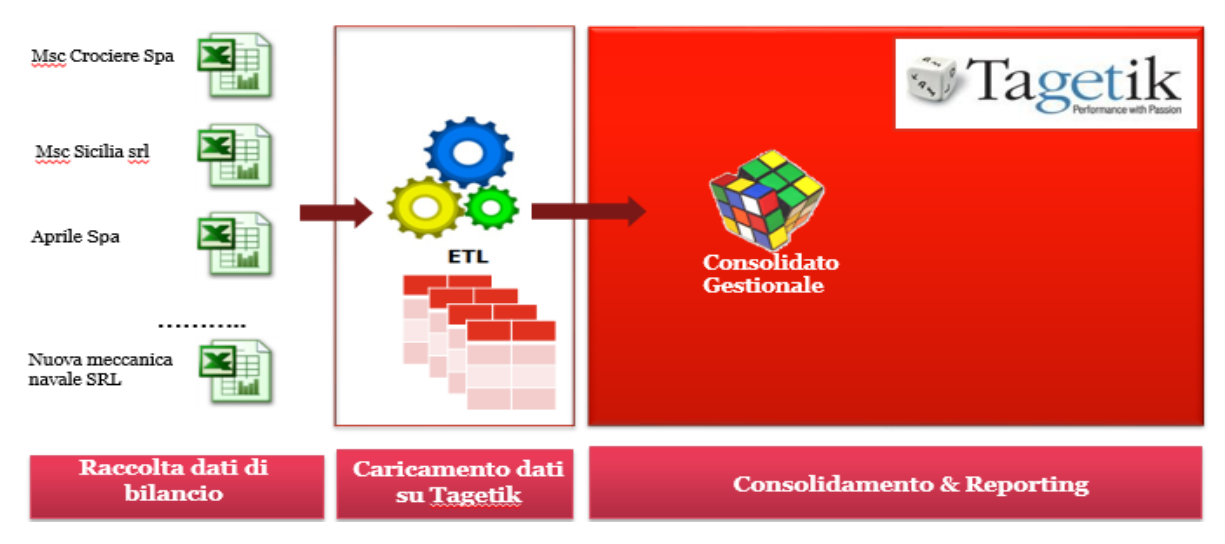

# Architettura Logica - Gestionale

Figura 14: Architettura Logica – Gestionale

# *4.4.3.2 Architettura Logico – Civilistica*

Il passaggio dal consolidamento gestionale a quello civilistico avviene, anche in questo caso, mediante l'utilizzo del 'motore' ETL, il quale:

- $\triangleright$  estrae i dati dal database di Tagetik, in particolare dal PdC gestionale condiviso;
- trasforma i dati grazie a una 'regola di mapping', dove i conti gestionali confluiscono verso conti civilistici di IV Direttiva;
- carica i dati su un Piano dei Conti di IV Direttiva, presente nell'ambiente Civilistico all'interno del database di Tagetik;

Il "Piano dei Conti Civilistico" contiene voci di conto corrispondenti alle singole voci di Conto Economico e Stato Patrimoniale previsti dal codice civile (art. 2424 e 2425), integrati con le poste tipiche del bilancio consolidato.

Una volta definita l'area di consolidamento si procede con il bilancio aggregato (somma delle voci del PdC Civilistico sia per il Conto Economico che per lo Stato Patrimoniale), con le elisioni delle operazioni intercompany, dei dividendi e le eliminazioni delle partecipazioni, fino ad arrivare al bilancio consolidato civilistico. (questa parte non verrà trattata nel proseguo del presente elaborato di tesi)

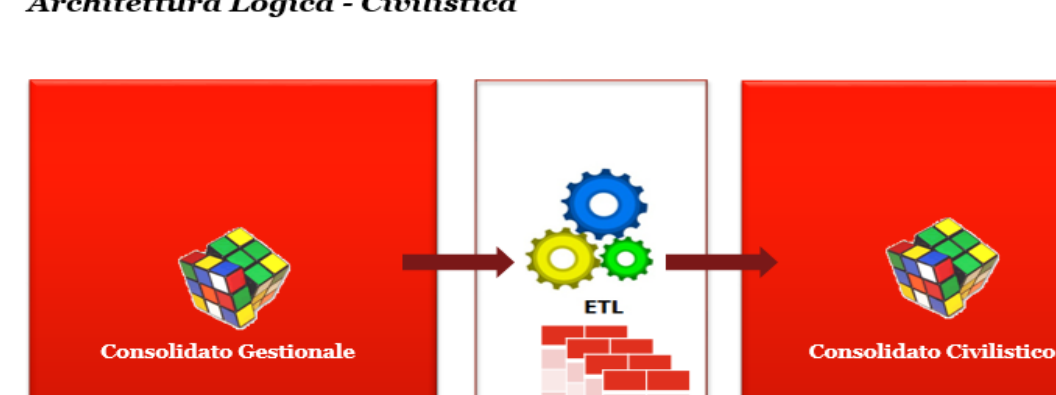

# Architettura Logica - Civilistica

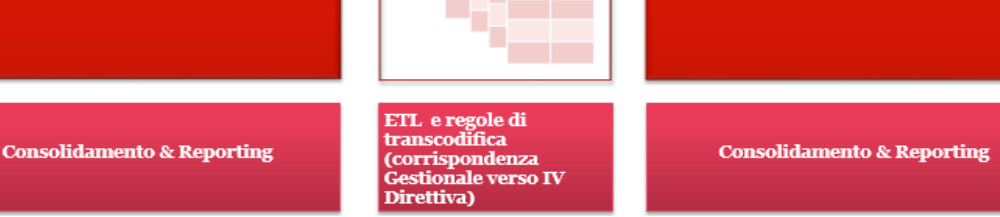

Figura 15: Architettura Logica - Civilistica

#### **4.5 "CONSTRUCT & IMPLEMENT": IMPLEMENTAZIONE DELLA SOLUZIONE PROPOSTA**

Dopo aver individuato il modello logico, nella successiva fase di **'***Construct & Implement'* si è potuto procedere con la realizzazione dell'architettura applicativa e con l'esecuzione delle attività operative di raccolta e caricamento dati, fino ad arrivare all'implementazione in *Tagetik* del processo di consolidamento gestionale del gruppo Marinvest Srl e alla produzione della reportistica. Nei prossimi sotto-paragrafi sono illustrati in dettaglio i principali step del macro-processo.

#### **4.5.1 Processo di consolidamento gestionale "***To-Be***"**

In questa prima sezione viene mostrata una mappatura del processo di consolidamento gestionale "*To-Be*", in cui si rappresenta *'come dovranno essere'* le varie fasi una volta implementato il processo in Tagetik ed eseguita la formazione agli utenti Marinvest.

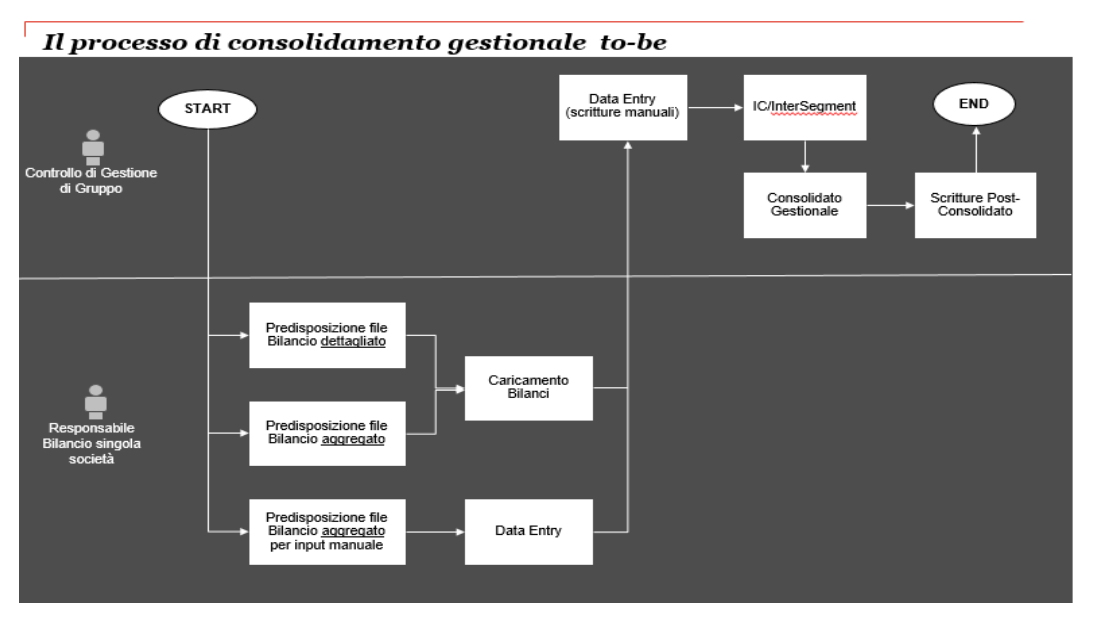

Figura 16: Processo di consolidamento gestionale To-Be

Ciascun responsabile del bilancio di ogni singola società deve assicurarsi che siano caricati i saldi di bilancio delle relative società.

Il responsabile del controllo di gestione di gruppo verifica e valida i bilanci caricati dalle singole società, inserisce a sistema le scritture di consolidamento a livello gestionale, e gestisce le regole di confluenza dal Piano dei Conti gestionale a quello di IV direttiva.

# *4.5.1.1 WorkFlow Amministratore e Utente*

Tagetik gestisce il processo di consolidamento tramite l'utilizzo dei 'WorkFlow' Amministratore e Utente, diagrammi di flusso in cui ad ogni step del processo viene assegnato un 'task'.

Per accedere dal sistema a questa maschera si deve effettuare il seguente percorso: *"SetUp&Admin / Processi / WorkFlow model / Consolidato Marinvest"*

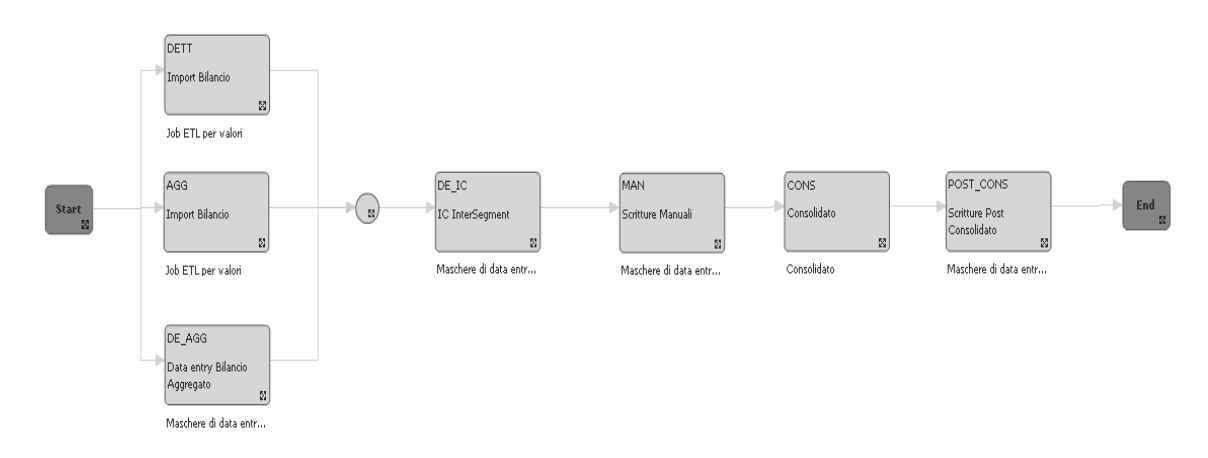

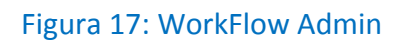

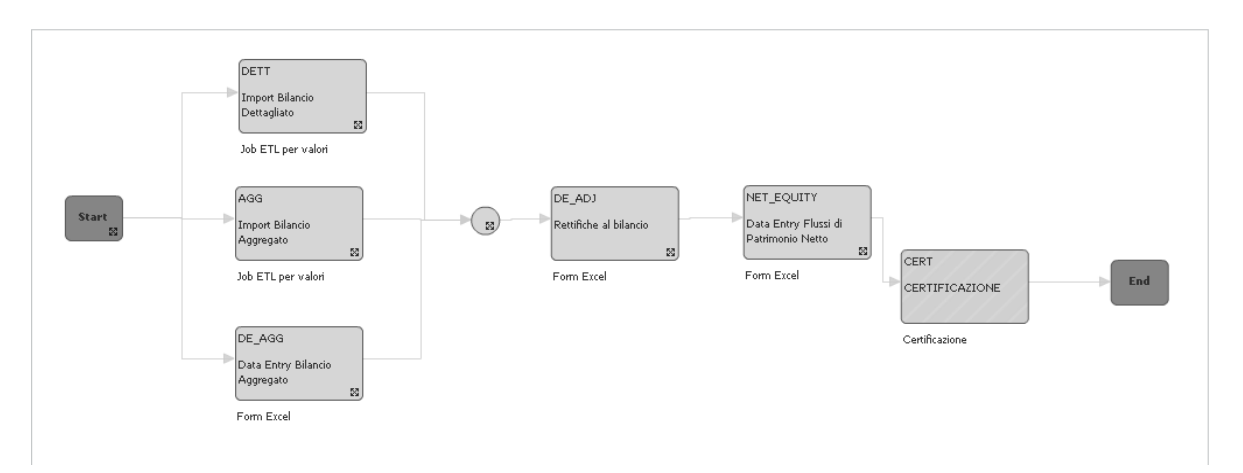

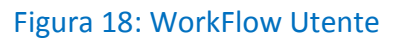

# *4.5.1.2 Elenco delle attività operative*

Fino ad ora è stato fornito un inquadramento generale del processo di consolidamento gestionale 'To-Be', oltre che ad aver descritto l'architettura logica nel paragrafo precedente.

Giunti a questo punto, diventa opportuno focalizzarsi sulle attività operative da svolgere affinchè l'implementazione del processo avvenga in maniera corretta ed efficace:

- *Definizione architettura applicativa (Data Model):*
	- Dimensioni di analisi
	- Gerarchie
- *Caricamento dei dati su Tagetik:*
	- Configurazione ambiente ETL
	- Creazione della regola di mapping
	- Aggiornamento del PdC Gestionale in 'Anagrafica'
	- Abbinamento dei nuovi conti alla Gerarchia generale 'PdC\_Gest'
	- Definizione della Routine 'DATA ACT' (dati consuntivi)
	- Esecuzione della Routine 'DATA\_ACT'
	- Creazione tracciato per l'import
- *Implementazione del processo di Consolidamento Gestionale*:
	- Configurazione Data Model
	- Parametrizzazione del processo
	- Logiche di riconciliazione ed elisione Intercompany
	- Eliminazione delle partecipazioni / patrimonio netto
	- Lancio del consolidamento
- *Produzione della Reportistica*:
	- Form di Output
	- Form di Data Entry

#### **4.5.2 Definizione Architettura applicativa: Data Model**

Il primo passo da compiere è la configurazione del sistema secondo le esigenze del cliente definite in fase di analisi.

Ogni applicazione Tagetik si basa su un modello dati multidimensionale (Data Model), le cui dimensioni possono essere divise in:

- *Dimensioni di sistema*: obbligatorie e sempre presenti in ogni dato (periodo; scenario; categoria; azienda; conto);
- *Dimensioni custom*: rispondono alle specifiche esigenze del modello di business (una volta abilitate nella configurazione generale, diventano dimensioni di sistema);

La gestione delle varie dimensioni è accessibile da:

*"SetUp&Admin / Data Model / Dimensioni"*

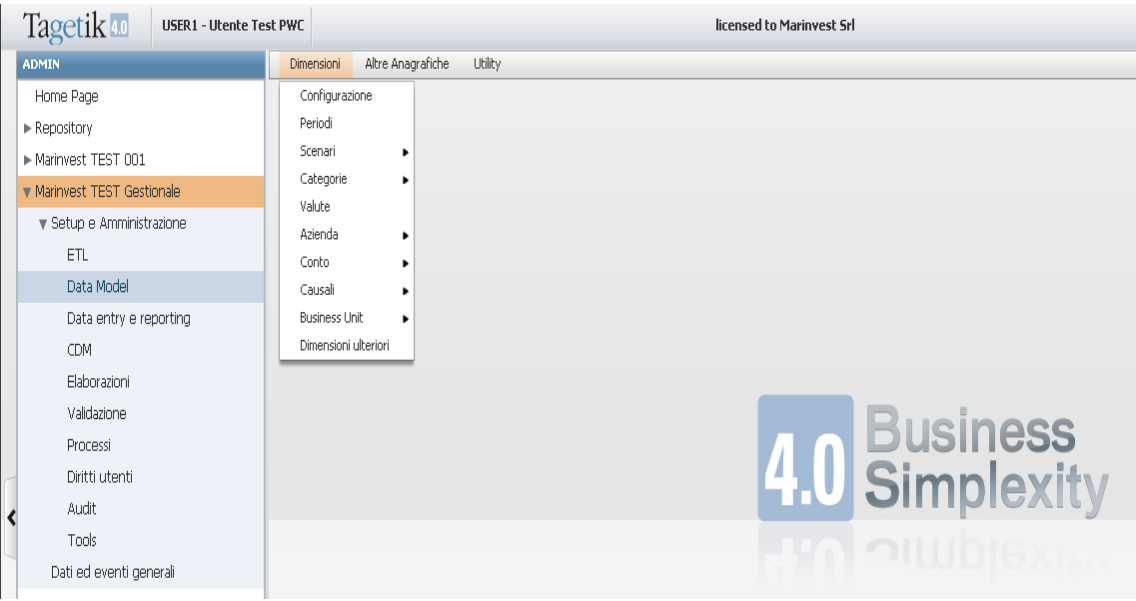

Figura 19: Data Model multidimensionale (Tagetik)

Come possiamo osservare in Figura 19, il menù a tendina del tab 'Dimensioni' presenta la possibilità di navigare su tutte le dimensioni di sistema e custom gestite nell'ambiente ETL di consolidato ("CONS\_GEST"). Tale ambiente può essere visto come un contenitore che racchiude tutte le impostazioni relative a tale processo: formati di estrazione, regole di trasformazione e di carico.

Inoltre, la prima voce del menù 'Configurazione' permette di gestire più informazioni di carattere generale utilizzate dal database applicativo (processi; dimensioni; attributi).

## *4.5.2.1 Dimensioni di Analisi*

In accordo con Marinvest, l'applicazione è stata realizzata mediante l'utilizzo di una base dati multidimensionale con le seguenti dimensioni:

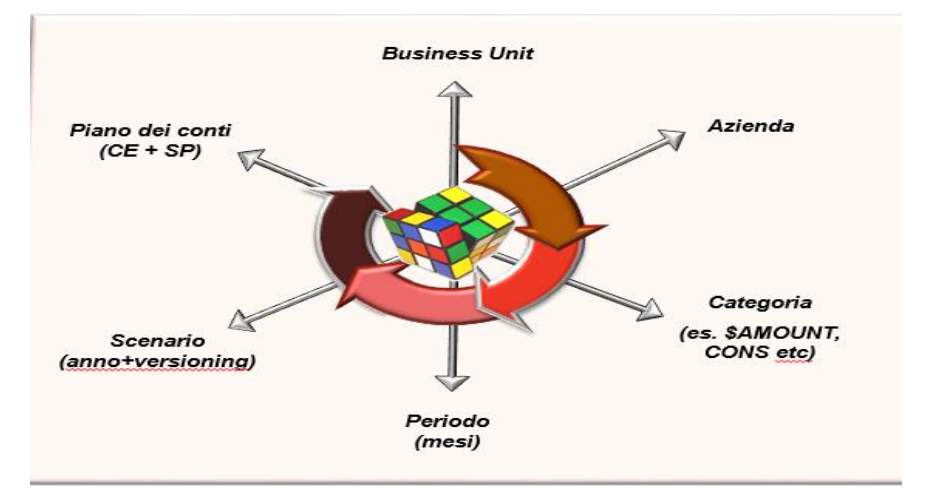

Figura 20: Dimensioni di Analisi

# *Categoria (dimensione di sistema)*

La dimensione Categoria indica la tipologia del dato salvato a sistema, consentendo la classificazione e segmentazione dei dati. In particolare consente di distinguere il dato importato tramite ETL dalle rettifiche inserite manualmente dagli utenti (Data Entry) e dalle scritture che vengono generate in maniera automatizzata dal sistema durante il processo di consolidamento.

Ogni categoria è identificata da un codice, una descrizione, e un tipo.

In Tagetik esistono tre diversi tipi di categorie:

- *Saldi*: permettono di classificare i dati originari (saldi lordi e partite IC). Tagetik fornisce una categoria di saldo di default '\$AMOUNT'.
- *Scritture per azienda*: permettono di classificare le modifiche ai dati originari. Nel processo di consolidamento sono utilizzate per uniformare i bilanci ai principi contabili della capogruppo.
- *Scritture di consolidamento*: permettono di classificare le scritture di rettifica, sia quelle manuali che quelle automatiche, al fine di analizzare ogni passaggio e creare form di output che mostrino l'evoluzione del dato dall'originario al consolidato.

L'anagrafica delle categorie è accessibile da:

*"SetUp&Admin / Data Model / Dimensioni / Categorie / Anagrafica"*

| Categorie > Anagrafica |                             |                                   |                                             |                  |  |  |  |  |
|------------------------|-----------------------------|-----------------------------------|---------------------------------------------|------------------|--|--|--|--|
| $ \Phi $<br>恂<br>DIDi  |                             |                                   |                                             |                  |  |  |  |  |
|                        | $\boxed{\mathbb{Q}}$ Codice | <b>Descrizione: Italiano</b><br>Б | <b>Tipo Categoria</b><br>$\overline{\circ}$ | Contributor<br>ю |  |  |  |  |
|                        | \$AMOUNT                    | Saldo                             | Saldo                                       | $\sqrt{}$        |  |  |  |  |
|                        | CONSO1                      | Rettifiche di consolidamento      | Scritture di consolidamento                 |                  |  |  |  |  |
|                        | DESC                        | Descrizione                       | Saldo                                       | $\sqrt{}$        |  |  |  |  |
|                        | DIVID                       | Eliminazione Dividendi            | Scritture di consolidamento                 |                  |  |  |  |  |
|                        | <b>ELIC</b>                 | Elisione Intercompany             | Scritture di consolidamento                 |                  |  |  |  |  |
|                        | <b>ELPAR</b>                | Elisione partecipazioni           | Scritture di consolidamento                 |                  |  |  |  |  |
|                        | EQUITY                      | Equity                            | Scritture di consolidamento                 |                  |  |  |  |  |
|                        | <b>GEST</b>                 | Vista Gestionale                  | Saldo                                       | v                |  |  |  |  |
|                        | GPN                         | Giro Patrimonio Netto             | Scritture di consolidamento                 |                  |  |  |  |  |
|                        | MAN_ADJ                     | Manual Adjustment                 | Saldo                                       | $\sqrt{}$        |  |  |  |  |
|                        | PRECO IAS                   | Rettifiche per adequamento IAS    | Scritture per Azienda                       | $\sqrt{}$        |  |  |  |  |
|                        | PRECO1                      | Rettifiche di preconsolidamento   | Scritture per Azienda                       | V                |  |  |  |  |
|                        | PRECO2                      | Rett prec riclassifiche.          | Scritture per Azienda                       | $\sqrt{}$        |  |  |  |  |
|                        | Avanzate<br><b>Generale</b> |                                   |                                             |                  |  |  |  |  |
| Codice                 |                             | \$AMOUNT                          |                                             |                  |  |  |  |  |
|                        |                             |                                   |                                             |                  |  |  |  |  |
|                        |                             | Italiano                          |                                             |                  |  |  |  |  |
|                        | Descrizione                 | Saldo                             |                                             |                  |  |  |  |  |
|                        | Tipo Categoria              | Saldo<br>$\overline{\mathbf{v}}$  |                                             |                  |  |  |  |  |

Figura 21: Anagrafica delle Categorie

#### *Periodo (dimensione di sistema)*

Il periodo rappresenta l'unità elementare minima in cui vengono salvati i dati ed in cui può essere suddiviso un esercizio fiscale. Tagetik può gestire, a seconda delle specifiche esigenze del modello di business, fino a 99 periodi per esercizio.

Di default l'installazione di Tagetik prevede la gestione in automatico di 12 periodi (corrispondenti ai mesi di un anno). Marinvest ha deciso di utilizzare come periodo i quattro trimestri dell'anno (3,6,9,12).

Ogni periodo è identificato da un codice (compreso tra 01 e 99), una descrizione, delle descrizioni alternative utilizzate per fini di reporting, e un attributo 'Numero periodo' (particolarmente utile in caso di periodi sfalsati rispetto ai mesi solari, ad esempio se il periodo 01 è Aprile, sarà possibile indicare come 'Numero periodo' 04).

L'anagrafica dei periodi è accessibile da:

*"SetUp&Admin / Data Model / Dimensioni / Periodi"*

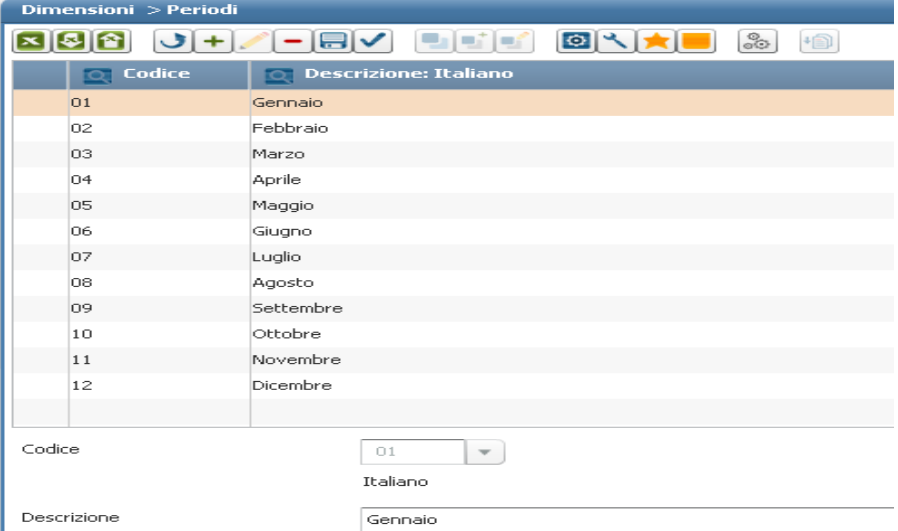

Figura 22: Anagrafica dei periodi

Per acquisire un senso in Tagetik un periodo deve essere sempre abbinato ad uno scenario. Quindi la dimensione temporale di Tagetik è la combinazione di due dimensioni fisiche: Scenario e Periodo.

### *Scenario (dimensione di sistema)*

I principali tipi di scenario presenti in Tagetik sono:

- *Scenario originario*: questo tipo di scenario è utilizzato da Tagetik per tutti gli inserimenti dei dati: saldi, scritture per azienda e di consolidamento. Lo scenario indica l'anno al quale fa riferimento l'esercizio fiscale e la versione dei dati (consuntiva o di budget). Marinvest gestirà lo scenario 2015ACT per indicare l'esercizio fiscale 2015 e la versione dei dati consuntiva, oppure 2015BDG per indicare l'esercizio fiscale 2015 e la versione dei dati di budget.
- *Scenario di consolidamento*: indica l'entità che definisce le caratteristiche del perimetro di consolidamento: la capogruppo, le aziende da consolidare, le modalità di consolidamento, la valuta di consolidamento e lo scenario originario da cui leggere i dati.

 Sullo scenario di consolidamento vengono memorizzati i dati "consolidati" che non è possibile modificare manualmente.

Lo scenario originario alimenta lo scenario di consolidamento, ovvero contiene i

dati originari che verranno elaborati durante il processo di consolidamento.

L'anagrafica degli scenari è accessibile da:

*"SetUp&Admin / Data Model / Dimensioni / Scenari / Anagrafica"*

| Scenari > Anagrafica                           |                                        | Scenari > Anagrafica                                      |  |  |  |
|------------------------------------------------|----------------------------------------|-----------------------------------------------------------|--|--|--|
| Consolidamento<br><b>Originari</b>             |                                        | Originari<br>Consolidamento                               |  |  |  |
| $\mathbf{x}$ $\mathbf{s}$ $\mathbf{r}$<br>$+1$ | 恒<br>回入り<br>8<br>$\Box$<br>e piet<br>٠ |                                                           |  |  |  |
| $\boxed{\circ}$ Codice                         | <b>O</b> Descrizione                   | o<br>ال<br>e prof                                         |  |  |  |
| 2014ACT                                        | Consuntivo 2014                        |                                                           |  |  |  |
| 2014BDG                                        | Budget 2014                            | $\overline{Q}$ Codice<br><b>Descrizione</b>               |  |  |  |
| 2015ACT                                        | Consuntivo 2015                        |                                                           |  |  |  |
| 2015BDG                                        | Budget 2015                            | 2014 Consolidato Gestionale<br>2014GESTCONS               |  |  |  |
| 2016ACT                                        | Consuntivo 2016                        |                                                           |  |  |  |
| 2017ACT                                        | Consuntivo 2017                        | 2014 Consolidato Gestionale Proporzionale<br>2014GESTPROP |  |  |  |
| <b>FLAG</b>                                    | Flag Scenario                          | 2015 Consolidato Gestionale<br>2015GESTCONS               |  |  |  |
| PART                                           | Partecipazioni                         |                                                           |  |  |  |
|                                                |                                        | 2015 Consolidato Gestionale Proporzionale<br>2015GESTPROP |  |  |  |

Figura 23: Anagrafica degli Scenari (Originario e di Consolidamento)

# *Business Unit (dimensione custom)*

La dimensione Business Unit è stata introdotta come dimensione custom, in seguito all'esigenza del cliente di classificare le singole società del gruppo in funzione della tipologia di servizi erogati.

Le Business Unit (B.U.) definite da Marinvest sono le seguenti: Agencies and Maritime Services (AMS); Container Terminals (CT); Forwarders (FRW); Holding Marinvest (HM); Maritime Transport (MT); NC; Others (OTH); Passenger Terminals (PT); Repairs (REP).

| O Descrizione: Italiano        |  |  |  |  |  |  |  |  |
|--------------------------------|--|--|--|--|--|--|--|--|
| Agencies and Maritime Services |  |  |  |  |  |  |  |  |
| Container Terminals            |  |  |  |  |  |  |  |  |
| Forwarders                     |  |  |  |  |  |  |  |  |
| Holding Marinvest              |  |  |  |  |  |  |  |  |
| Maritime Trasports             |  |  |  |  |  |  |  |  |
| NC                             |  |  |  |  |  |  |  |  |
| Others                         |  |  |  |  |  |  |  |  |
| Passenger Terminals            |  |  |  |  |  |  |  |  |
| Repairs                        |  |  |  |  |  |  |  |  |
|                                |  |  |  |  |  |  |  |  |
|                                |  |  |  |  |  |  |  |  |
|                                |  |  |  |  |  |  |  |  |

Figura 24: Anagrafica Business Unit

#### *Azienda (dimensione di sistema)*

L'azienda è la dimensione che in Tagetik viene utilizzata per identificare le società coinvolte nel processo di raccolta dati e di consolidamento.

 In generale nella maggior parte dei progetti che comportano un processo di consolidamento, sulla dimensione azienda deve essere inserita l'entità legale. Le società coinvolte nell'area di consolidamento sono le seguenti: Marinvest Srl (capogruppo); MSC Crociere Spa; Snav SpA; Agenzia Marittima A. Spadoni; Mediterranean Shipping Company Srl; Mediterranean Shipping Company CTD Srl; Marine Store Srl; Jetmarine Line Srl; Agenzia Marittima Le Navi SpA; Consorzio Bettolo; La Nuova Meccanica Navale Srl; Terminal Intermodale Venezia Spa; Co.Na.Te.Co Spa; La Spezia Container Terminal Spa; Stazioni Marittime SpA; Agenzia Marittima Le Navi Veneto Srl; Terminal Napoli SpA; MSC Sicilia Srl; A.C.T. Srl; Roma Cruise Terminal Srl; So.Te.Co. Srl; Contrepair Spa; Agenzia Marittima Le Navi Trieste Srl; Agenzia Marittima Le Navi Seaways Srl. L'anagrafica delle aziende è accessibile da:

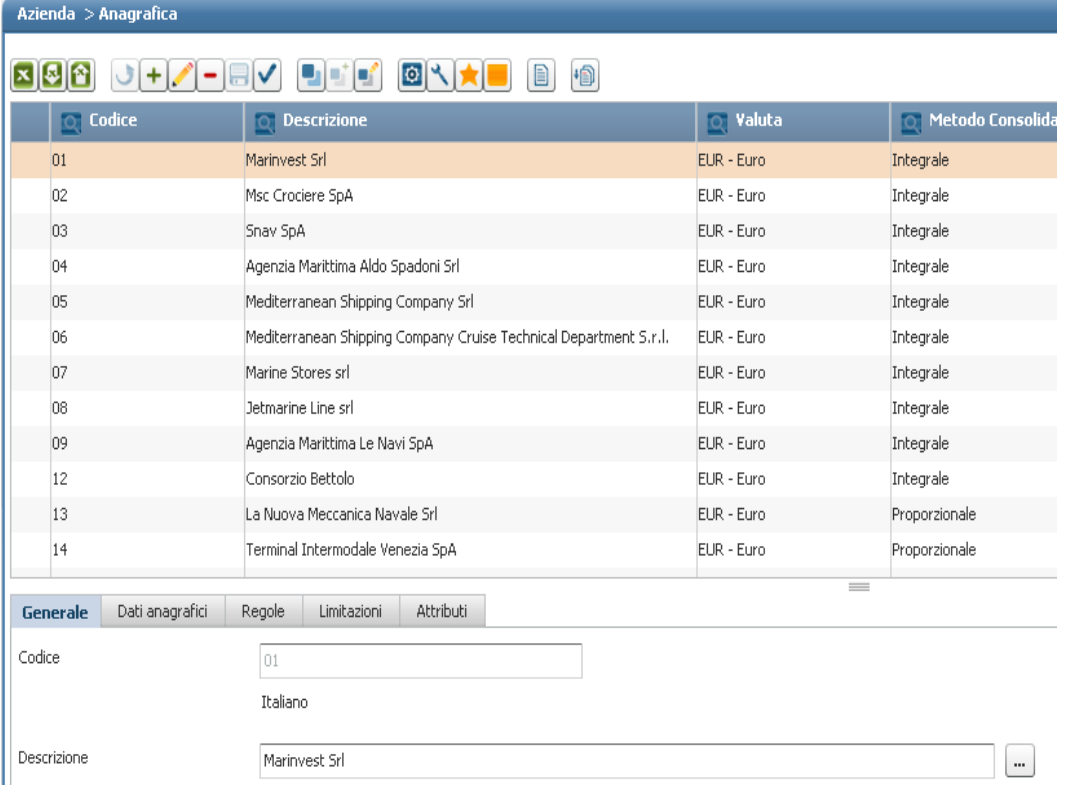

"*Setup e Amministrazione / Data Model / Dimensioni / Azienda / Anagrafica*"

#### Figura 25: Anagrafica Azienda

### *Conto (dimensione di sistema)*

 Il conto è una delle dimensioni obbligatorie che identifica il dato in Tagetik. Sulla dimensione conto può essere aperta qualunque misura o metrica oggetto di analisi, sia essa finanziaria che statistica.

In Tagetik è possibile creare conti di natura:

- *Economico*;
- *Patrimoniale*;
- *Ordine*;
- *Altri flusso***:** di solito conti statistici riferiti a quantità il cui valore progressivo è la somma dei valori dei singoli mesi (ad esempio: quantità vendute);
- *Altri stock*: conti tipicamente statistici riferiti a quantità il cui valore progressivo coincide con il valore del mese (ad esempio: numero dei dipendenti).

Tipicamente il piano dei conti è organizzato in:

- *Conti normali*: rappresentano i conti principali, cioè quelli che "normalmente" vengono esposti nei report di bilancio;
- *Conti di dettaglio*: utilizzati in tutti i casi in cui è necessario dettagliare la composizione di un importo inserito su un conto (incrementi o decrementi).

L'anagrafica dei conti è accessibile da:

"*Setup e Amministrazione / Data Model / Dimensioni / Conto / Anagrafica*"

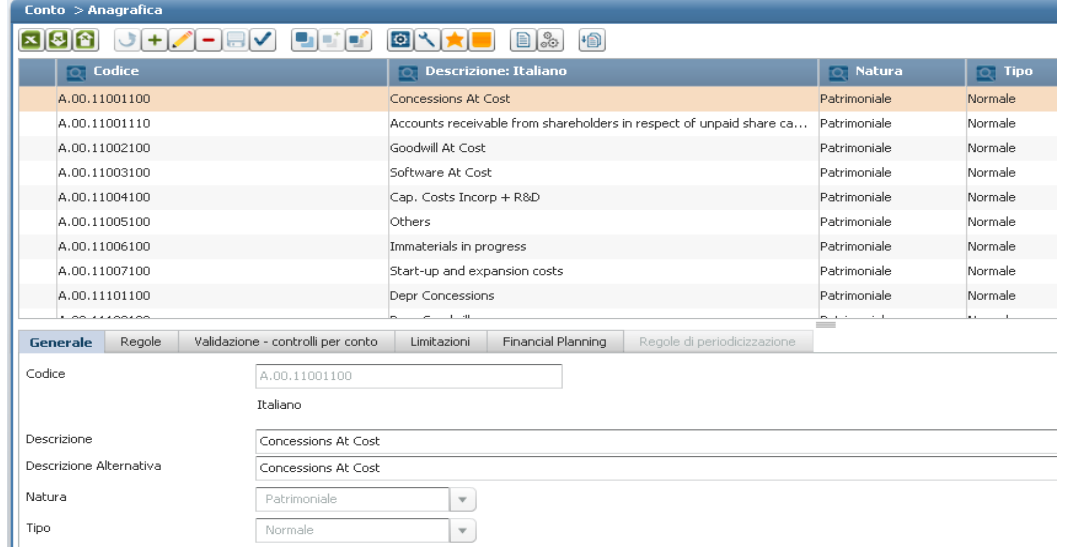

Figura 26: Anagrafica Conto

 La dimensione Conto conterrà il piano dei conti aggregato di gruppo, composto sia da conti di natura economica che patrimoniale.

 I piani dei conti delle singole società presentano codifiche differenti, dunque prima di procedere con il caricamento degli stessi, si è dovuto condividere con Marinvest una codifica univoca: ciascuna voce di input di una singola azienda viene riclassificata su una voce di output in modo da poter disporre di un piano dei conti condiviso di gruppo all'interno del database Tagetik.

 Nelle figure seguenti si può osservare lo standard proposto da PwC per quanto riguarda i conti di Conto Economico e Stato Patrimoniale.

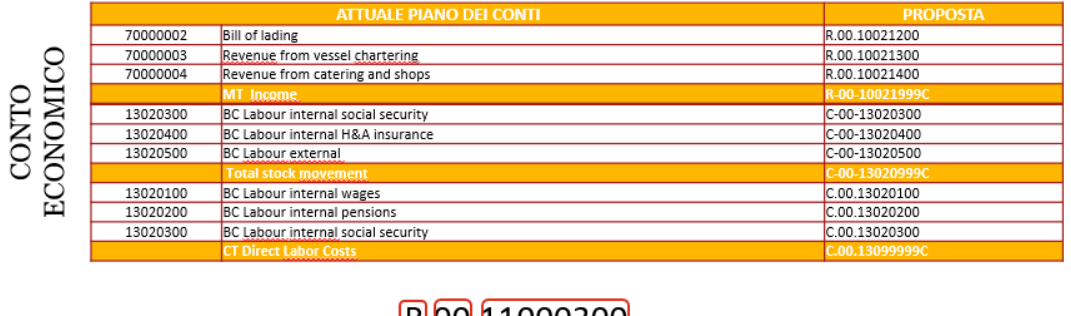

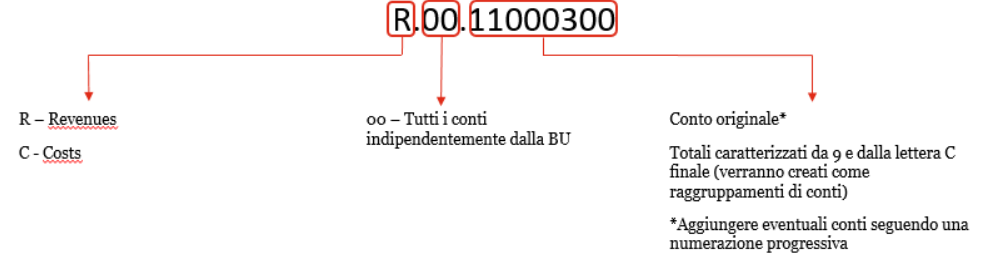

### Figura 27: "Codifica Tagetik" per conti di natura "Economico"

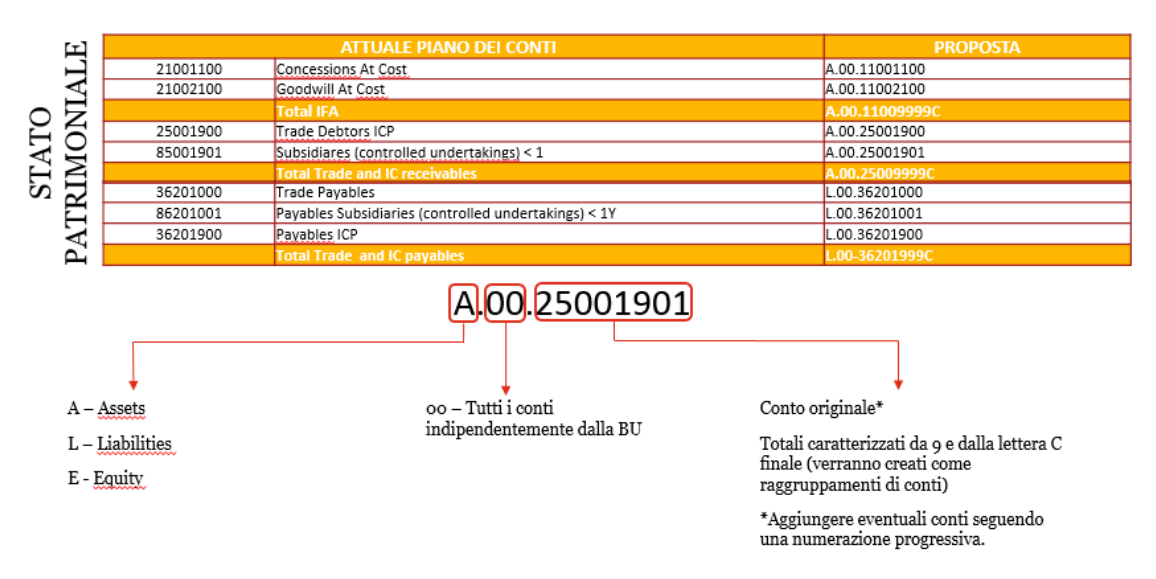

Figura 28: "Codifica Tagetik" per conti di natura "Patrimoniale"

Una volta condiviso il nuovo standard di codifica da utilizzare a sistema, prima di procedere con il caricamento dei dati, deve essere creato in 'Anagrafica' il **Piano dei conti di gruppo**. Esistono due modalità di creazione dell'anagrafica:

- *Download*: si può eseguire il download (pulsante ) dell' "Anagrafica Conti" sul file Excel di compilazione della struttura del Conto anagrafica, sul quale vengono inseriti i nuovi conti. Successivamente dovrà essere eseguito l'import premendo l'apposito pulsante di upload  $\left(\bigcap_{i=1}^{\infty}$ .
- *Da sistema*: si possono creare i nuovi conti direttamente dal sistema attraverso il pulsante di aggiunta  $\left(\frac{+}{+}\right)$ .

Altrimenti con il pulsante duplica ( ) è possibile ereditare le informazioni del conto duplicato già esistente, modificando solamente dal tab 'Generale' il codice e la descrizione del conto (a partire da un conto con configurazioni analoghe per quanto riguarda Natura, Tipo, e Gestione Intercompany).

Nel tab 'Regole' si deve invece controllare che alla voce 'Conversione' corrisponda il campo corretto ('Cambio finale' per i conti di natura patrimoniale; 'Cambio C.E.' per i conti di natura economico).

| Conto > Anagrafica                                                           |                                                                  |                   |                  |  |  |  |  |
|------------------------------------------------------------------------------|------------------------------------------------------------------|-------------------|------------------|--|--|--|--|
| $\left  -\right $ $\left  \mathbb{B} \right $ $\vee$<br>西城縣<br>지하지<br>$ J +$ | $B\,$<br>恤<br>回入大                                                |                   |                  |  |  |  |  |
| $\boxed{\mathbb{Q}}$ Codice                                                  | O Descrizione: Italiano                                          | Q Natura          | $\boxed{Q}$ Tipo |  |  |  |  |
| A.00.11001100                                                                | Concessions At Cost                                              | Patrimoniale      | Normale          |  |  |  |  |
| A                                                                            | Concessions At Cost                                              | Patrimoniale      | Normale          |  |  |  |  |
| A.00.11002100                                                                | Goodwill At Cost                                                 | Patrimoniale      | Normale          |  |  |  |  |
| A.00.11003100                                                                | Software At Cost                                                 | Patrimoniale      | Normale          |  |  |  |  |
| A.00.11004100                                                                | Cap. Costs Incorp + R&D                                          | Patrimoniale      | Normale          |  |  |  |  |
| A.00.11005100                                                                | Others                                                           | Patrimoniale      | Normale          |  |  |  |  |
| A.00.11006100                                                                | Immaterials in progress                                          | Patrimoniale      | Normale          |  |  |  |  |
| A.00.11007100                                                                | Start-up and expansion costs                                     | Patrimoniale      | Normale          |  |  |  |  |
| A.00.11101100                                                                | Depr Concessions                                                 | Patrimoniale      | Normale          |  |  |  |  |
| <b>CAR ELLANLAN</b>                                                          |                                                                  | 1.1.1<br>$\equiv$ |                  |  |  |  |  |
| Validazione - controlli per conto<br>Regole<br><b>Generale</b>               | Regole di periodicizzazione<br>Financial Planning<br>Limitazioni |                   |                  |  |  |  |  |
| Codice                                                                       |                                                                  |                   |                  |  |  |  |  |
| Italiano                                                                     |                                                                  |                   |                  |  |  |  |  |
| Descrizione<br>Concessions At Cost                                           |                                                                  |                   |                  |  |  |  |  |
| Descrizione Alternativa<br>Concessions At Cost                               |                                                                  |                   |                  |  |  |  |  |
| Natura<br>Patrimoniale                                                       | $\pmb{\mathrm{v}}$                                               |                   |                  |  |  |  |  |
| Tipo<br>Normale                                                              | $\pmb{\mathrm{v}}$                                               |                   |                  |  |  |  |  |
| Data Entry                                                                   |                                                                  |                   |                  |  |  |  |  |
| Data inizio                                                                  | 丽                                                                |                   |                  |  |  |  |  |

Figura 29: Creazione conti in "Anagrafica" del PdC di gruppo

### *4.5.2.2 Strutture di aggregazione: Gerarchie*

Gli elementi delle dimensioni di Tagetik possono essere "organizzati" in modi diversi al fine di rispondere alle diverse esigenze di business attraverso la definizione di strutture di aggregazione. Si tratta di strutture "ad albero" dove gli elementi delle dimensioni sono le foglie mentre gli elementi di aggregazione intermedi sono chiamati "nodi". Esse possono essere utilizzate:

- $\triangleright$  per definire con efficacia logiche di raggruppamento dei dati in sede di reporting. Eseguendo un form e selezionando ad esempio un nodo di una gerarchia definita sulla dimensione azienda il sistema visualizza la somma degli importi di tutte le aziende abbinate al nodo.
- $\triangleright$  per semplificare la selezione di un insieme di elementi di una certa dimensione;
- $\triangleright$  nella gestione dell'applicazione per definire delle limitazioni (ad esempio per limitare un utente su 100 aziende l'amministratore può definire una struttura di aggregazione con un nodo che comprende tutte le aziende, creando un unico record che specifica l'utente e il nodo).

Una particolare tipologia di struttura di aggregazione sono le Gerarchie, caratterizzate da un assetto:

- *multi- livello con profondità illimitata*: gli elementi di una dimensione possono essere aggregati a livelli diversi;
- *single-parent*: ogni nodo o elemento della dimensione può essere abbinato ad un solo nodo padre all'interno della gerarchia;
- *no-limit*: non ci sono limiti al numero di gerarchie alternative che è possibile creare per ogni dimensione.

Le gerarchie possono essere applicate solo agli elementi delle dimensioni 'Azienda', 'Conto' e delle dimensioni custom (nel nostro caso la dimensione 'Business Unit'). Sulle dimensioni 'Conto' e 'Azienda' esiste una gerarchia predefinita avente come codice "\$" a cui il sistema abbina di default i nuovi elementi di queste dimensioni.

La dimensione 'Conto', oltre alla gerarchia predefinita "\$", presenta altre gerarchie:

 *Piano dei Conti Gestionale*: riprende la struttura dell'anagrafica del piano dei conti gestionale condiviso. I conti sono raggruppati nei nodi principali di Stato Patrimoniale, Conto Economico e Cash Flow, secondo tre livelli di aggregazione. Ad esempio il nodo di primo livello 'Balance Sheet' (Stato Patrimoniale) racchiude due nodi di secondo livello (Total Assets; Total Liabilities).

A sua volta il nodo 'Total Assets' contiene due nodi di terzo livello:

'Current Assets' e 'Non current Assets'.

Al nodo 'Current Assets' sono abbinati i relativi conti, che rappresentano i cosiddetti elementi 'foglia' presenti alla base della gerarchia.

In Figura 30 vediamo la struttura della gerarchia sulla sinistra, mentre a destra compaiono i conti abbinati al nodo di terzo livello 'Current Assets'.

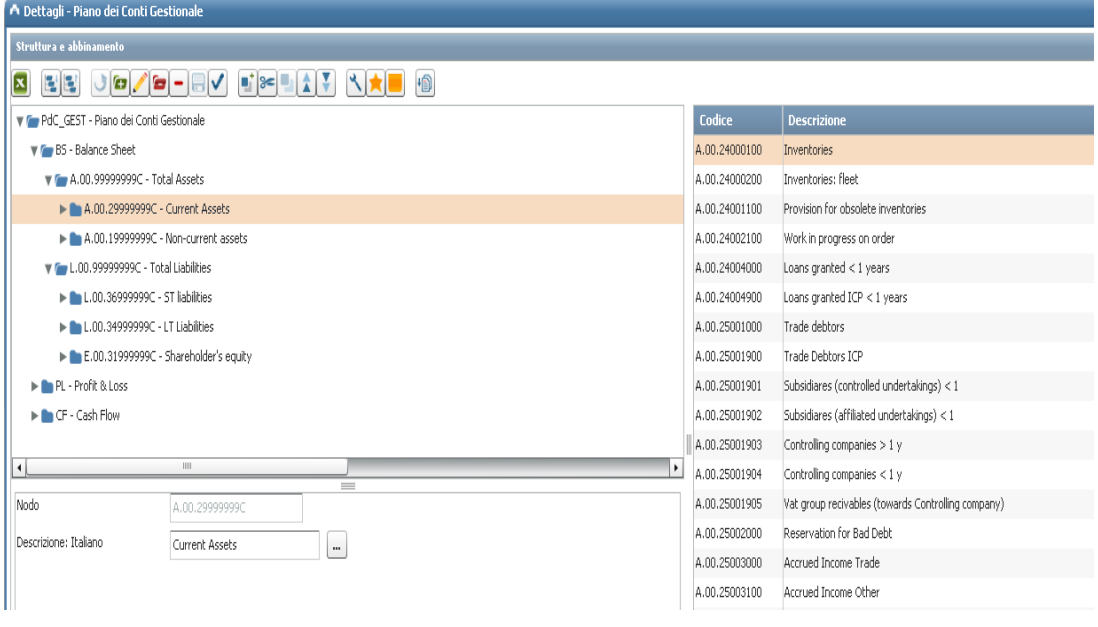

Figura 30: Struttura e abbinamento gerarchia 'PdC\_Gest'

 *Gerarchie specifiche per ogni Business Unit*: mettono in evidenza i conti di natura Economico rilevanti per ogni Business Unit. Sono state create 9 gerarchie in modo da raggruppare le voci di C.E. e S.P. delle

singole società nelle rispettive Business Unit, già descritte in Figura 24.

Ciascuna presenta una propria struttura a diversi livelli di aggregazione.

 *Raggruppamenti intercompany*: all'interno di questa gerarchia confluiscono i conti di intercompany, che vengono suddivisi in Economici (Ricavi e Costi) e Patrimoniali (Crediti e Debiti).

Nella figura successiva viene mostrata una maschera a sistema in cui compaiono le gerarchie create per la dimensione 'Conto', accessibile dal percorso:

| Conto > Gerarchia |             |                               |                                           |  |  |  |  |  |
|-------------------|-------------|-------------------------------|-------------------------------------------|--|--|--|--|--|
|                   |             | 回入                            | +③                                        |  |  |  |  |  |
| Codice            | Radice<br>œ | <b>Descrizione: Italiano</b>  | <b>Escludi da reporting</b><br><b>For</b> |  |  |  |  |  |
| $B \vert \phi$    | $\ddagger$  | Account - Default view        |                                           |  |  |  |  |  |
| 01                | IC          | Raggruppamenti intercom       |                                           |  |  |  |  |  |
| 02                | PdC_GEST    | Piano dei Conti Gestionale    |                                           |  |  |  |  |  |
| lОЗ               | SP.         | Stato Patrimoniale Gestionale |                                           |  |  |  |  |  |
| 04                | CE          | Conto Economico Gestionale    |                                           |  |  |  |  |  |
| <b>AMS</b>        | AMS.        | Agencies and Maritime Ser     |                                           |  |  |  |  |  |
| BS_AP             | BS_AP       | Balance Sheet Aprile          |                                           |  |  |  |  |  |
| CT                | CT.         | Container Terminals           |                                           |  |  |  |  |  |
| <b>FRW</b>        | <b>FRW</b>  | Forwarders                    |                                           |  |  |  |  |  |
| <b>HM</b>         | <b>HM</b>   | Holding Marinvest             |                                           |  |  |  |  |  |
| MT.               | MT.         | Maritime Trasports            |                                           |  |  |  |  |  |
| NC.               | NC.         | NC.                           |                                           |  |  |  |  |  |
| OTH               | OTH         | Others                        |                                           |  |  |  |  |  |
| PT                | PT          | Passenger Terminals           |                                           |  |  |  |  |  |
| <b>REP</b>        | <b>REP</b>  | Repairs                       |                                           |  |  |  |  |  |

"*Setup e Amministrazione / Data Model / Dimensioni / Conto / Gerarchia*"

Figura 31: Gerarchie create nella dimensione 'Conto'

La dimensione 'Azienda', oltre alla gerarchia predefinita "\$", presenta altre gerarchie:

- *Settore di Attività*: le società del gruppo presenti in Anagrafica della dimensione 'Azienda' sono raggruppate in nodi di primo livello che descrivono il settore di appartenenza in cui opera la singola azienda (agenzie marittime; cantieri navali; comparto croceristico; trasporti marittimi; attività terminalistica; holding; etc.).
- *Gruppo Marinvest*: le stesse società del gruppo sono in questo caso abbinate a nodi di primo livello che rappresentono la BU di appartenenza dell'azienda.

Le gerarchie della dimensioni 'Azienda' sono accessibili da:

"*Setup e Amministrazione / Data Model / Dimensioni / Azienda / Gerarchia*"

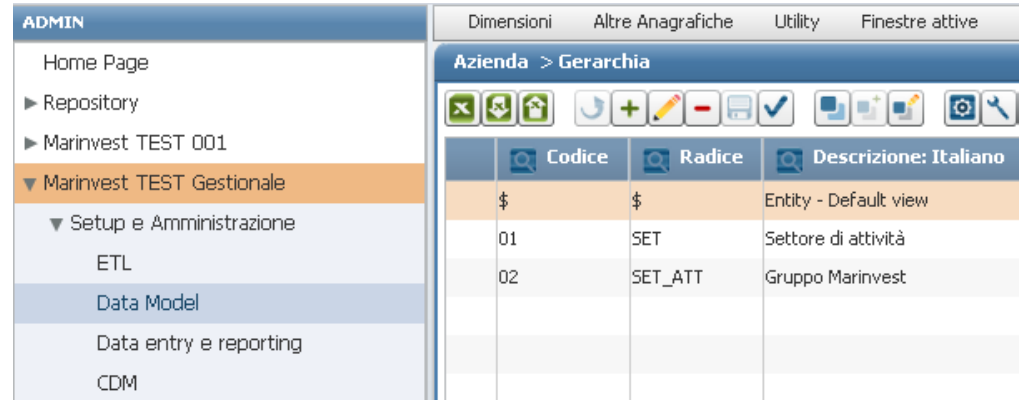

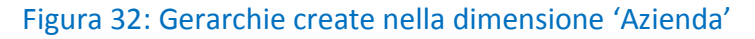

#### **4.5.3 Caricamento dei dati su Tagetik**

In questa fase del progetto è fondamentale la collaborazione delle risorse del team Marinvest, che consiste nella raccolta dei dati di bilancio delle società incluse nell'area di consolidamento. Ciascuna società dovrà infatti impegnarsi nell'inviare al responsabile del controllo di gestione di gruppo (Team Marinvest) un file Excel contenente i bilanci di verifica (C.E. e S.P.) con accanto ad ogni singola voce la nuova codifica ed indicando le apposite confluenze (quale/i conti di input confluiscono in un dato conto di output). Dunque, il primo passo operativo da compiere consiste nell'importare i bilanci di verifica delle singole società sul 'Piano dei Conti gestionale' in Tagetik, al fine di poter lavorare su un unico piano dei conti di gruppo.

L'import dei bilanci di verifica (BiVe = C.E. + S.P.) avviene tramite un 'motore' denominato ETL (Extraction, Transformation & Loading), il quale:

- $\triangleright$  estrae i dati da una sorgente esterna, in questo caso da file Excel (Extraction);
- trasforma i dati grazie a 'regole di mapping' esistenti per ogni società (Transformation);
- > carica i dati sulla tabella 'Data Saldi Lordi' presente all'interno del database Tagetik, accessibile direttamente dal sistema (Loading).

Il sistema, dunque, viene alimentato dai bilanci di verifica delle singole società del gruppo. In particolare, una volta che il sistema sarà a regime, saranno rese disponibili all'utente le seguenti *modalità di caricamento*:

- Flat file con il dettaglio dei conti del "BiVe" della società (Tracciato di Import).
- Flat file con il dettaglio dei conti del Piano dei conti condiviso.
- $\triangleright$  Scheda di Data Entry che permette l'inserimento manuale dei dati.

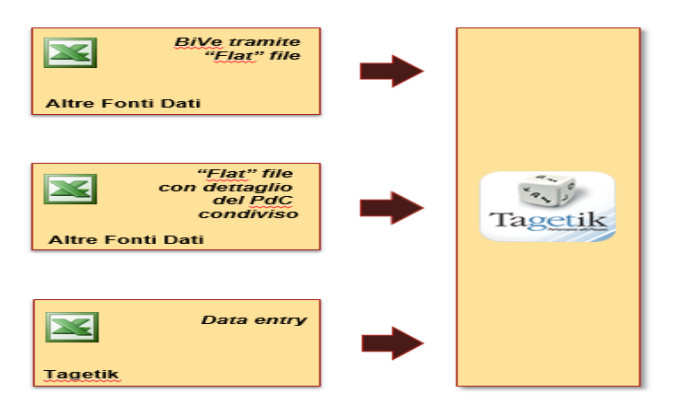

Figura 33: Modalità di import dei BiVe

## *4.5.3.1 Configurazione Ambiente ETL*

Il primo passo da fare per configurare in modo ottimale il caricamento dei bilanci di verifica delle singole società è quello di definire un "Ambiente ETL".

Un ambiente ETL può essere visto come un contenitore che racchiude tutte le impostazioni relative a una certa "regola": formati di estrazione, regole di trasformazione e di carico. Creare un ambiente ETL è considerata una '*best practice'* al fine di raggruppare logicamente le operazioni da effettuare. In Tagetik esistono due tipologie di ambienti ETL:

- *Ambienti ETL standard*: permettono di caricare sia dati "strutturali" (elementi delle dimensioni, gerarchie e raggruppamenti) che "numerici" (saldi, intercompany, rettifiche e cambi). In anagrafica sono identificati da una 'B'.
- *Ambienti ETL custom*: sono completamente configurabili in modo da rispondere alle specifiche esigenze di business.

L'anagrafica degli ambienti ETL è accessibile da:

*SetUp e Amministrazione / ETL / Configurazione / Ambienti ETL* / Anagrafica

| Ambienti ETL > Anagrafica |                                          |                                                   |  |  |  |  |  |  |
|---------------------------|------------------------------------------|---------------------------------------------------|--|--|--|--|--|--|
| <b>DEC OR</b><br>恒        |                                          |                                                   |  |  |  |  |  |  |
|                           | <b>Codice</b><br>$\overline{\mathsf{C}}$ | <b>Descrizione Italiano</b>                       |  |  |  |  |  |  |
|                           | CONS_GEST                                | Import Consuntivi Bilancio Gestionale             |  |  |  |  |  |  |
|                           | CONS_GEST_2                              | Import Consuntivi Bilancio Gestionale             |  |  |  |  |  |  |
|                           | COPIA_BILANCI                            | Copia bilanci su categoria per importi gestionali |  |  |  |  |  |  |
|                           | <b>B</b> CPM ACCOUNT                     | Standard Job - Accounts                           |  |  |  |  |  |  |
|                           | <b>B</b> CPM BANKING                     | Standard Job - Banking                            |  |  |  |  |  |  |
|                           | <b>B</b> CPM CALC RULE                   | Standard Job - Calculation Rules                  |  |  |  |  |  |  |
| <b>B</b> CPM_CAUSAL       |                                          | Standard Job - Causal                             |  |  |  |  |  |  |
| <b>B</b> CPM_CLASSIFIER   |                                          | Standard Job - Classifiers                        |  |  |  |  |  |  |
|                           | <b>B</b> CPM_CONS_FORZ                   | Standard Job - Cons Data Forz                     |  |  |  |  |  |  |
|                           | <b>B</b> CPM COUNTRY                     | Standard Job - Country                            |  |  |  |  |  |  |
|                           | <b>B</b> CPM CURRENCY                    | Standard Job - Currency                           |  |  |  |  |  |  |
|                           | <b>B</b> CPM_DATA                        | Standard Job - Data                               |  |  |  |  |  |  |

Figura 34: Anagrafica Ambienti ETL

Ogni ambiente ETL è identificato da un codice e una descrizione.

Come si può vedere in Figura 34, l'ambiente ETL creato appositamente per importare i bilanci consuntivi delle singole società presenta la codifica "CONS\_GEST", di conseguenza ogni finestra di gestione lo richiede come filtro in ingresso.

## *4.5.3.2 Creazione della regola di mapping*

In questa fase avviene la transcodifica dei conti delle singole società nel piano dei conti di gruppo secondo regole di confluenza predefinite e personalizzate per ogni azienda, come possiamo osservare dalla struttura della regola di mapping in Figura 35:

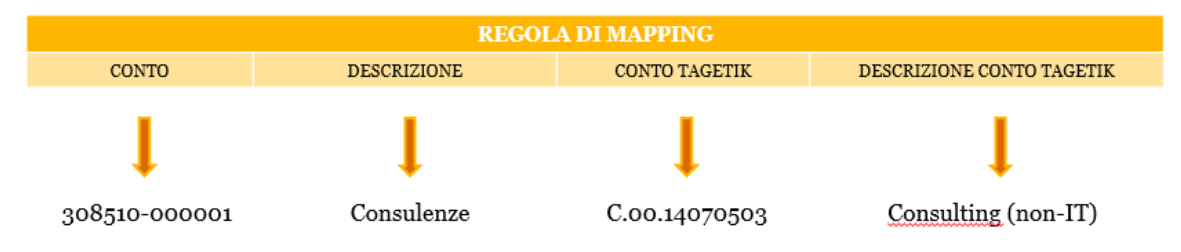

# Figura 35: Struttura della "Regola di mapping"

I campi presenti in colonna forniscono il dettaglio delle confluenze dei conti originari di ciascuna azienda verso il piano dei conti (PdC) condiviso presente in Tagetik:

- CONTO: codice del conto originario di *input*
- DESCRIZIONE: descrizione del conto originario di *input*
- CONTO TAGETIK: codice del conto di *output* presente nel PdC di gruppo
- DESCRIZIONE CONTO TAGETIK: descrizione del conto di *output*

Tale mappatura prevede che più conti di input possano confluire su un conto di output, ma non è possibile abbinare un conto di input a più conti di output.

Per ciascuna società del gruppo viene creata una regola personalizzata, accessibile da:

*"SetUp&Admin / ETL / Trasformazione / Regole di mapping / Ambiente ETL: CONS\_GEST"*

| Trasformazione > Regole di mapping      |                                                                                       |  |  |  |  |  |  |
|-----------------------------------------|---------------------------------------------------------------------------------------|--|--|--|--|--|--|
|                                         | 回く<br>'③                                                                              |  |  |  |  |  |  |
| $\boxed{\circ}$ Codice                  | <b>Descrizione</b><br>юı                                                              |  |  |  |  |  |  |
| CONTO 01                                | Mapping Conti Dettagliati Bilancio Marinvest --> Conti Aggregati                      |  |  |  |  |  |  |
| CONTO 02                                | Mapping Conti Dettagliati Bilancio MSC --> Conti Aggregati.                           |  |  |  |  |  |  |
| CONTO 03                                | Mapping Conti Dettagliati Bilancio SNAV--> Conti Aggregati.                           |  |  |  |  |  |  |
| CONTO_04                                | Mapping Conti Dettagliati Bilancio Agenzia marittima Aldo Spadoni --> Conti Aggregati |  |  |  |  |  |  |
| CONTO 05                                | Mapping Conti Dettagliati Bilancio MSC Srl --> Conti Aggregati                        |  |  |  |  |  |  |
| CONTO 06                                | Mapping Conti Dettagliati Bilancio MSC CTD--> Conti Aggregati                         |  |  |  |  |  |  |
| CONTO 09                                | Mapping Conti Dettagliati Bilancio Mar Le Navi --> Conti Aggregati                    |  |  |  |  |  |  |
| CONTO <sub>13</sub>                     | Mapping Conti Dettagliati Bilancio NMN --> Conti Aggregati.                           |  |  |  |  |  |  |
| CONTO 15                                | Mapping Conti Dettagliati Bilancio Co.Na.Te.Co. --> Conti Aggregati                   |  |  |  |  |  |  |
| CONTO 17                                | Mapping Conti Dettagliati Bilancio Stazioni Marittime --> Conti Aggregati             |  |  |  |  |  |  |
| <b>Generale</b><br>Altri input<br>Input | $\overline{\phantom{a}}$<br><b>Output</b>                                             |  |  |  |  |  |  |
| Codice                                  | CONTO 01                                                                              |  |  |  |  |  |  |
| Descrizione                             | Mapping Conti Dettagliati Bilancio<br>                                                |  |  |  |  |  |  |
| Alimentazione                           | Manuale<br>$\overline{\phantom{a}}$                                                   |  |  |  |  |  |  |

Figura 36: Testata delle "Regole di mapping" delle società del gruppo

Come per la creazione dei conti in "Anagrafica" vista precedentemente, anche in questo caso si può procedere nelle due modalità di download (scaricando il file Excel di compilazione della struttura della regola) o direttamente dal sistema.

In entrambi i casi, una volta compilate le colonne di input e output, in fase di salvataggio il sistema provvede a valorizzare in automatico la descrizione del campo di output prendendo l'informazione dall' "Anagrafica" del "PdC condiviso" (par. *4.5.3.1)*. Il fatto che per uno o più conti questa descrizione non venga valorizzata indica che il conto in oggetto non è presente nel piano dei conti di gruppo e deve quindi essere creato secondo l'apposita procedura.

|          | <b>O Input 1 - CO Descrizione Input 1 - CONTO</b> |               | <b>O Output 1 - C Descrizione Output 1 - CONTO_TRAS</b> |
|----------|---------------------------------------------------|---------------|---------------------------------------------------------|
| 0601     |                                                   | A.00.27000100 | Petty cash                                              |
| 15020001 |                                                   | A.00.25003200 | Prepaid expenses                                        |
| 2501     |                                                   | E.00.31001000 | Share Capital                                           |
| 25010004 |                                                   | E.00.31001900 | Share Capital ICP                                       |
| 25010008 |                                                   | E.00.31001900 | Share Capital ICP                                       |
| 2504     |                                                   | E.00.31002000 | Legal reserve                                           |
| 25060002 |                                                   | E.00.31002802 | Revaluation reserve                                     |
| 25060001 |                                                   | E.00.31002501 | Other freely distributable reserves                     |
| 29010002 |                                                   | L.00.34006200 | Deferred Tax Liabillity                                 |
| 29010006 |                                                   | L.00.34006000 | Provisions                                              |
| 29010004 |                                                   | L.00.34006000 | Provisions                                              |
| 29010005 |                                                   | L.00.34006000 | Provisions                                              |
| 2701     |                                                   | L.00.34006100 | Indemnities                                             |
| 3001     |                                                   | L.00.36505100 | Bank loans $< 1$ years                                  |
| 3002     |                                                   | L.00.34005100 | Bank loans > 1 years                                    |
| 3005     |                                                   | L.00.36303000 | Prepayment received                                     |
| 3005BIS  |                                                   | L.00.34005910 |                                                         |
| 3801     |                                                   | L.00.36201000 | Trade Payables                                          |
| 380101   |                                                   | L.00.36201900 | Payables ICP                                            |

Figura 37: Esempio di "Regola di mapping" in fase di salvataggio

### *4.5.3.3 Aggiornamento del Piano dei conti gestionale*

Dopo la creazione della regola di mapping bisogna assicurarsi che i conti di output siano presenti in "Anagrafica". I conti di output per i quali non viene valorizzata la descrizione durante il salvataggio devono essere aggiunti al Piano dei conti aggregato.

Nel caso in cui il numero di nuovi conti sia elevato è preferibile procedere con il download dell'anagrafica conti sul file Excel di compilazione della struttura del conto anagrafica.

# *4.5.3.4 Abbinamento dei nuovi conti alla gerarchia "PdC\_Gest"*

In parallelo all'attività di aggiornamento dell'anagrafica conti, nel momento in cui un nuovo conto viene creato deve anche essere abbinato alla gerarchia 'Piano dei conti gestionale', descritta all'interno del paragrafo *4.5.2.2* (Figura 30).

Nella dimensione 'Conto' dal menù 'Gerarchia' (Figura 31) si accede con un doppio click alla gerarchia generale 'PdC\_Gest'. Dalla sezione 'Abbinamento' ciascun nuovo conto creato viene associato al relativo nodo padre della gerarchia.

Anche in questo caso esistono le due classiche modalità di abbinamento (download oppure inserimento da sistema). Nel caso in cui il numero di nuovi conti da abbinare alla gerarchia sia elevato è conveniente procedere con il download della gerarchia 'PdC gestionale' sul file Excel di compilazione della struttura gerarchica, al fine di poter inserire rapidamente i nuovi abbinamenti.

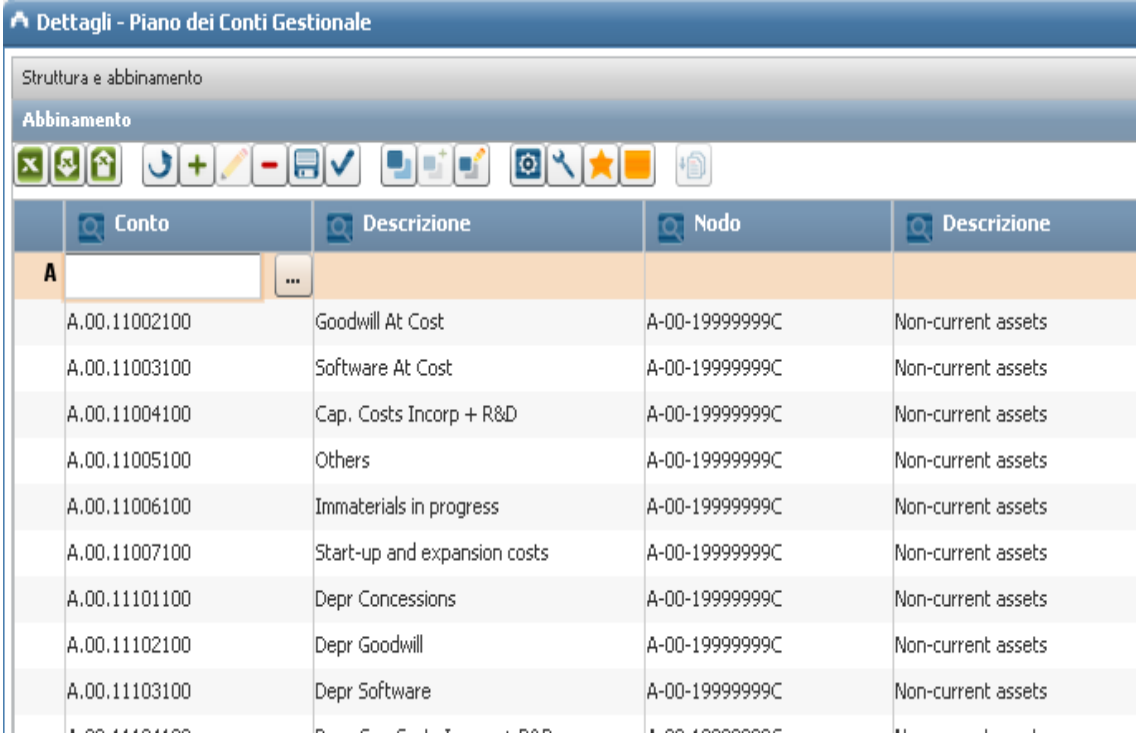

Figura 38: Abbinamento dei nuovi conti alla gerarchia 'PdC\_Gest'

Come si può notare in Figura 38 nella colonna 'Conto' viene inserito il codice del conto da abbinare, e nella colonna 'Nodo' il codice del relativo nodo padre della gerarchia 'Piano dei conti gestionale'.

I campi 'Descrizione' sono compilati in automatico dal sistema.

### *4.5.3.5 Definizione della Routine*

In precedenza, all'interno della sezione 4.5.3.1, abbiamo definito l'ambiente ETL sul quale vengono svolte le attività operative di import dei dati a sistema ("CONS\_GEST"). In un ambiente ETL (Extraction, Transformation & Loading), l'unità minima di elaborazione eseguibile viene detta "Routine". Generalmente è composta da:

- $\triangleright$  uno o più 'Data Source' che specificano da quale sorgente estrarre i dati (E);
- $\triangleright$  una o più regole di trasformazione (T);
- uno o più 'Data Target' che indicano *come e dove* il sistema deve caricare i dati precedentemente estratti e trasformati (L).

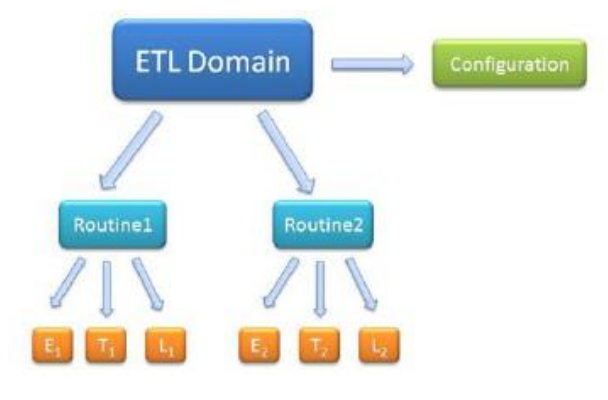

Figura 39: Struttura di una 'regola' ETL

L'anagrafica delle routine è accessibile da:

*Setup e Amministrazione / ETL / Elaborazioni / Routine / Anagrafica*

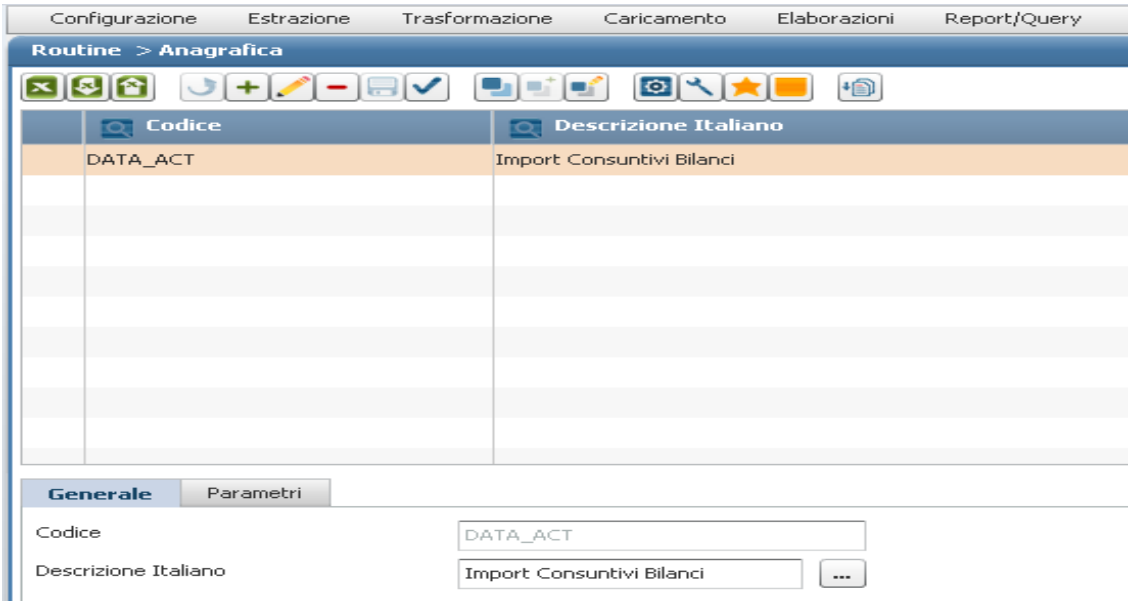

Figura 40: Anagrafica delle Routine (DATA\_ACT)

La routine 'DATA ACT' presente in Figura 40 definisce le tre fasi di Estrazione, Trasformazione e Caricamento, necessarie per importare i bilanci consuntivi delle società:

- *Routine – Estrazione*: il sistema estrae i dati di bilancio da una sorgente esterna (file Excel "Tracciato di Import"), li gestisce e li salva nella tabella di staging;
- *Routine – Trasformazione*: una volta che i dati sono stati estratti e salvati nella 'staging', vengono trasformati secondo la *'regola di mapping'* (paragrafo 4.5.3.2) al fine di ottenere i dati definitivi da caricare;
- *Routine – Caricamento***:** il sistema carica i dati precedentemente estratti e trasformati all'interno della tabella 'Data\_Saldi\_Lordi' del database Tagetik.

Le tre fasi possono essere parametrizzate indipendentemente una dall'altra tramite opportune finestre di gestione dedicate accessibili facendo doppio click sulla testata della routine e selezionando la corrispondente sezione.

Dalla sezione 'Trasformazione' della routine di import dei bilanci consuntivi vengono creati i task di arricchimento delle regole di mapping per ciascuna società.

In particolare nel tab 'Arricchimento' all'interno delle voci 'Regola' e 'Filtro ETL' devono essere inseriti i codici delle società di cui si sta definendo la Routine.

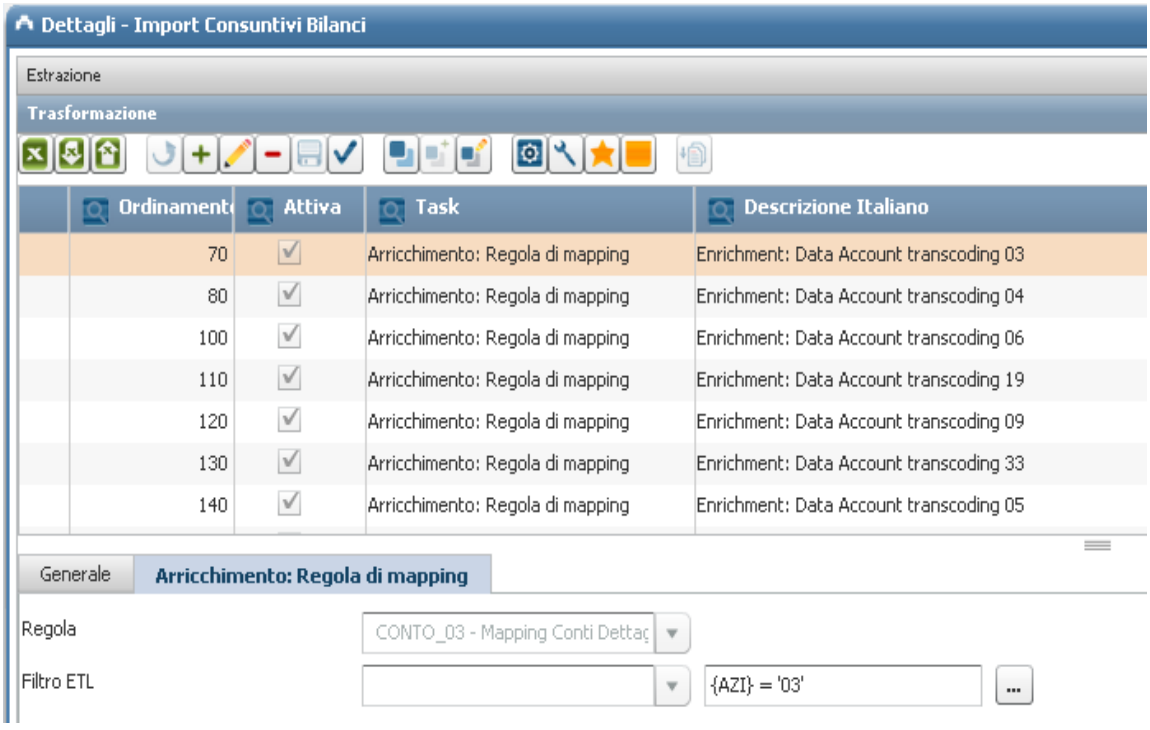

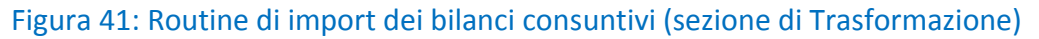

### *4.5.3.6 Esecuzione della routine*

In questa fase sono attivati i task di Estrazione, Trasformazione e Caricamento. Per accedere alla finestra iniziale di esecuzione della routine di import dei dati: *Setup e Amministrazione / ETL / Elaborazioni / Routine / Esegui*

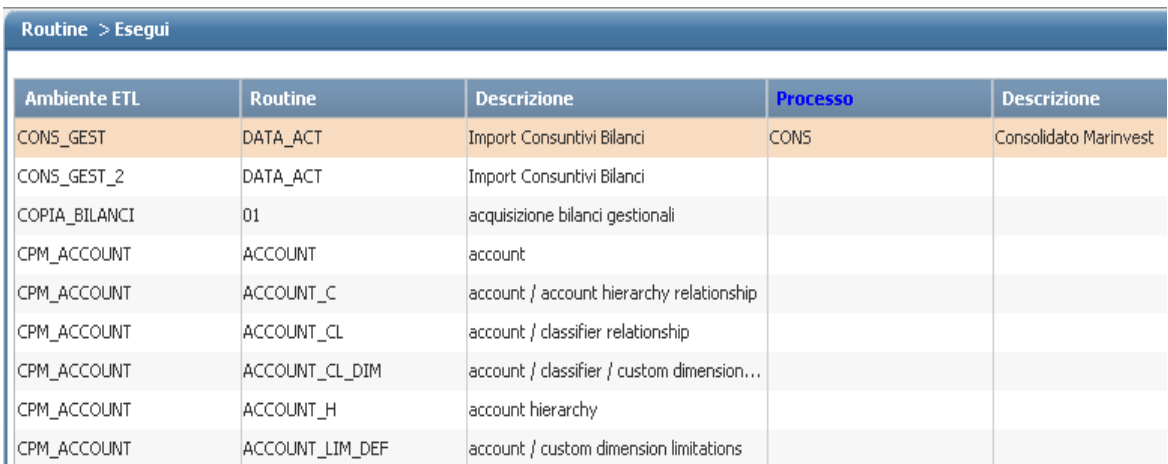

## Figura 42: Esecuzione della routine 'DATA ACT' (Ambiente ETL: CONS\_GEST)

Nella riga selezionata in rosso (ambiente ETL 'CONS\_GEST' e routine 'DATA\_ACT') si inserisce il processo di consolidato ('CONS'). Giunti a questo punto si clicca sul pulsante 'Successivo' per avviare l'elaborazione dei task:

 *Task di estrazione*: si seleziona il file Excel 'Tracciato di import' dal quale vengono estratti i dati di bilancio e salvati in una 'staging area'; successivamente si esegue l'upload, verificando che l'esecuzione sia andata a buon fine (quadrato di status di colore verde <sup>-</sup>).

| ETL: Routine - Esecuzione: Elaborazione completata |                                    |  | licensed to Marinvest Srl |            |                    |             |                                           | $\overline{\mathcal{E}}$ |                     |                           |  |
|----------------------------------------------------|------------------------------------|--|---------------------------|------------|--------------------|-------------|-------------------------------------------|--------------------------|---------------------|---------------------------|--|
|                                                    | ADMIN                              |  | Configurazione            | Estrazione | Trasformazione     | Caricamento | Elaborazioni                              | Report/Query             | Allocazioni massive | Utilty<br>Finestre attive |  |
|                                                    | Home Page                          |  | Routine > Esegui          |            |                    |             |                                           |                          |                     |                           |  |
| ▶ Repository                                       |                                    |  |                           |            |                    |             |                                           |                          |                     |                           |  |
|                                                    | Marinvest TEST 001                 |  | Ordinamento               | Attiva     | <b>Descrizione</b> |             | <b>Data Source</b>                        |                          | Input               | Eseguito                  |  |
|                                                    | <b>v</b> Marinvest TEST Gestionale |  | $\mathbb{I}$              | $\sqrt{2}$ | original amounts   |             | DATI_SALDI_LORDI_2 - original Excel (xls) |                          |                     |                           |  |
|                                                    | V Setup e Amministrazione          |  |                           |            |                    |             |                                           |                          |                     |                           |  |
|                                                    | ETL                                |  |                           |            |                    |             |                                           |                          |                     |                           |  |
|                                                    | Data Model                         |  |                           |            |                    |             |                                           |                          |                     |                           |  |
|                                                    | Data entry e reporting             |  |                           |            |                    |             |                                           |                          |                     |                           |  |

Figura 43: Verifica di esecuzione del 'task di estrazione'
*Task di trasformazione*: in questo task viene eseguita la 'regola di mapping' relativa alla società di cui sono stati appena 'estratti' i dati.

Tale regola è già stata creata nella sezione "*ETL / Trasformazione / Regole di mapping"* (Figure 35, 36 e 37), e già definita all'interno della Routine di import dei bilanci consuntivi (Figura 40).

In pratica avviene la transcodifica dei conti originari presenti nel tracciato di import nei conti Tagetik di output, poichè il software conosce le confluenze indicate all'interno della 'regola di mapping' (Figura 37).

Al termine dell'elaborazione è opportuno verificare che il task della 'regola di mapping' della società da caricare sia stato eseguito correttamente.

| Ordinamento | <b>Attiva</b>    | <b>Descrizione</b>                              | <b>Operazione</b>                     | Esequito |   |  |  |  |  |  |
|-------------|------------------|-------------------------------------------------|---------------------------------------|----------|---|--|--|--|--|--|
| 20          |                  | original amounts : set legal entity currency    | Arricchimento: valorizzazione con sgl |          | m |  |  |  |  |  |
| 30          |                  | original amounts : set original currency        | Arricchimento: valorizzazione con sgl |          | m |  |  |  |  |  |
| 40          |                  | original amounts : set original currency amount | Arricchimento: valorizzazione con sql |          |   |  |  |  |  |  |
| 50          | $\checkmark$     | Enrichment: BU transcoding                      | Arricchimento: Regola di mapping      |          |   |  |  |  |  |  |
| 51          | $\checkmark$     | CTP                                             | Arricchimento: valorizzazione con sgl |          |   |  |  |  |  |  |
| 52          | $\checkmark$     | CTP SEG                                         | Arricchimento: valorizzazione con sql |          |   |  |  |  |  |  |
| 53          | $\checkmark$     | Valorizzo Segno Importi                         | Arricchimento: valorizzazione con sgl |          |   |  |  |  |  |  |
| 59          | $\checkmark$     | Enrichment: Data Account transcoding 01         | Arricchimento: Regola di mapping      |          |   |  |  |  |  |  |
| 60          | $\triangleright$ | Enrichment: Data Account transcoding 02         | Arricchimento: Regola di mapping      |          |   |  |  |  |  |  |
| 70          | $\checkmark$     | Enrichment: Data Account transcoding 03         | Arricchimento: Regola di mapping      |          |   |  |  |  |  |  |
| 80          | $\checkmark$     | Enrichment: Data Account transcoding 04         | Arricchimento: Regola di mapping      |          |   |  |  |  |  |  |
| 100         | $\checkmark$     | Enrichment: Data Account transcoding 06         | Arricchimento: Regola di mapping      |          |   |  |  |  |  |  |
| 110         | $\checkmark$     | Enrichment: Data Account transcoding 19         | Arricchimento: Regola di mapping      |          |   |  |  |  |  |  |
| 120         | $\checkmark$     | Enrichment: Data Account transcoding 09         | Arricchimento: Regola di mapping      |          |   |  |  |  |  |  |
| 130         | $\checkmark$     | Enrichment: Data Account transcoding 33         | Arricchimento: Regola di mapping      |          |   |  |  |  |  |  |
| 140         | $\checkmark$     | Enrichment: Data Account transcoding 05         | Arricchimento: Regola di mapping      |          |   |  |  |  |  |  |

Figura 44: Verifica di esecuzione del 'task di trasformazione'

 *Task di caricamento*: all'interno di questo task si inseriscono i parametri sui quali andare a caricare i dati trasformati: codice azienda; periodo e scenario.

Una volta avviata l'elaborazione i dati di bilancio sono caricati nella tabella 'Data\_Saldi\_Lordi' del database Tagetik secondo i parametri selezionati.

Anche in questo caso si deve controllare che non ci siano stati errori, in caso contrario bisogna individuarne la tipologia (codice output: non esistente; non editabile; non appartenente al processo), attuare la soluzione specifica e rieseguire il task di caricamento assicurandosi che questa volta sia andato a buon fine.

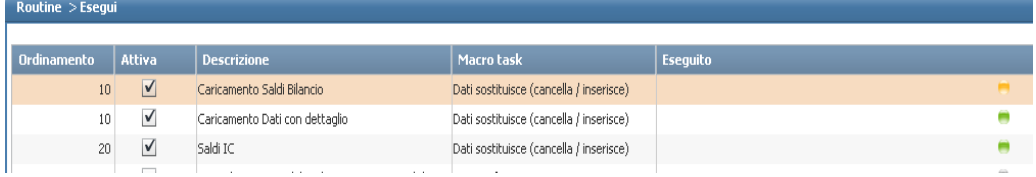

Figura 45: Verifica di esecuzione del 'task di caricamento'

# *4.5.3.7 Tracciato di Import*

Di seguito viene riportata la struttura del tracciato record utilizzato in fase di estrazione per importare a sistema i saldi di bilancio di ciascuna società del gruppo:

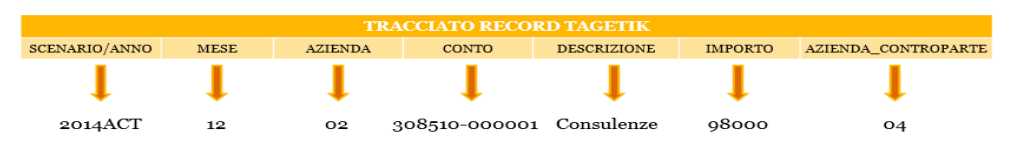

# Figura 46: Tracciato record Tagetik

I campi in colonna forniscono informazioni riguardo alle dimensioni di analisi presenti a sistema:

- $\triangleright$  SCENARIO/ANNO: impostazione dell'anno e versione dei dati
- $\triangleright$  MESE: impostazione del periodo su cui vengono salvati i dati
- AZIENDA: codice dell'azienda di cui si sta effettuando l'import
- $\triangleright$  CONTO: codice del conto originario di input
- $\triangleright$  DESCRIZIONE: descrizione del conto originario di input
- $\triangleright$  IMPORTO: saldo del conto originario di input
- $\triangleright$  AZIENDA CONTROPARTE: codice azienda controparte (in caso di operazioni IC)

| A              | B           |                   | D             |                                |                  | G                          | H |                 |  |
|----------------|-------------|-------------------|---------------|--------------------------------|------------------|----------------------------|---|-----------------|--|
| SCENARIO/ANNO  | <b>Mese</b> | <b>Azienda</b>    | Conto         | <b>Descrizione</b>             | <b>Importo</b>   | <b>Azienda Controparte</b> |   |                 |  |
| 2 2014ACT      | 12          | 02                | 400001-000001 | Remunerazione agente           | $-10.592.583,00$ |                            |   | <b>SET AREA</b> |  |
| <b>2014ACT</b> | 12          | $\sim$            | 400001-000002 | Remunerazione assistenza tecr  | $-14.777.934.00$ |                            |   |                 |  |
| 2014ACT        |             | $V_{02}$          | 400500-000009 | Ricavi fees vs SA              | $-1623475$       |                            |   |                 |  |
| <b>2014ACT</b> | 12          | $\overline{a}$    | 400500-000004 | Ricavi comm. Vettori BSP-IATA  | $-41.927.86$     |                            |   |                 |  |
| 6 2014ACT      | 12          | $V_{02}$          | 400500-000005 | <b>Ricavi fees</b>             | $-6200,04$       |                            |   |                 |  |
| <b>2014ACT</b> | 12          | $\sim$            | 400500-000008 | Ricavi over da vettori/crs     | $-367.597,70$    |                            |   |                 |  |
| 2014ACT        |             | $V_{02}$          | 400001-000003 | Remunerazione raccomandatar    | $-48360$         |                            |   |                 |  |
| 2014ACT        | 12          | $\frac{1}{2}$     | 400001-000004 | Remunerazione raccomandatar    | $-24.434.42$     |                            |   |                 |  |
| 10 2014ACT     | 12          | $\mathbf{v}_{02}$ | 403600-000001 | Ricavi affitto Via Depretis 31 | $-223.917.51$    |                            |   |                 |  |
| 11 2014ACT     |             | $\sim$            | 403600-000002 | Ricavi servizi Via Depretis 31 | $-16.632.17$     |                            |   |                 |  |
| 12 2014ACT     |             | $\mathbf{v}_{02}$ | 403600-000003 | Ricavi Subaffitto Pza Amedeo 8 | $-1107.12$       |                            |   |                 |  |
| 13 2014ACT     | 12          | $\frac{1}{2}$     | 404010-000001 | Rimborsi assicurativi          |                  |                            |   |                 |  |
| 14 2014ACT     | 12          | $\overline{0}$    | 404010-000002 | Ricavi per servizi resi        | 0.00             |                            |   |                 |  |
| 15 2014ACT     | 12          | $\sim$            | 404010-000005 | <b>Bolli su fatture attive</b> | $-1065.97$       |                            |   |                 |  |
| 16 2014ACT     |             | $V_{02}$          | 404010-000007 | Altri ricavi                   | $-10790.73$      |                            |   |                 |  |
| 17 2014ACT     | 12          | $\frac{1}{02}$    | 404010-000012 | Ricavi per ACM                 |                  |                            |   |                 |  |
| 18 2014ACT     | 12          | $\overline{0}$    | 404010-000013 | Ricavi per Y.C.                | $-105.681.62$    |                            |   |                 |  |
| 19 2014ACT     | 12          | $\frac{1}{02}$    | 404010-000014 | Ricavi addebito multe          | $-607,50$        |                            |   |                 |  |
| 20 2014ACT     | 12          | $V_{02}$          | 404010-000015 | Ricavi dismissione immobilizza | $-8,20$          |                            |   |                 |  |

Figura 47: Esempio Tracciato di import MSC Crociere (Codice 02)

Come si può notare dalla Figura 47 ciascuna riga costituisce un 'record', definito dall'incrocio dei campi in colonna appena descritti.

Ad esempio la società MSC Crociere Spa (codice 02) nella versione dei dati consuntiva fino a Dicembre 2014 (2014ACT, periodo 12), ha totalizzato un importo di 10.592.583 euro alla voce di ricavo "Remunerazione agente" (Conto input: 400001-000001).

Nella successiva fase di trasformazione tale importo sarà valorizzato sul relativo conto output definito all'interno della regola di mapping della società MSC Crociere (Fig.36: codice 'CONTO\_02').

# *4.5.3.8 Verifica della quadratura dei bilanci*

Una volta caricati i saldi di bilancio delle società del gruppo sarà necessario verificare che la fase di *'caricamento'* sia andata a buon fine.

Prima di procedere con l'implementazione del processo di consolidato bisogna assicurarsi che i dati presenti a sistema siano perfettamente 'quadrati'.

In Figura 45 abbiamo potuto notare come un primo feedback riguardo lo status del caricamento ci venga fornito in automatico dal sistema al termine del task (il quadrato di colore rosso, giallo o verde); tuttavia è prassi consolidata quella di svolgere ulteriori verifiche che ci permettono di constatare il corretto caricamento dei dati su Tagetik.

Una prima modalità consiste nell'accedere alla tabella del 'db Tagetik' denominata "DATA\_SALDI LORDI" su cui vengono caricati i dati, attraverso il percorso:

*User Tools / Report-Query / Saldi / Lordi Originari* 

In fase di lancio della tabella compare una finestra in cui l'utente ha la possibilità di visualizzare solo i dati interessati filtrando per dimensioni presenti a sistema (Scenario; Periodo; Azienda e Conto).

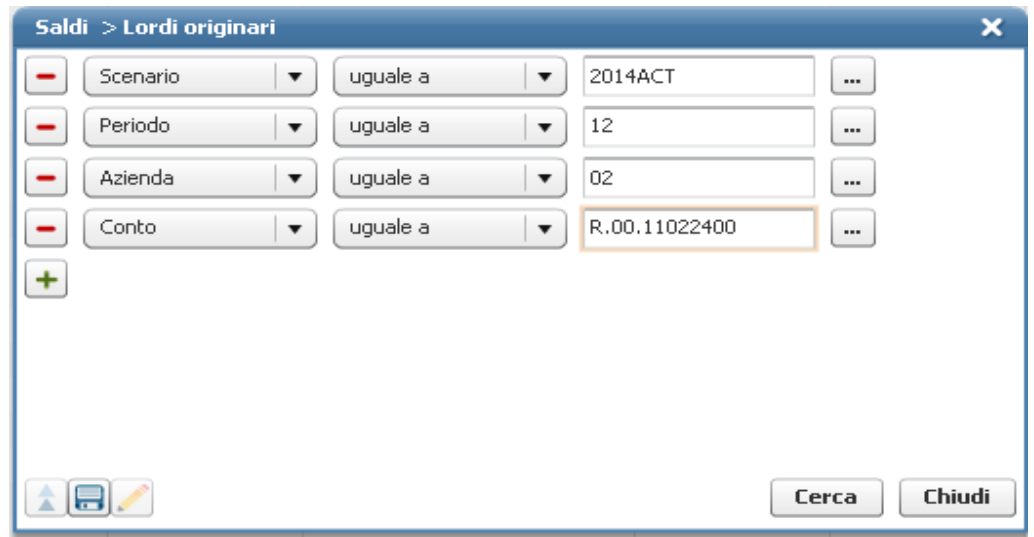

Figura 48: Finestra in accesso alla tabella "DATA\_SALDI\_LORDI"

Nell'esempio in Figura 48 si può osservare come gli elementi selezionati restringono notevolmente le righe presenti nella tabella 'Data\_Saldi\_Lordi', al fine di visualizzare solo l'importo del conto 'R.00.11022400' (Ship Agent Revenue) relativo all'Azienda 02 (MSC Crociere Spa) per il mese di Dicembre nella versione dei dati consuntiva 2014.

| Saldi >Lordi originari                  |                 |                     |                     |                 |                    |                 |                                                 |  |                  |                                                    |  |  |  |
|-----------------------------------------|-----------------|---------------------|---------------------|-----------------|--------------------|-----------------|-------------------------------------------------|--|------------------|----------------------------------------------------|--|--|--|
| $ 0 ^2$<br>恂<br>$\overline{\mathbf{x}}$ |                 |                     |                     |                 |                    |                 |                                                 |  |                  |                                                    |  |  |  |
|                                         | <b>Scenario</b> | <b>Toll Periodo</b> | <b>Toll</b> Azienda | <b>To Conto</b> | <b>Descrizione</b> |                 | <b>O Business Uni O Descrizione   O Importo</b> |  | <b>Categoria</b> | <b>CollProvenienza</b>                             |  |  |  |
|                                         | 2014ACT         | 12                  | 02                  | R.00.11022400   | Ship agent revenue | AM <sub>5</sub> | Agencies and Ma                                 |  |                  | -24.434,42 \$AMOUNT - Saldo MAP CONS GEST DATA ACT |  |  |  |
|                                         | 2014ACT         | 12                  | 02                  | R.00.11022400   | Ship agent revenue | AMS             | Agencies and Ma                                 |  |                  |                                                    |  |  |  |
|                                         | 2014ACT         | 12                  | 02                  | R.00.11022400   | Ship agent revenue | AMS             | Agencies and Ma                                 |  |                  | -72.794,42 GEST - Vista Gest MAP COPIA BILANCI 01  |  |  |  |
|                                         |                 |                     |                     |                 |                    |                 |                                                 |  |                  |                                                    |  |  |  |

Figura 49: Tabella "DATA\_SALDI LORDI ORIGINARI"

In questo modo si può verificare che ciascuna confluenza Conto Input – Conto Output sia avvenuta correttamente e che l'importo complessivo del Conto Output (categoria GEST) sia quello giusto.

La seconda modalità di verifica consiste invece nell'estrarre i dati presenti all'interno del database Tagetik e visualizzarli sotto forma di Report nell'interfaccia Excel.

Come vedremo in dettaglio nella sezione dedicata alla reportistica si tratta di speciali fogli Excel denominati "form" che permettono di interagire direttamente con il database applicativo di Tagetik, cioè di estrarre informazioni per poi visualizzarle a Report. Sono stati creati appositi report di '*Check Import BiVe'* (sintetici e dettagliati) in cui vengono riportati Conto Economico e Stato Patrimoniale di tutte le società incluse nel perimetro di consolidamento, al fine di poter verificarne in modo diretto la congruenza con i bilanci di verifica dai quali sono stati estratti i dati.

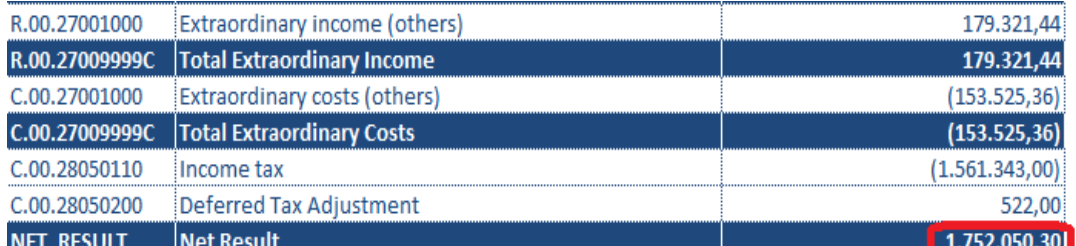

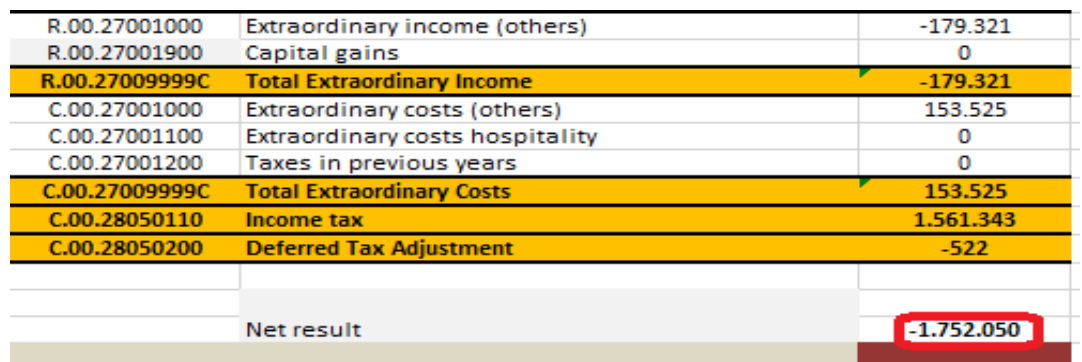

Figura 50: Esempio di quadratura del C.E. di MSC Crociere

(in alto 'Report'; in basso 'BiVe')

#### **4.5.4 Processo di consolidamento gestionale**

Una volta terminata l'attività di 'caricamento dati' e verificata l'effettiva quadratura si procede con il successivo step di 'Consolidamento gestionale'.

Come già descritto all'interno del terzo capitolo l'obiettivo del bilancio consolidato è quello di mostrare le performance del gruppo come se si trattasse di una singola entità. La costruzione del bilancio consolidato si traduce in una serie di fasi che compongono il cosiddetto "processo di consolidamento":

- 1) Definizione dell'area di consolidamento, attraverso l'individuazione di tutte le aziende da includere nel processo e l'indicazione del loro metodo di consolidamento;
- 2) Omogeneizzazione dei bilanci delle aziende per attenersi ai principi contabili di gruppo, presupposto necessario per l'aggregazione degli stessi, e predisposizione del *bilancio aggregato*;
- 3) Predisposizione del consolidamento vero e proprio, che consiste nell'effettuare le *scritture di rettifica*: elisioni delle operazioni intercompany e dei dividendi, eliminazione delle partecipazioni e corrispondenti quote di patrimonio netto;
- 4) Redazione e pubblicazione del consolidato, punto di arrivo del processo di consolidamento.

In Tagetik i dati risiedono sugli scenari originari e sugli scenari di consolidamento.

Sullo scenario originario non entrano in gioco né le valute né le modalità e le percentuali di consolidamento delle varie aziende, pertanto una volta che il sistema sarà in uso, i dati devono essere inseriti dalla singola azienda senza preoccuparsi in alcun modo di come essa contribuirà al consolidato.

Quindi le attività di consolidamento avvengono in un primo momento sugli scenari originari, successivamente i dati elaborati vanno ad alimentare gli scenari di consolidamento e vengono proporzionalizzati in base alla % di possesso.

Tagetik memorizza i dati risultanti da ogni step del processo su un diverso "Tipo importo", considerato come una dimensione che caratterizza il dato e permette di capire da quale step del processo di consolidamento è stato originato.

77

#### *4.5.4.1 Configurazione del Data Model*

Nel paragrafo 4.5.3 abbiamo potuto osservare come il Data Model sia stato configurato in funzione delle esigenze di Marinvest Srl. Tale modello dati multidimensionale viene condiviso fra i diversi processi parametrizzati ma in alcuni casi è necessario impostare, per alcune dimensioni, delle informazioni specifiche in funzione del processo implementato.

La configurazione del data model ai fini dell'implementazione del processo di consolidamento in Marinvest Srl può essere riassunta nel seguente flow-chart:

- $\triangleright$  Attivazione dell'opzione "Processi utilizzati Financial Consolidation" nella sezione di configurazione generale per indicare a Tagetik che si vuole parametrizzare un processo di consolidamento;
- $\triangleright$  Configurazione dell'anagrafica periodi;
- $\triangleright$  Parametrizzazione dell'anagrafica azienda;
- Definizione degli attributi del conto specifici per un processo di consolidamento;
- $\triangleright$  Creazione di conti di flusso e di dettaglio;
- $\triangleright$  Creazione di gruppo di controllo;
- $\triangleright$  Creazione dell'anagrafica delle categorie;
- $\triangleright$  Definizione dei conti di risultato:
- $\triangleright$  Apertura degli scenari originari e dei relativi periodi;
- Creazione del processo "CONS" di consolidamento;
- Associazione degli scenari ai relativi periodi e dello scenario evento al relativo processo di consolidato;
- Associazione delle varie aziende, conti e categorie al processo "CONS";
- Definizione delle logiche e regole di consolidamento;
- Esecuzione del deployment del processo di consolidamento;
- $\triangleright$  Parametrizzazione della struttura del gruppo;
- Apertura degli scenari di consolidamento e definizione delle aree di consolidamento.

Nelle prossime pagine entreremo nel dettaglio di alcune attività di configurazione del data model ai fini dell'implementazione del processo di consolidamento.

*Parametrizzazione dell'anagrafica azienda*:

nella sezione dedicata all'anagrafica "Azienda" (Figura 25) all'interno del tab 'Regole' sono presenti le informazioni da parametrizzare coinvolte nel processo di consolidamento:

- Valuta originaria dell'azienda (tutte la aziende del gruppo sono in Euro);
- Metodo di consolidamento (ciascuna azienda adotta un proprio metodo di consolidamento: Integrale, Proporzionale o Equity);
- % di consolidamento (quota di possesso della controllante sulla controllata);
- Solo CTP (etichetta le aziende utilizzate solo come controparte nelle dichiarazioni intercompany; infatti esistono società che pur non essendo consolidate direttamente all'interno del gruppo, fanno parte dello stesso gruppo controllante);
- Generazione elisioni CTP: tutte le logiche di elisione (l'azienda è inclusa nel cruscotto di riconciliazione IC e il sistema genera le elisioni per controparte);
- Riconciliazione IC: obbligatoria (permette di indicare al sistema che la mancata ricnociliaizone IC è bloccante per la certificazione);

| Azienda > Anagrafica         |                                                                   |             |                                   |
|------------------------------|-------------------------------------------------------------------|-------------|-----------------------------------|
| 지혜현                          | 回入★<br>and of<br>$+ \circledcirc$                                 |             |                                   |
| Codice<br>$\overline{\circ}$ | <b>Descrizione</b><br>$\circ$                                     | Valuta<br>ा | <b>Metodo Consolidamento</b><br>ा |
| 04                           | Agenzia Marittima Aldo Spadoni Srl                                | EUR - Euro  | Integrale                         |
| 05                           | Mediterranean Shipping Company Srl                                | EUR - Euro  | Integrale                         |
| 06                           | Mediterranean Shipping Company Cruise Technical Department S.r.l. | FLIR - Furn | Integrale                         |
| 07                           | Marine Stores srl                                                 | EUR - Euro  | Integrale                         |
| los                          | Jetmarine Line srl                                                | EUR - Euro  | Integrale                         |
| 09                           | Agenzia Marittima Le Navi SpA                                     | FLIR - Furn | Integrale                         |
| 12                           | Consorzio Bettolo                                                 | EUR - Euro  | Integrale                         |
| 13                           | La Nuova Meccanica Navale Srl                                     | EUR - Euro  | Proporzionale                     |
| 14                           | Terminal Intermodale Venezia SpA                                  | FLIR - Furn | Proporzionale                     |
| 15                           | Co.Na.Te.Co. spA                                                  | EUR - Euro  | Proporzionale                     |
| 16                           | La Spezia Container Terminal Spa                                  | EUR - Euro  | Equity                            |
| Dati anagrafici<br>Generale  | Attributi<br>Limitazioni<br><b>Regole</b>                         |             | $\sim$                            |
| Imposte                      |                                                                   |             |                                   |
| Regime fiscale               | $\overline{\phantom{a}}$                                          |             |                                   |
| Default per consolidato      |                                                                   |             |                                   |
| Metodo Consolidamento        | Proporzionale<br>$\overline{\phantom{a}}$                         |             |                                   |
| Metodo di deconsolidamento   | Non deconsolidare<br>$\overline{\mathbf{v}}$                      |             |                                   |
| % di consolidamento          | 50,00000000000                                                    |             |                                   |
| Generazione elisioni per CTP | Tutte le logiche di elisione<br>$\overline{\phantom{a}}$          |             |                                   |
| Solo CTP                     |                                                                   |             |                                   |
| Solo dati del Consolidatore  |                                                                   |             |                                   |
| Riconciliazione IC           | Obbligatoria<br>$\overline{\phantom{a}}$                          |             |                                   |

Figura 51: 'Regole' di consolidamento in 'Anagrafica azienda'

- *Definizione degli attributi del conto specifici per un processo di consolidamento*: nella sezione dedicata all'anagrafica "Conto" (Figura 26) è possibile definire gli attributi di conto specifici per un processo di consolidamento:
	- Tipo di conversione: tipologia di cambio da utilizzare in fase di conversione nella valuta di consolidamento;
	- Gestione IC: ogni volta che un importo di costo, ricavo o immobilizzazione è riferito a una transazione fra aziende appartenenti al gruppo si parla di *"importo intercompany".* In Tagetik c'è la possibilità di decidere se un singolo conto presente in anagrafica può accogliere o meno valori intercompany attivando l'opzione "Gestione IC" presente all'interno del tab 'Generale'.

Disattivando questa opzione il sistema non consente l'inserimento di valori intercompany, evitando così l'attribuzione delle partite intercomany su conti errati;

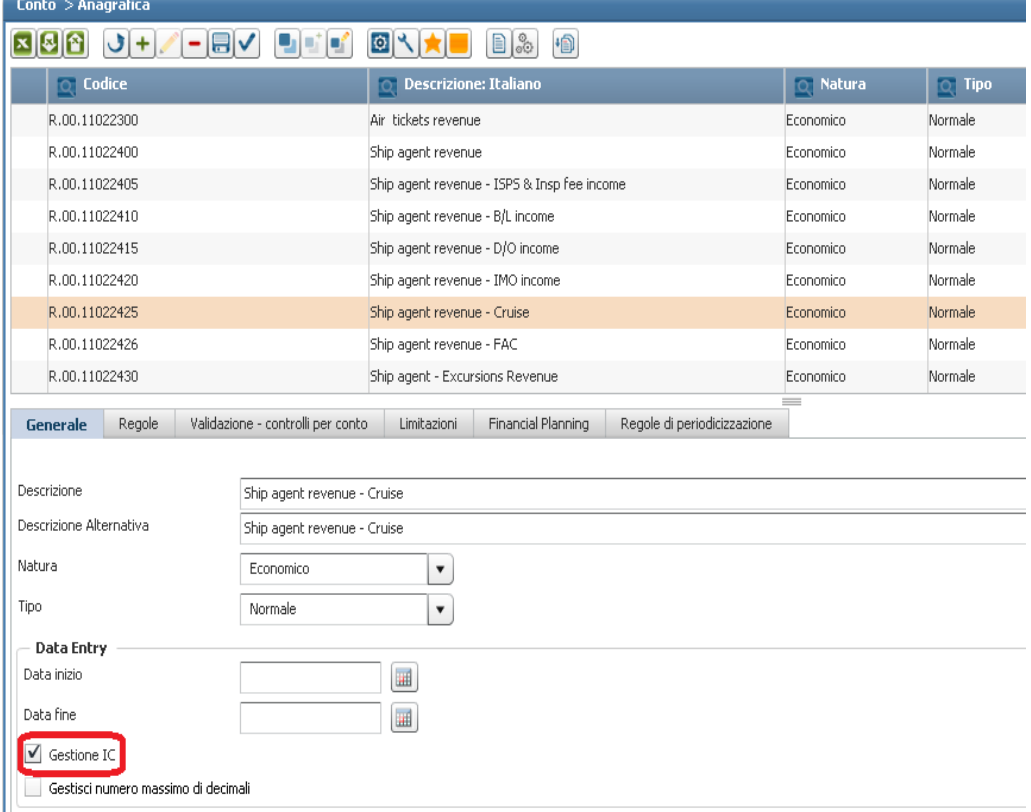

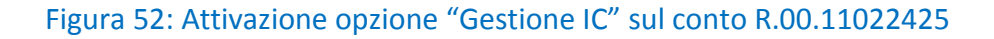

- Usa conto per parametrizzazioni: tale attributo permette di indicare al sistema che un dato conto viene utilizzato nella parametrizzazione delle logiche / regole di consolidamento. Le parametrizzazioni disponibili sono:
	- 1) Patrimonio netto: il conto è utilizzabile nella parametrizzazione dei conti del patrimonio netto;
	- 2) Partecipazioni: il conto è utilizzabile nella parametrizzazione dei conti delle partecipazioni;

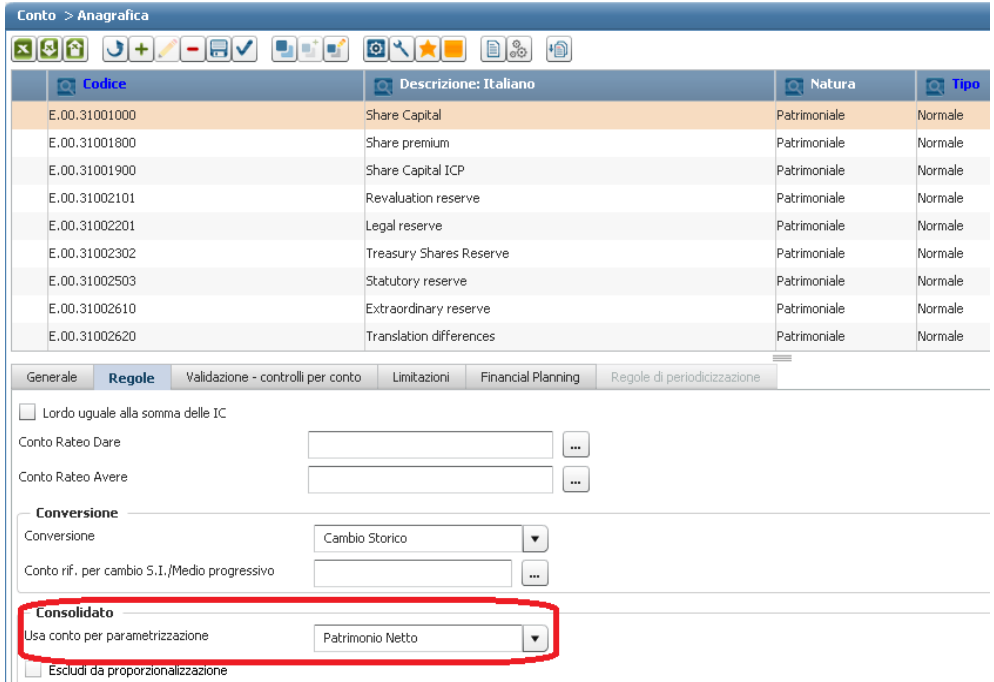

Figura 53: Utilizzo del conto E.00.31001000 nella parametrizzazione dei conti di patrimonio netto

 *Apertura degli scenari di consolidamento e definizione aree di consolidamento*: In precedenza abbiamo descritto il concetto di 'scenario originario' e di 'scenario di consolidamento' nella sezione dedicata all'anagrafica "Scenari" (Figura 23).

 Lo scenario originario viene utilizzato per tutti gli inserimenti dei dati: saldi di bilancio, scritture per azienda e scritture di consolidamento.

 Gli scenari originari presenti a sistema fanno riferimento alla versione dei dati consuntiva (es.: 2015ACT) e di budget (es.: 2015BDG); ad ognuno è associato il periodo (trimestri: 03;06;09;12) in cui viene suddiviso l'esercizio fiscale.

 Lo scenario di consolidamento viene utilizzato per definire il perimetro, la modalità e la valuta di consolidamento. Esso rappresenta lo scenario su cui sono memorizzati i dati "consolidati" che vengono scritti dalle elaborazioni applicative e che non possono essere modificati manualmente.

 Lo scenario originario alimenta lo scenario di consolidamento, ovvero contiene i dati originari che verranno elaborati durante il processo di consolidamento. Lo stesso scenario originario può essere collegato ai diversi scenari di consolidamento in modo che gli stessi dati originari possano essere elaborati diversamente a seconda delle diverse regole di consolidamento e memorizzati su distinti scenari di consolidamento.

 A tal proposito, sulla base delle esigenze espresse da Marinvest Srl, sono stati creati due scenari di consolidamento per ogni anno:

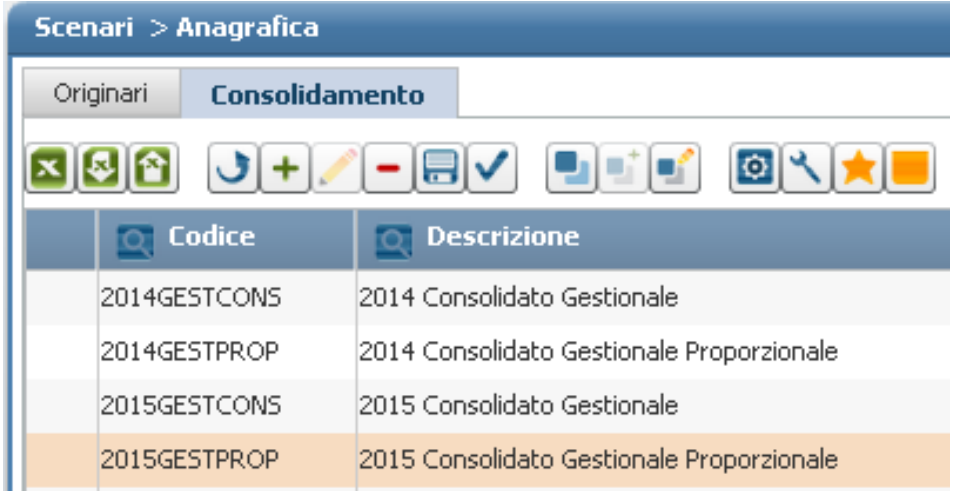

#### Figura 54: Scenari di consolidamento

Scenario di "Consolidato gestionale": sono definite tutte le società controllate che fanno parte dell'area di consolidamento, i cui saldi di bilancio provenienti dai relativi scenari originari vengono consolidati secondo la modalità di consolidamento della singola azienda.

Ad esempio le società MSC Crociere Spa e Snav Spa sono consolidate integralmente, la società 'La Nuova Meccanica Navale' è consolidata con il metodo proporzionale, e la società 'Terminal Napoli Spa' viene consolidata ad Equity.

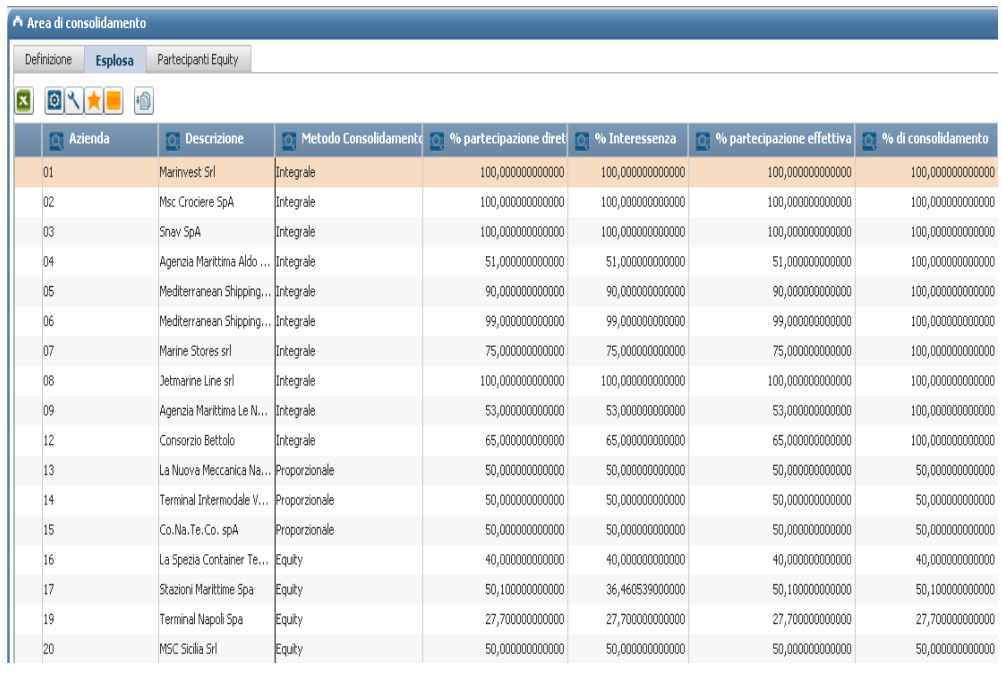

#### Figura 55: Area di consolidamento (scenario "GESTCONS")

- Scenario di "Consolidato Gestionale Proporzionale": sono definite tutte le società controllate appartenenti all'area di consolidamento, i cui saldi di bilancio provenienti dai relativi scenari originari vengono consolidati secondo la modalità di consolidamento proporzionale.

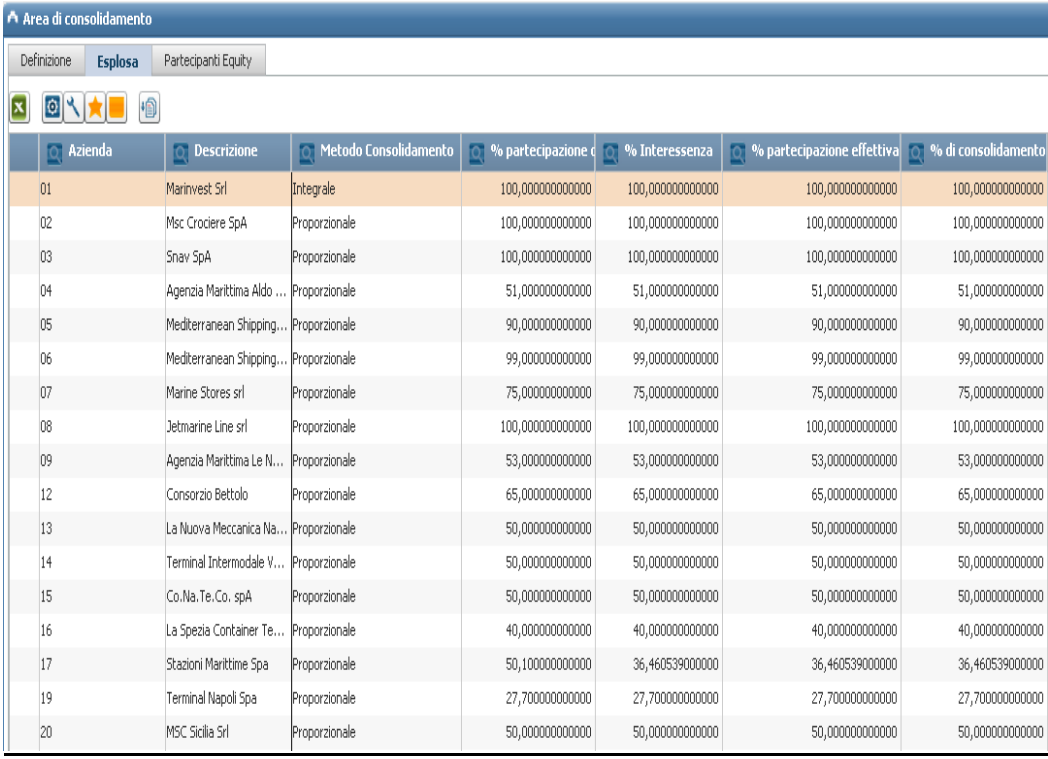

Figura 56: Area di consolidamento (scenario "GESTPROP")

 L'area di consolidamento deve essere configurata per ogni periodo presente nello scenario di consolidamento selezionato.

 In figura 55 e 56 sono riportate le rispettive aree di consolidamento per i due scenari suddetti, in cui sono definite in riga tutte le società consolidate e per ognuna di esse:

- Metodo di consolidamento (Integrale, Proporzionale o Equity);
- % di partecipazione diretta (somma delle percentuali di partecipazione delle rispettive aziende partecipanti presenti nell'area di consolidamento);
- % di interessenza (calcolata sommando i rami di possesso dell'azienda moltiplicati per tutti i rami superiori fino all'azienda capogruppo);
- % di partecipazione effettiva (calcolata sommando le percentuali di partecipazione delle rispettive partecipanti moltiplicate ognuno per la percentuale di consolidamento della partecipante);
- % di consolidamento (deriva dal metodo di consolidamento con cui l'azienda entra nell'area ed è uguale al 100% per le integrali e alla quota di possesso per le proporzionali e per le aziende ad equity).

Per calcolare le suddette percentuali il sistema elabora i rapporti esistenti tra partecipante (Marinvest Srl) e società partecipate, e le percentuali di possesso definite nella "Struttura del gruppo".

La struttura del gruppo può essere scaricata dalla piattaforma Tagetik su file Excel eseguendo il seguente percorso:

*"Dati ed eventi generali / Eventi / Struttura del gruppo / Report"*

In figura 57 si possono osservare i rapporti partecipativi e le rispettive percentuali di interessenza detenute da Marinvest Srl nei confronti delle società controllate. Alcune controllate possiedono a loro volte altre società, per le quali Marinvest Srl ha deciso discrezionalmente di non inserire nel perimetro di consolidamento, tranne che per il caso particolare di "Stazioni Marittime Genova Spa" (che controlla sia in modo diretto che indiretto).

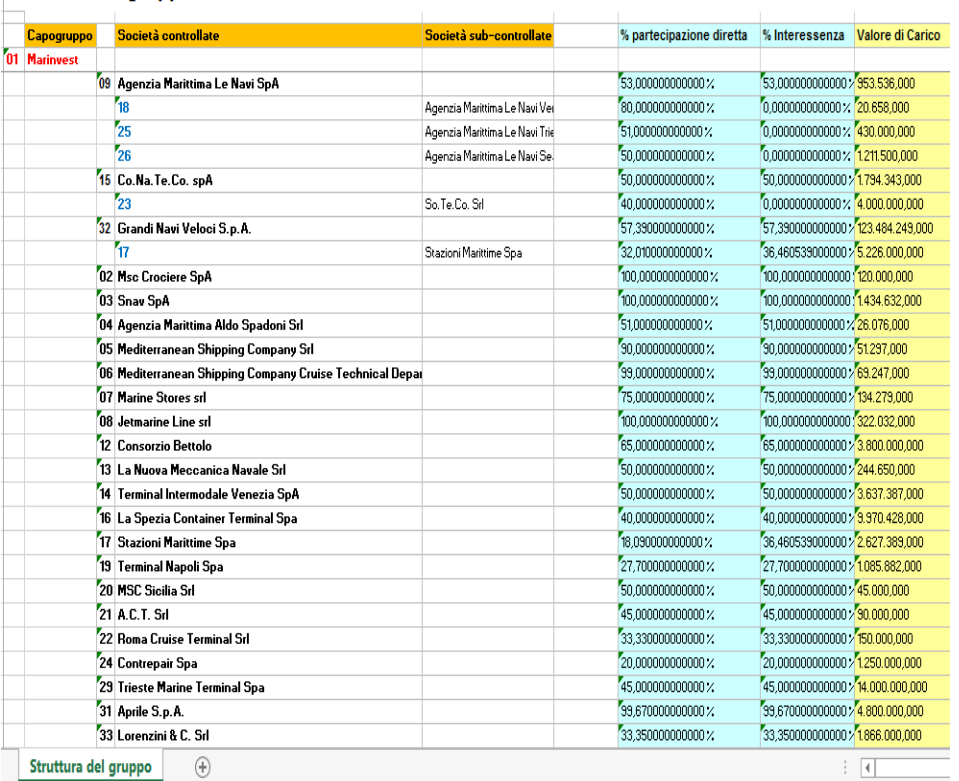

Struttura del gruppo

#### Figura 57: Struttura del gruppo (Albero dei rapporti partecipativi e interessenze)

Uno dei maggiori benefici apportati da Tagetik è la possibilità di collegare fra loro, ai fini del reporting, diversi scenari di consolidamento secondo una logica temporale al fine di poter confrontare i dati presenti su un determinato scenario, con quelli presenti sullo scenario precedente e/o sullo scenario successivo (ad esempio lo scenario "2014GESTPROP" in Figura 56 può essere confrontato con lo scenario successivo "2015GESTPROP").

Gli attributi specifici di uno scenario di consolidamento sono invece:

- lo *scenario originario* che alimenta lo scenario di consolidamento, ovvero contiene i dati originari che verranno elaborati durante il processo di consolidamento

(ad esempio lo scenario "2014GESTPROP" viene alimentato dallo scenario originario "2014ACT");

- la *capogruppo*, ovvero Marinvest Srl;

- la *valuta di consolidamento* in cui deve essere generato il consolidato.

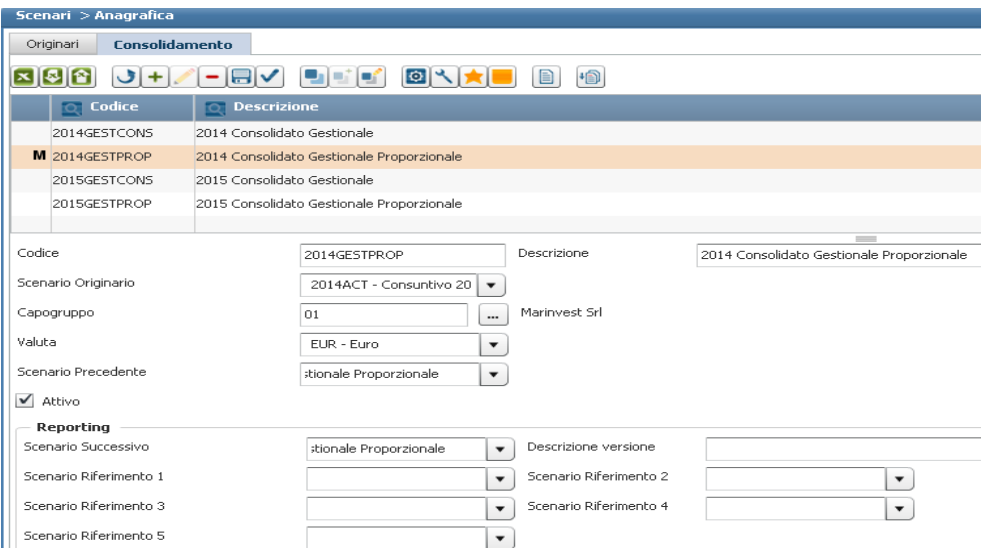

Figura 58: Attributi dello scenario di consolidamento "2014GESTPROP"

Come per gli scenari originari è necessario associare allo scenario di consolidamento uno o più periodi. Il numero dei periodi associati ad uno scenario di consolidamento è sempre minore o uguale al numero dei periodi dello scenario originario che lo alimenta.

Ad esempio se lo scenario originario "2014ACT" ha come periodi 03, 06, 09 e 12, lo scenario di consolidamento collegato può avere:

- 03, 06, 09 e 12. In questo caso i dati sono raccolti e consolidati 4 volte all'anno:

2014GESTPROP/03, 2014GESTPROP/06, 2013GESTPROP/09 e 2014GESTPROP/12;

- un numero inferiore di periodi. In questo caso i dati sono raccolti 4 volte all'anno ma consolidati alla fine dell'anno o 2 / 3 volte all'anno.

La motivazione di questa logica è dovuta al fatto che non è possibile consolidare i dati per un periodo che non contiene dati originari.

# *4.5.4.2 Parametrizzazione del processo in ottica di consolidamento*

Un processo può essere definito come un insieme di attività o task (workflow model) che hanno una data di inizio e una data di fine e che:

- $\triangleright$  comprende un workflow approvativo di dati inseriti;
- $\triangleright$  può prevedere un workflow logico funzionale delle attività da eseguire;
- $\triangleright$  lavora su tutto il data model o su un sottoinsieme di esso (process data model).

Il processo di consolidamento viene gestito tramite l'utilizzo dei 'WorkFlow' Amministratore e Utente (Figure 17 e 18), diagrammi di flusso in cui ad ogni step del processo viene assegnato un 'task'.

Ai fini di un processo di consolidamento è importante ricordare che per abilitare

l'esecuzione delle elaborazioni di consolidamento è sufficiente aprire dal menù "Processi" la finestra "*Definizione e regole"* facendo doppio click sul processo da parametrizzare e selezionando la sezione "Regole"**.**

Nella parte sinistra della finestra, sulla cartellina "Consolidamento", si dovrà abilitare l'opzione "Attiva consolidato" e salvare.

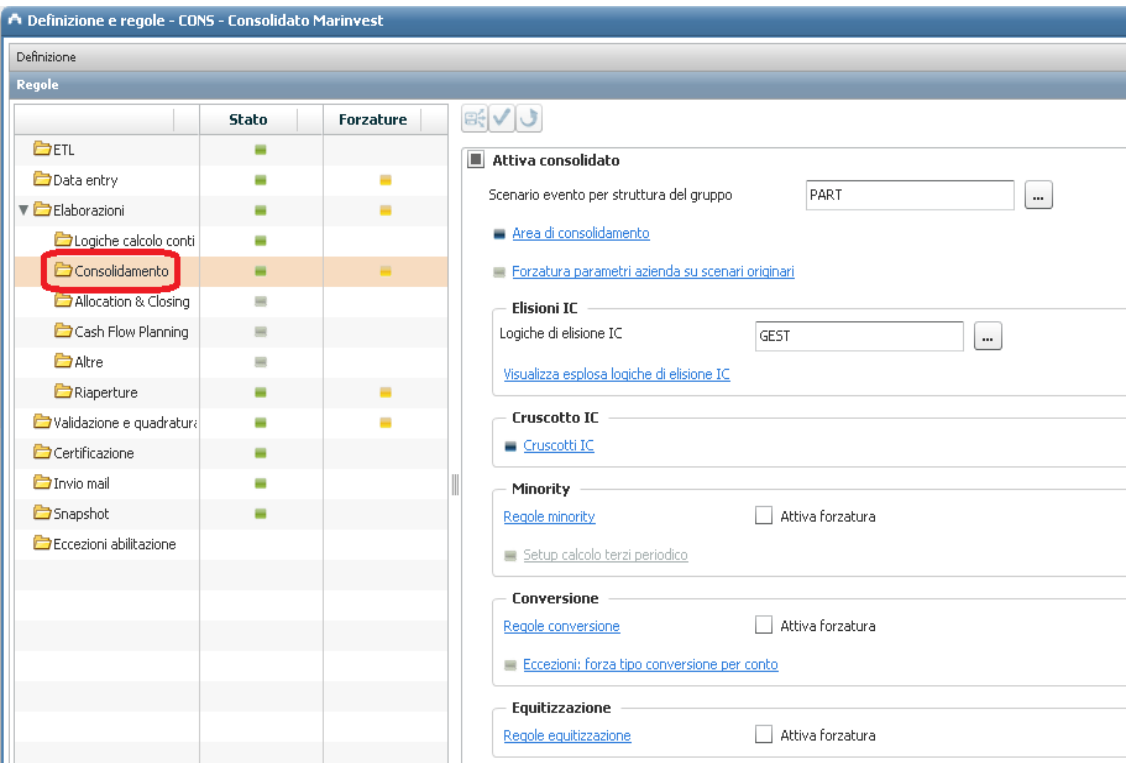

Figura 59: Abilitazione del processo di consolidamento

Una volta abilitata l'esecuzione delle elaborazioni di consolidamento, sono state gestite le seguenti informazioni:

- *Scenario evento per la struttura del gruppo*: all'interno di questa sezione viene specificato lo scenario originario da utilizzare per definire la struttura del gruppo. A tal proposito è stato creato lo scenario "PART" relativo ai conti di partecipazione delle società del gruppo che devono essere elisi.
- *Area di consolidamento*: cliccando questo link è possibile accedere alla finestra di definizione dell'area di consolidamento. A questo punto è stata svolta l'attività di abbinamento degli scenari di consolidamento creati (Fig. 54) al processo "CONS".
- *Elisioni IC*: all'interno di questa sezione è stato necessario specificare il nodo di raggruppamento "GEST" che include le logiche di elisione IC da associare al processo "CONS" (un raggruppamento è una struttura di aggregazione simile alla gerarchia in cui ogni elemento può essere abbinato a più nodi padri).

Tramite il link "Visualizza esplosa logiche di elisione IC" è possibile visualizzare l'elenco di tutte le logiche di elisione IC abbinate al nodo "GEST", come si può osservare in Figura 60.

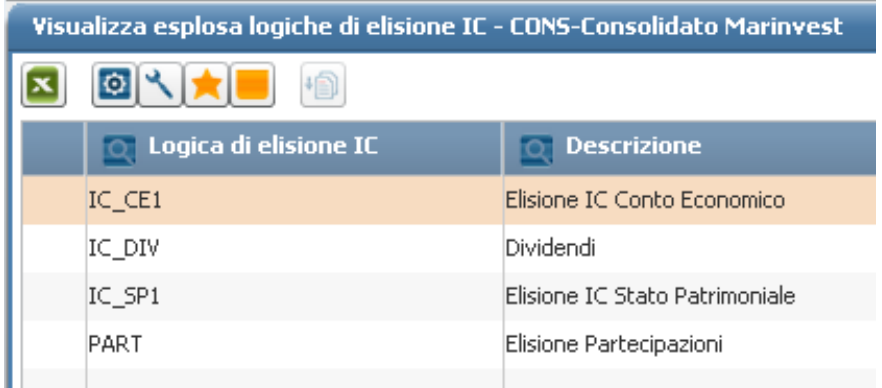

Figura 60: Logiche di elisione IC abbinate al processo "CONS"

 *Cruscotti IC*: il cruscotto di riconciliazione intercompany permette di confrontare gli importi infragruppo dichiarati da ogni singola azienda con quanto dichiarato dalle rispettive controparti e successivamente di procedere con l'attribuzione delle causali di riconciliazione laddove i rapporti intercompany risultino non quadrati.

Tramite il link "Cruscotti IC" il suddetto cruscotto di riconciliazione IC è stato abbinato al processo di consolidamento "CONS".

#### *4.5.4.3 Logiche di consolidamento: riconciliazione ed elisione intercompany*

Dopo aver caricato a sistema i bilanci delle società in un unico piano dei conti condiviso e definito l'area di consolidamento con i relativi scenari viene predisposto il bilancio aggregato (per C.E. e S.P.) composto dalla somma algebrica di tutti i saldi delle aziende del gruppo. A questo punto può avere inizio il processo di consolidamento vero e proprio, che consiste nell'effettuare le cosiddette "scritture di rettifica": elisioni delle operazioni intercompany, dividendi, ed eliminazione delle partecipazioni e rispettive quote di patrimonio netto.

In questa sezione sono approfondite due delle fasi fondamentali del consolidamento in Tagetik: la riconciliazione e l'elisione delle partite intercompany.

Attraverso la definizione di logiche di riconciliazione ed elisione IC il sistema è infatti in grado di gestire e facilitare da un lato la riconciliazione e dall'altro l'elisione automatica di tutti gli importi intercompany dichiarati.

In Tagetik quando si parla di:

 *Riconciliazione*: si intende il processo di quadratura delle partite intercompany fra società dello stesso gruppo. La riconciliazione si basa sul tentativo di rendere congrui gli importi che una società dichiarante espone verso una controparte con i corrispondenti importi che la controparte espone verso la dichiarante. Il processo di riconciliazione consiste nel fornire una "giustificazione" dell'origine della differenza inserendo l'importo sul conto "Causali di riconciliazione".

 Tipici esempi di riconciliazione sono: riconciliazione costi/ricavi, proventi finanziari/oneri finanziari, debiti commerciali/crediti commerciali.

 Tagetik fornisce un cruscotto grafico 'web-based' che rende possibile gestire gli stati di approvazione, rifiuto e la conseguente attività di riconciliazione delle transazioni tra le società del gruppo.

 *Elisione*: si intende l'effetto concreto di consolidamento che rende possibile l'eliminazione di rapporti infragruppo tra i soggetti componenti il perimetro di consolidamento.

La definizione delle logiche di riconciliazione e elisione IC è accessibile da:

"*SetUp e Amministrazione / Elaborazioni / Consolidato / Logiche di riconciliazione ed elisione IC / Anagrafica".* 

![](_page_89_Picture_98.jpeg)

### Figura 61: Anagrafica delle logiche di riconciliazione ed elisione IC

Come si può osservare nella parte alta in figura l'anagrafica è suddivisa in due tab:

 *Logiche di riconciliazione e elisione IC*: in questo tab sono gestite tutte le logiche di elisione e riconciliazione "classiche", che prendono i loro dati di input dalle dichiarazioni intercompany presenti a sistema in seguito al caricamento con tracciato di import: costi/ricavi, crediti/debiti, dividendi.

Prima di intraprendere la creazione della logica, come descritto all'interno del paragrafo 4.5.4.1, bisogna assicurarsi la corretta parametrizzazione all'interno del data model dei conti sui quali è possibile imputare le partite intercompany (attivazione dell'attributo "Gestione IC").

 *Logiche di elisione partecipazioni da struttura del gruppo***:** in questo tab sono gestite le logiche di sola elisione che trattano l'eliminazione della partecipazione contro il patrimonio netto dell'azienda posseduta. La presenza di un tab dedicato a questo sottogruppo di logiche, che approfondiremo nel prossimo paragrafo, ne evidenzia l'importanza e ne semplifica la gestione.

Ai fini della creazione di una nuova logica è necessario prima di tutto definire, all'interno del tab "Generale" un codice univoco ed una relativa descrizione. Come si può notare in Figura 61 sono state create le seguenti logiche:

- Elisione IC Conto economico (IC CE1)
- $\triangleright$  Elisione IC Dividendi (IC DIV)
- Elisione IC Stato Patrimoniale (IC SP1)

Il secondo passo consiste nel decidere per ciascuna il "tipo" di logica da definire: logica di sola elisione, di sola riconciliazione (caso raro), o di riconciliazione ed elisione.

- *Logica di riconciliazione IC***:** se abilitata, segnala al sistema che tale logica è disponibile per la definizione di un cruscotto di riconciliazione IC.
- *Logica di elisione per controparte***:** se abilitata, segnala al sistema che la logica dovrà essere usata per generare un movimento di elisione tramite una scrittura di consolidamento tra i conti definiti all'interno della logica. Ogni logica di elisione ha bisogno di una informazione di dettaglio sui conti coinvolti. Esistono due diverse situazioni:
	- 1. *Due set di conti*: nei casi in cui occorre confrontare i valori dichiarati da un entità su un gruppo di conti (es: ricavi), con la dichiarazione della controparte su un altro gruppo di conti (es: costi), il dettaglio dei conti deve essere definito per due insiemi: i cosiddetti conti che "comandano" e quelli che "non comandano".

2. *Un set di conti*: nei casi in cui il dato di infragruppo è presente solo da un lato del rapporto, ad esempio nei dividendi, basta definire un solo set di conti, perché tipicamente la controparte viene generata automaticamente. Attivando l'opzione "Solo conti che comandano", il sistema mostra solo la sezione relativa ai conti "che comandano".

Per quanto riguarda conto economico e stato patrimoniale sono state attivate entrambe le opzioni, mentre per i dividendi è stata attivata solo la logica di elisione. Il passo successivo è stato quello di definire la "Natura" e il "Tipo" di conti coinvolti nelle tre logiche. Per le logiche "IC CE1" e "IC DIV" sono stati selezionati conti di natura economico e di tipo normale; per "IC\_SP1" conti di natura patrimoniale e di tipo normale.

91

Una volta specificate la natura e la tipologia di conti coinvolti in ognuna delle tre logiche è necessario definire in dettaglio i singoli conti che la logica deve gestire.

Per accedere a questa finestra occorre fare doppio click sulla testata della logica e selezionare la sezione "Conti".

| $i$ ? $\triangle$ $\Box$<br>A Definizione - IC_CE1 - Elisione IC Conto Economico  |                                                                                                    |                |                                                                                                    |                     |                                             |                                             |  |  |  |
|-----------------------------------------------------------------------------------|----------------------------------------------------------------------------------------------------|----------------|----------------------------------------------------------------------------------------------------|---------------------|---------------------------------------------|---------------------------------------------|--|--|--|
| Conti                                                                             |                                                                                                    |                |                                                                                                    |                     |                                             |                                             |  |  |  |
| Definizione conti che non comandano<br>Esplosa<br>Definizione conti che comandano |                                                                                                    |                |                                                                                                    |                     |                                             |                                             |  |  |  |
| Like(%)<br>$\Box$                                                                 |                                                                                                    | 因图图            | $\bigcup_{i=1}^n \bigcup_{i=1}^n \bigcup_{j=1}^n \bigcup_{j=1}^n$<br>ы | 回く<br>g             |                                             |                                             |  |  |  |
| $\blacktriangleright$ $\Box$ Elementi                                             | $\overline{\phantom{a}}$                                                                                                    | $\circ$ Azione | $\boxed{\mathbb{Q}}$ Conto                                                                                                    | O Descrizione conto | $\circledcirc$ Logica di riconciliazione IC | <b>Q</b> Logica di elisione per controparte |  |  |  |
| > + \$ + Account - Default view                                                   |                                                                                                    | Aggiungi       | 01 RICAVI                                                                                                    | Ricavi              | $\sqrt{2}$                                  | $\boxed{\sqrt{ }}$                          |  |  |  |
| ▼ ● 01 IC - Raggruppamenti intercompany                                           |                                                                                                    |                |                                                                                                    |                     |                                             |                                             |  |  |  |
| V 1 ECO - Economici                                                               | $\mathbf{E}$                                                                                                    |                |                                                                                                    |                     |                                             |                                             |  |  |  |
| ▶ 1 01 COSTI - Costi                                                              | $\blacksquare$                                                                                                    |                |                                                                                                    |                     |                                             |                                             |  |  |  |
| V 01 RICAVI - Ricavi                                                              |                                                                                                    |                |                                                                                                    |                     |                                             |                                             |  |  |  |
| ▶ □ APR.R.00.11000001R.00.11021700                                                | $\frac{8}{1}$                                                                                                    |                |                                                                                                    |                     |                                             |                                             |  |  |  |
| ▼ 2 R.00.11021800R.00.11080300                                                    |                                                                                                    |                |                                                                                                    |                     |                                             |                                             |  |  |  |
| R.00.11021800 - Board service & other                                             |                                                                                                    |                |                                                                                                    |                     |                                             |                                             |  |  |  |
| R.00.11022100 - Revenue Service Provider                                          | $\begin{picture}(20,5) \put(0,0){\line(1,0){155}} \put(15,0){\line(1,0){155}} \put(15,0){\line(1,0){155}} \put(15,0){\line(1,0){155}} \put(15,0){\line(1,0){155}} \put(15,0){\line(1,0){155}} \put(15,0){\line(1,0){155}} \put(15,0){\line(1,0){155}} \put(15,0){\line(1,0){155}} \put(15,0){\line(1,0){155}} \put(15,0){\line(1,0){155}} \put$ |                |                                                                                                    |                     |                                             |                                             |  |  |  |
| R.00.11022105 - Revenue Service Fees - Inward                                     | $\Box$                                                                                                    |                |                                                                                                    |                     |                                             |                                             |  |  |  |
| R.00.11022110 - Revenue Service Fees - Outwa                                      |                                                                                                    |                |                                                                                                    |                     |                                             |                                             |  |  |  |
| R.00.11022115 - Revenue Service Fees - Handlin                                    |                                                                                                    |                |                                                                                                    |                     |                                             |                                             |  |  |  |

Figura 62: Logica "IC\_CE1" / Sezione "Conti" / Definizione conti che comandano

Nella parte sinistra della finestra vengono visualizzate tutte le gerarchie definite sulla dimensione "Conto" (descritte nel paragrafo 4.5.2), all'interno delle quali sono mostrati tutti e solo i conti che hanno attivo l'attributo "Gestione IC" e con natura e tipologia definita al passo precedente. Ad esempio per la logica di elisione di conto economico rappresentata in Figura 62 sono presenti solo conti di natura "economico" e tipo "normale". Nella parte in alto sono presenti due tab che rappresentano i due set di conti: "conti che comandano" e "conti che non comandano".

All'interno della sezione dei "conti che comandano", in accordo con il team Marinvest, sono stati inseriti tutti i conti di ricavo raggruppati sul nodo "RICAVI" della gerarchia "IC". Nella sezione dei "conti che non comandano", invece, sono stati inseriti i conti di costo dichiarati dalla rispettiva azienda controparte, raggruppati sul nodo "COSTI" sempre della gerarchia "IC".

Nella parte a sinistra in Figura 62 possiamo osservare la gerarchia di raggruppamento delle operazioni intercompany ("IC"), dalla quale sono stati selezionati per comodità direttamente i nodi suddetti ed associati ai rispettivi set di conti.

Infine sella sezione "Esplosa" compaiono tutti i conti (non i nodi) definiti all'interno della logica suddivisi fra "Conti che comandano" e "Conti che non comandano".

La definizione della logica di elisione di stato patrimoniale ("IC SP1") è stata eseguita inserendo nel set di "conti che comandano" i conti di credito raggruppati sul nodo "CREDITI" della gerarchia "IC"; mentre sul set di "conti che non comandano" sono stati inseriti i conti di debito dichiarati dalla rispettiva azienda controparte, raggruppati sul nodo "DEBITI" sempre della gerarchia "IC".

| A Definizione - IC_SP1 - Elisione IC Stato Patrimoniale             |                                                                                                    |                 |                         |                                                  |                                              | $1.2 \triangle$                             |
|---------------------------------------------------------------------|----------------------------------------------------------------------------------------------------|-----------------|-------------------------|--------------------------------------------------|----------------------------------------------|---------------------------------------------|
| Conti                                                               |                                                                                                    |                 |                         |                                                  |                                              |                                             |
| Definizione conti che non comandano<br>Definizione conti che comand |                                                                                                    | Esplosa         |                         |                                                  |                                              |                                             |
| Like(%)<br>$\bigcirc$                                               | $\boxed{0}$                                                                                                    | x 0             | $J$ + $/ - $ $K$<br>動脈的 | ◎ < ★ ■<br>恒                                     |                                              |                                             |
| $\blacktriangleright$ $\Box$ Elementi                               | <b>A</b>                                                                                                    | <b>Q</b> Azione | $\boxed{\circ}$ Conto   | <b>Descrizione conto</b><br>$\overline{\bullet}$ | <b>Q Logica di riconciliaz<u>ione IC</u></b> | <b>O</b> Logica di elisione per controparte |
| ▶ ■ \$ \$ - Account - Default view                                  |                                                                                                    | Aggiungi        | 01 CREDITI              | Crediti                                          | $\sqrt{ }$                                   | $\boxed{\mathbb{N}}$                        |
| V 101 IC - Raggruppamenti intercompany                              |                                                                                                    |                 |                         |                                                  |                                              |                                             |
| De 01 ECO - Economici                                               | $\Xi$                                                                                                    |                 |                         |                                                  |                                              |                                             |
| V D 01   PAT - Patrimoniali                                         | Ξ                                                                                                    |                 |                         |                                                  |                                              |                                             |
| V 01 CREDITI - Crediti                                              |                                                                                                    |                 |                         |                                                  |                                              |                                             |
| $\blacktriangleright$ (ii) A.00.11001100A.00.12111100               | $\frac{8}{5}$                                                                                                    |                 |                         |                                                  |                                              |                                             |
| ▶ C A.00.12112100A.00.25002000                                      |                                                                                                    |                 |                         |                                                  |                                              |                                             |
| ▶ 2 A.00.25003000APR.A.00.20000012                                  |                                                                                                    |                 |                         |                                                  |                                              |                                             |
| > 01   DEBITI - Debiti                                              | $\begin{tabular}{ c c c } \hline \multicolumn{1}{ c }{\multicolumn{1}{ c }{\multicolumn{1}{ c }{\multicolumn{1}{ c }{\multicolumn{1}{ c }{\multicolumn{1}{ c }{\multicolumn{1}{c}}}}}}\\ \hline \multicolumn{1}{ c }{\multicolumn{1}{ c }{\multicolumn{1}{ c }{\multicolumn{1}{ c }{\multicolumn{1}{ c }{\multicolumn{1}{ c }{\multicolumn{1}{ c }{\multicolumn{1}{ c }{\multicolumn{1}{ c }{\multicolumn{1}{ c }{\multicolumn{1}{ c }{\$ |                 |                         |                                                  |                                              |                                             |
| De 02 PdC_GEST - Piano dei Conti Gestionale                         | $\Box$                                                                                                    |                 |                         |                                                  |                                              |                                             |
| ▶ ● 03 SP - Stato Patrimoniale Gestionale                           |                                                                                                    |                 |                         |                                                  |                                              |                                             |
| 1 04 CE - Piano dei Conti Gestionale                                |                                                                                                    |                 |                         |                                                  |                                              |                                             |

Figura 63: Logica "IC\_SP1" / Sezione "Conti" / Definizione conti che comandano

La logica di elisione dei dividendi è stata definita con un solo set di conti poiché la controparte viene generata automaticamente. Alla sezione dei "conti che comandano" sono stati ovviamente associati i conti di dividendo.

| A Definizione - IC_DIV - Dividendi               |              |               |                          |                             |                                         |
|--------------------------------------------------|--------------|---------------|--------------------------|-----------------------------|-----------------------------------------|
| Conti                                            |              |               |                          |                             |                                         |
| Esplosa<br>Definizione conti che comandano       |              |               |                          |                             |                                         |
| $Like(\%)$<br>$\bigcirc$<br>$\boxed{\mathbf{Q}}$ |              | 지혜의           | $\overline{\phantom{0}}$ | l٥l                         |                                         |
| ↑ APR.R.00.26500009 - Realised exchange losses   |              | <b>Azione</b> | $\overline{Q}$ Conto     | <b>O</b> Descrizione conto  | <b>O</b> Esplodi per logica di elisione |
| APR.R.00.26500010 - Unrealised exchange gains    |              | Aggiungi      | R.00.26502000            | Dividend Income             |                                         |
| APR.R.00.26500011 - Unrealised exchange losse    |              | Aggiungi      | R.00.26502500            | Dividend Income (affiliated |                                         |
| R.00.26501000 - Interest Income                  | $\mathbf{E}$ |               |                          |                             |                                         |
| R.00.26501900 - Interest Income ICP              | Ξ            |               |                          |                             |                                         |
| R.00.26502000 - Dividend Income                  |              |               |                          |                             |                                         |
| R.00.26502500 - Dividend Income (affiliated und  | 8<           |               |                          |                             |                                         |
| R.00.26503000 - Other Financial Income           | e            |               |                          |                             |                                         |
| R.00.26503900 - Other Financial Income ICP       | Â            |               |                          |                             |                                         |

Figura 64: Logica "IC\_DIV" / Sezione "Conti" / Definizione conti che comandano

Una volta definite le logiche di riconciliazione ed elisione IC il passo successivo da compiere è stato quello di abbinare tali logiche al processo di consolidato "CONS". All'interno del paragrafo dedicato alla parametrizzazione del processo (4.5.4.2) sono state fornite le istruzioni dettagliate riguardo tale procedura (Figura 59).

# *4.5.4.4 Logiche di consolidamento: eliminazione delle partecipazioni e patrimonio netto*

In Tagetik i rapporti di partecipazione tra le aziende di un gruppo, con le relative percentuali di possesso, è gestita dalla sezione "Struttura del gruppo" (Figura 57). L'inserimento dei dati avviene per evento partecipativo, ovvero deve essere inserito un movimento ogni volta che il rapporto partecipativo subisce una variazione. Attraverso la gestione della struttura del gruppo Tagetik è in grado di generare le elisioni delle partecipazioni e delle frazioni di patrimonio netto per singolo evento. All'interno di questa sezione sono gestite tre tipologie di dati:

- $\triangleright$  i rapporti partecipativi con le loro percentuali di possesso: questi dati consentono al sistema di automatizzare il calcolo delle interessenze di terzi;
- $\triangleright$  i valori di carico delle partecipazioni per le società partecipanti;
- $\triangleright$  i valori di patrimonio netto delle società partecipate.

A differenza di tutti gli altri dati presenti in Tagetik quelli relativi ai rapporti di partecipazione non sono inseriti per scenario e periodo ma per processo.

In particolare sono stati memorizzati sullo scenario evento "PART" (partecipazioni) associato al processo di consolidato "CONS".

Il primo passo da compiere è stato quello di configurare i conti da utilizzare all'interno della struttura del gruppo. In particolare:

- $\triangleright$  i conti da utilizzare per la valorizzazione del patrimonio netto dell'azienda partecipata o la sua variazione;
- $\triangleright$  i conti da utilizzare per registrare i valori delle partecipazioni dell'azienda partecipante (Marinvest Srl).

La configurazione di questi conti è accessibile da:

"*Setup e Amministrazione / Elaborazioni / Consolidato /Configurazione conti struttura del gruppo"*.

Il sistema apre una finestra visivamente divisa in due sezioni:

 *Patrimonio netto*: per ogni conto patrimoniale di tipo normale o flusso è stato necessario indicare se il conto deve essere utilizzato sulla struttura del gruppo. Solo i conti che hanno attivata questa opzione sono ammessi nella definizione

del patrimonio netto dell'azienda partecipata.

 In questa sezione i conti patrimoniali che nell'anagrafica conti hanno il campo "Usa conto per parametrizzazione" uguale a "Patrimonio Netto" sono inseriti in modo automatico.

![](_page_94_Picture_114.jpeg)

### Figura 65: Conti di patrimonio netto utilizzati su "Struttura del gruppo"

- *Partecipazioni*: per ogni conto patrimoniale di tipo normale o flusso è stato necessario indicare se il conto di partecipazione:
	- *deve essere utilizzato sulla struttura del gruppo*: solo i conti che hanno attiva questa opzione sono ammessi nella definizione del valore della partecipazione;

richiede variazione PN: se il conto è utilizzabile sulla struttura del gruppo indica se può essere inserita la variazione di patrimonio netto qualora ci fosse ad esempio un aumento di capitale della partecipata, che porterebbe ad una diminuzione della percentuale di partecipazione della società partecipante. Generalmente è attivato quando la movimentazione della partecipazione comporta una variazione del patrimonio netto.

- *deve essere considerato per lo scarico delle partecipazioni*: attivando l'opzione "Scarica su dati IC" i dati relativi al conto vengono ripuliti dal bilancio e valorizzati con quanto dichiarato nella struttura del gruppo.

 In questa sezione i conti patrimoniali che nell'anagrafica conti hanno il campo "Usa conto per parametrizzazione" uguale a "Partecipazione" sono inseriti in modo automatico.

|                                                               | Configurazione conti struttura del gruppo |                                                                            |                                                             |  |                    |            |  |  |  |
|---------------------------------------------------------------|-------------------------------------------|----------------------------------------------------------------------------|-------------------------------------------------------------|--|--------------------|------------|--|--|--|
|                                                               | Patrimonio Netto                          |                                                                            |                                                             |  |                    |            |  |  |  |
|                                                               | Partecipazioni                            |                                                                            |                                                             |  |                    |            |  |  |  |
| 8<br>$  \Phi  $<br>D Piet<br>恂<br>$\sqrt{-}$<br><b>x</b><br>÷ |                                           |                                                                            |                                                             |  |                    |            |  |  |  |
|                                                               | $\boxed{\circ}$ Conto                     | <b>Descrizione</b>                                                         | O Utilizza su struttura del gruppo O Richiedi variazione PN |  | Scarica su dati IC |            |  |  |  |
|                                                               | A.00.13000900                             | Investments Subsidiaries at cost                                           | $\sqrt{ }$                                                  |  |                    | $\sqrt{ }$ |  |  |  |
|                                                               | A.00.13000900-ACO                         | Investments Subsidiaries at cost-Acquisti                                  | $\sqrt{ }$                                                  |  |                    | $\sqrt{ }$ |  |  |  |
|                                                               | A.00.13000900-ALT                         | Investments Subsidiaries at cost-Altri movimenti                           | $\sqrt{\phantom{a}}$                                        |  |                    | $\sqrt{ }$ |  |  |  |
|                                                               | A.00.13000900-CES                         | Investments Subsidiaries at cost-Cessioni                                  | $\sqrt{ }$                                                  |  |                    | $\sqrt{ }$ |  |  |  |
|                                                               |                                           | A.00.13000900-DIFF Investments Subsidiaries at cost-Differenze cambio      |                                                             |  |                    |            |  |  |  |
|                                                               | A.00.13000900-DIV                         | Investments Subsidiaries at cost-Distribuzione dividendi                   |                                                             |  |                    |            |  |  |  |
|                                                               |                                           | A.00.13000900-RIVS Investments Subsidiaries at cost-Rivalutazione / Svalut | $\sqrt{ }$                                                  |  |                    | $\sqrt{ }$ |  |  |  |
|                                                               | A.00.13000900-SI                          | Investments Subsidiaries at cost-Saldo iniziale                            |                                                             |  |                    |            |  |  |  |
|                                                               | A.00.13000900-VAR                         | Investments Subsidiaries at cost-Variazione Area                           | $\sqrt{ }$                                                  |  |                    | $\sqrt{ }$ |  |  |  |
|                                                               | A.00.13001000                             | Associated companies at cost                                               | $\sqrt{ }$                                                  |  |                    | V          |  |  |  |
|                                                               | A.00.13001000-ACQ                         | Associated companies at cost-Acquisti                                      | $\sqrt{ }$                                                  |  |                    | $\sqrt{ }$ |  |  |  |
|                                                               | A.00.13001000-ALT                         | Associated companies at cost-Altri movimenti                               | $\checkmark$                                                |  |                    | $\sqrt{}$  |  |  |  |
|                                                               | A.00.13001000-CES                         | Associated companies at cost-Cessioni                                      | $\sqrt{ }$                                                  |  |                    | V          |  |  |  |

Figura 66: Conti di partecipazione utilizzati su "Struttura del gruppo"

Come brevemente accennato nella parte introduttiva del presente paragrafo la gestione della struttura del gruppo è fatta per "evento", pertanto ogni volta che avviene un cambiamento nella struttura partecipativa del gruppo è necessario creare un nuovo "evento" per registrare quel cambiamento.

La gestione degli eventi è accessibile da:

*"Dati ed eventi generali / Eventi / Struttura del gruppo".*

Prima di accedere alla finestra di gestione degli eventi della struttura del gruppo è assolutamente indispensabile selezionare il processo "CONS", in modo che il sistema memorizzi gli eventi sullo scenario partecipativo "PART".

Ogni evento creato sulla "Struttura del gruppo" è caratterizzato dai seguenti attributi:

- *l'azienda partecipante* ovvero quella che detiene il rapporto partecipativo;
- *la valuta dell'azienda partecipante*;
- *l'azienda partecipata*;
- la *valuta dell'azienda partecipata*;
- un *tipo evento*: "*eventi release precedente: altri";*
- un *numero evento*: identificativo univoco dell'evento che permette di ordinare sequenzialmente lo storico degli eventi partecipativi fra tutte le coppie di aziende del gruppo;
- una *data evento* ovvero la data in cui viene registrato l'evento;
- la *% di partecipazione diretta* ovvero la percentuale di possesso dell'azienda partecipante nei confronti dell'azienda partecipata (dopo l'evento);
- il *valore di carico*, calcolato in automatico dal sistema rappresenta il valore complessivo della partecipazione alla data dell'evento espresso nella valuta dell'azienda partecipante. E' calcolato sommando, dall'inizio fino alla data dell'evento, tutte le variazioni alla partecipazione.

![](_page_96_Picture_121.jpeg)

### Figura 67: Finestra di gestione degli eventi della struttura del gruppo

Per ogni evento partecipativo non è stato inserito il valore totale della partecipazione iscritta a bilancio nei confronti dell'azienda partecipata ma solo il delta di variazione del rapporto partecipativo in corrispondenza dell'evento.

Facendo doppio click sull'evento e selezionando nella finestra "Dettagli" la sezione "Partecipazioni" è stato possibile definire il valore della movimentazione della partecipazione indicando:

- $\triangleright$  la categoria a cui imputare il valore della movimentazione. E' stata utilizzata una categoria di tipo "Saldo";
- $\triangleright$  il conto di flusso delle partecipazioni a cui imputare la movimentazione della partecipazione. Deve essere un conto appartenente all'anagrafica dei conti delle partecipazioni ed avente l'opzione "Utilizza su struttura del gruppo" attiva;
- la valuta dell'azienda partecipante**;**
- l'importo della movimentazione espresso nella valuta dell'azienda partecipante;

![](_page_97_Picture_149.jpeg)

Figura 68: Dettagli eventi della struttura del gruppo / Sezione "Partecipazioni"

Accedendo alla sezione "Patrimonio netto", sempre dalla finestra "Dettagli", è stato possibile definire il valore del patrimonio netto dell'azienda partecipata, indicando:

- $\triangleright$  la categoria a cui imputare il valore del patrimonio netto. E' stata utilizzata una categoria di tipo "Saldo";
- $\triangleright$  il conto a cui imputare il valore del patrimonio netto. Deve essere un conto appartenente all'anagrafica dei conti di patrimonio netto ed avente l'opzione "Utilizza su struttura del gruppo" attiva;
- la valuta dell'azienda partecipata**;**
- $\triangleright$  l'importo della variazione espresso nella valuta dell'azienda partecipata.

![](_page_98_Picture_107.jpeg)

#### Figura 69: Dettagli eventi della struttura del gruppo / Sezione "Partecipazioni"

Il sistema controlla l'inserimento dei conti del patrimonio netto, segnalando le possibili incongruenze:

- $\triangleright$  Se la % di partecipazione è cambiata rispetto all'evento precedente, deve essere presente il valore iniziale del patrimonio netto;
- $\triangleright$  Se il conto di partecipazione richiede la variazione del patrimonio netto, devono essere presenti i flussi di patrimonio netto.

Come osservato in precedenza ad ogni evento partecipativo inserito all'interno della struttura del gruppo è associato un "tipo evento" ovvero l'informazione sul tipo di operazione a cui l'evento si riferisce.

Il sistema utilizza il tipo evento per generare in automatico le scritture derivanti dalla logica di elisione che elide il patrimonio netto da struttura e gestire all'interno di tali scritture il calcolo del Goodwill secondo il metodo tradizionale.

In questo caso il Goodwill è calcolato come differenza fra il prezzo pagato per l'acquisto (valore della partecipazione) e il patrimonio netto dell'azienda partecipata.

Alimentando regolarmente gli eventi partecipativi gestiti nella struttura del gruppo con la nuova percentuale di possesso, il valore della partecipazione (su un conto di tipo flusso, tipicamente incrementi o altri movimenti) ed il valore del patrimonio netto della società partecipata, il sistema genera una scrittura in valuta della partecipante le cui righe saranno così composte:

- $\triangleright$  Righe di elisione della partecipazione
- $\triangleright$  Righe di elisione del patrimonio netto
- $\triangleright$  Conto di goodwill: Lo scarico del goodwill viene effettuato in quanto il sistema, nelle nuove release, calcola automaticamente il goodwill, a differenza delle release precedenti in cui per effettuare il calcolo era necessario attivare l'opzione specifica "Genera goodwill". Il sistema calcola l'importo relativo alla quota di goodwill da stornare moltiplicando l'importo del Goodwill ripristinato nella scrittura, se presente, per la differenza della percentuale di possesso. In caso di scritture per evento tale calcolo tiene conto di tutti i goodwill presenti nelle scritture di elisione di quel rapporto (precedenti all'evento). Il conto di goodwill di flusso movimentato è quello dedicato alle variazioni della percentuale di possesso (in diminuzione). Qualora il conto di goodwill non sia flussato oppure il conto di flusso non è stato abbinato al processo il sistema scrive tale valore sul conto di goodwill normale specificato nelle logiche di elisione della partecipazione.

# *4.5.4.5 "Lancio" del consolidamento*

Una volta eseguite le attività di configurazione del data model, parametrizzazione del processo "CONS" e di definizione delle logiche di consolidato, il sistema è pronto per eseguire il consolidamento.

L'ultimo passo consiste nel "lanciare" l'elaborazione di consolidato, accedendovi da: *"User Tools / Elaborazioni / Consolidato"* 

![](_page_100_Picture_70.jpeg)

■ Tutte le elaborazioni su tutte le aziende e tutti i nodi

# Figura 70: Procedura di elaborazione del consolidato

La procedura deve essere eseguita selezionando il processo ("CONS") e gli scenari (originario e di consolidamento) su cui elaborare i dati. In figura 70, ad esempio, notiamo come sia stato definito lo scenario originario "Consuntivo 2014" e lo scenario di consolidamento "Scenario di consolidato gestionale proporzionale" (tutte le società sono consolidate secondo il metodo proporzionale) sul quale sono calcolati i dati di consolidato.

# **4.5.5 Sistema di reportistica e data entry**

Tagetik dispone di un sistema "unificato" di reportistica basato su Microsoft Excel.

L'installazione dell'*Add- In* di Tagetik crea un tab Excel aggiuntivo denominato "Tagetik" da cui è possibile accedere a tutte le funzionalità di Tagetik Reporting.

Per effettuare il login devono essere utilizzate le stesse credenziali (username e password) con cui si effettua l'autenticazione sull'interfaccia Web.

![](_page_101_Picture_137.jpeg)

# Figura 71: Excel login tramite Add-In Tagetik

In particolare, tra le principali funzionalità messe a disposizione da Tagetik Reporting, si possono utilizzare degli speciali fogli Excel denominati "form" che permettono di interagire direttamente con il database applicativo di Tagetik e quindi di:

- $\triangleright$  estrarre informazioni da un database e visualizzarle (Export da Tagetik);
- $\triangleright$  salvare i dati inseriti dall'utente su un database (Import in Tagetik).

Si possono distinguere:

- *Form di output (Report):* usati per estrarre e visualizzare informazioni memorizzate nel database applicativo di Tagetik. Sono quindi form che non permettono di inserire o modificare i dati;
- *Form di Data entry*
	- *Standard (Form di input***)**: usati per modificare dati esistenti o per inserire nuovi dati in Tagetik. Le schede di Data Entry rappresentano un alternativa alla modalità di caricamento tramite ETL.

Un form di input può essere sempre usato anche come form di output.

- *Transazionale (Form transazionale):* usati per effettuare data entry in modo più flessibile e personalizzato.

# *4.5.5.1 Gestione dei form*

I form sono gestiti come tutte le altre dimensioni di Tagetik: hanno un'anagrafica che contiene l'elenco di tutti i form esistenti e possono essere raggruppati in una struttura di aggregazione. Ogni form è identificato da un codice**,** una descrizione e può essere creato sia tramite l'interfaccia web che tramite Excel.

La definizione della struttura interna del form invece può essere fatta solo da Excel. Sia che si tratti di un form di data entry che di output, ciascun form è un particolare file Excel che ha almeno un foglio detto "template". Il template quindi rappresenta la struttura minima di un form e ogni form deve avere almeno un template.

All'interno del template troviamo due oggetti fondamentali:

- la *matrice* ovvero l'area del template in cui vengono visualizzati o editati i dati;
- i *filtri sulle dimensioni* ovvero i criteri con cui l'utente definisce il sottoinsieme dei dati su cui lavorare.

Tagetik Reporting mette a disposizione dell'utente un insieme di *parametri di sistema*. Tali parametri permettono di scegliere, in fase di lancio del report, uno qualunque degli elementi delle varie dimensioni e uno qualunque dei nodi delle varie strutture di aggregazione.

Per ogni dimensione e gerarchia esiste un parametro all'interno di Tagetik.

Pertanto, quando un form viene 'lanciato' si devono selezionare gli elementi delle dimensioni (scelte come parametro) che si desidera visualizzare in fase di 'navigazione'.

![](_page_102_Picture_118.jpeg)

![](_page_102_Figure_10.jpeg)

La funzione dei parametri presenti in Tagetik consiste nel rendere le matrici dinamiche, in questo modo la struttura del report diventa flessibile alle esigenze del cliente.

Un report in navigazione può mostrare i dati relativi alle dimensioni che vengono filtrate in fase di definizione degli elementi parametrici. In Figura 72 sono stati selezionati i tre parametri sulle dimensioni scenario, periodo e azienda; dunque il report di output mostrerà i dati di bilancio (C.E. e S.P.) della società 'MSC Crociere Spa' in relazione allo scenario 'Consuntivo 2014' al periodo di Dicembre.

| LOGO           |                                            | Scenario: Consuntivo 2014<br>Periodo: 12 - Dicembre<br>Azienda: 02 - Msc Crociere SpA | <b>LOGO</b>                    |                                                        | Scenario: Consuntivo 2014<br>Periodo: 12 - Dicembre<br>Azienda: 02 - Msc Crociere SpA |
|----------------|--------------------------------------------|---------------------------------------------------------------------------------------|--------------------------------|--------------------------------------------------------|---------------------------------------------------------------------------------------|
|                |                                            |                                                                                       | <b>CONTO</b>                   | <b>DESCRIZIONE</b>                                     | <b>Consuntivo 2014</b>                                                                |
| <b>CONTO</b>   | <b>DESCRIZIONE</b>                         | <b>Consuntivo 2014</b>                                                                | A.00.24000100                  | Inventories                                            | 19.417.68                                                                             |
|                |                                            |                                                                                       | A.00.25001000                  | Trade debtors                                          | 6.107.104,85                                                                          |
| R.00.11022100  | Revenue Service Provider                   | 14.777.934.00                                                                         | A.00.25001903                  | Controlling companies > 1 y                            | 763.109.00                                                                            |
| R.00.11022200  | <b>GSA Commission Revenue Intercompany</b> | 10.592.583,00                                                                         | A.00.25001904                  | Controlling companies < 1 y                            | 10,783.70                                                                             |
| R.00.11022300  | Air tickets revenue                        | 2.039.200.60                                                                          | A.00.25002000                  | <b>Reservation for Bad Debt</b>                        | (81.239, 25)                                                                          |
| R.00.11022400  | Ship agent revenue                         | 72.794,42                                                                             | A.00.25003100<br>A.00.25003200 | <b>Accrued Income Other</b><br><b>Prepaid expenses</b> | 1.851,82<br>247.525.00                                                                |
| R.00.11411000  | Rent revenue                               | 241.656,80                                                                            | A.00.25501000                  | <b>Tax asset</b>                                       | 103.963.00                                                                            |
| R.00.11411100  | Other revenues                             | 891.962.66                                                                            | A.00.25501100                  | VAT receivable                                         | 1.258.974,51                                                                          |
| R.00.11411200  | Contribution to training                   | 18.000,00                                                                             | A.00.25501200                  | <b>Tax Credits</b>                                     | 88.390.97                                                                             |
|                | R.00.19999999C  TOTAL INCOME               | 28.634.131,48                                                                         | A.00.25601000                  | Other Receivables                                      | 144,618.06                                                                            |
| C.00.13023100  | Service provider Labour                    |                                                                                       | A.00.27000100                  | Petty cash                                             | 3.906.20                                                                              |
|                |                                            | (12.661.298,86)                                                                       | A.00.27000200                  | Liquid Funds in bank                                   | 197.913,02                                                                            |
| C.00.13023104  | Service provider pensions                  | (839.195, 36)                                                                         | A.00.29999999C                 | <b>Current Assets</b>                                  | 8.866.318.56                                                                          |
| C.00.13023108  | Service provider social security           | (3.698.055, 11)                                                                       | A.00.11001100                  | <b>Concessions At Cost</b>                             | 34.389.27                                                                             |
| C.00.13023112  | Service provider labour other costs        | (415.652.80)                                                                          | A.00.11003100                  | Software At Cost                                       | 1.686.515,36                                                                          |
| C.00.13029999C | <b>Total Direct Labor cost</b>             | (17.614.202, 13)                                                                      | A.00.11005100                  | <b>Others</b>                                          | 217.244,43                                                                            |
| C.00.13034400  | Purchase Fuel                              | (189.748,76)                                                                          | A.00.11007100                  | Start-up and expansion costs                           | 5.394,00                                                                              |
| C.00.13035700  | <b>Rent - Other Vehicles</b>               | (210.060.03)                                                                          | A.00.11101100                  | <b>Depr Concessions</b>                                | (32.064, 93)                                                                          |
| C.00.13035750  | Rent - other Vehicles (ancillary charges)  | (289.436,09)                                                                          | A.00.11103100<br>A.00.11105100 | <b>Depr Software</b>                                   | (1.639.807,09)                                                                        |
| C.00.13035920  | Rent - IT HW                               | (613.077.73)                                                                          | A.00.1110700                   | Depr other IFA<br>Depr. Start-up and expansion costs   | (196.246, 51)<br>(5.394,00)                                                           |
|                |                                            |                                                                                       | A.00.12001100                  | Land At Cost                                           | 4.200.000,00                                                                          |
| C.00.13038100  | Increase/Decrease Raw Materials            | 471,56                                                                                | A.00.12002100                  | <b>Buildings At Cost</b>                               | 18.724.551,31                                                                         |
| C.00.13041100  | Direct Insurance Cost                      | (52.116, 41)                                                                          | A.00.12020100                  | Machinery At Cost                                      | 2.175.612,36                                                                          |
| C.00.13043001  | Other costs YC Supplies                    | (64.196,05)                                                                           | A.00.12023100                  | Industrial and Commercial Equipment                    | 19.304,74                                                                             |
|                | C.00.13099999C   TOTAL DIRECT COSTS        | (19.032.365.64)                                                                       | A 0012031100                   | Office Foujoment At Cost                               | 227 272 77                                                                            |

Figura 73: Spaccato del report di dettaglio di Conto Economico e Stato Patrimoniale di "MSC Crociere Spa"

In seguito alle esigenze emerse in riunione con il team Marinvest, sono stati creati appositi form 'ad hoc' sia di output che di data entry.

| Marinvest TEST 001<br>$\overline{+}$                           |
|----------------------------------------------------------------|
| Marinvest TEST Gestionale                                      |
| CONTROLLO - Prospetti di controllo<br>$\overline{+}$           |
| DATAENTRY - Prospetti di data entry                            |
| OLD - Back-Up - Report non più utilizzati<br>ஈ                 |
| OUTPUT - Prospetti di output                                   |
| AMS-OUTPUT - Agencies & Maritime Services - Output<br>ஈ        |
| BALANCE_SHEET - Report di Stato Patrimoniale<br>$\overline{+}$ |
| CONSOLIDATO - Report di Consolidato<br>ஈ                       |
| CT-OUTPUT - Container Terminals - Output<br>ஈ                  |
| FRW-OUTPUT - Forwarders - Output<br>ஈ                          |
| HM-OUTPUT - Holding Marinvest - Output<br>ஈ                    |
| MT_OUTPUT - Maritime Transport - Output<br>ஈ                   |
| OTH-OUTPUT - Other - Output<br>ஈ                               |
| PT-OUTPUT - Passenger Terminal - Output<br>⊩                   |
| REP-OUTPUT - Repairs - Output<br>ஈ                             |
| 0002 - Check Import BiVe Sintetico                             |
| 0003 - Check Import BiVe Dettagliato                           |

Figura 74: Albero dei form di output nella sezione 'Design' dell'interfaccia Excel

# *4.5.5.2 Form di output e Data entry*

I primi due report di '*Check Import BiVe'* (sintetici e dettagliati) sono stati creati al fine di poter verificare direttamente la quadratura tra i dati importati a sistema con i bilanci di verifica (BiVe) dai quali sono stati estratti i dati delle società (Figura 50):

- *Report "Check Import BiVe Sintetico":* form di output in cui sono definiti due template che ricalcano la gerarchia "PdC\_Gest". Il primo template riporta nelle righe i nodi padre delle voci di Conto Economico ed il secondo i nodi padre delle voci di Stato Patrimoniale.
- *Report "Check Import BiVe Dettagliato":* form di output in cui sono definiti due template che ricalcano la gerarchia "PdC\_Gest". Il primo template riporta nelle righe i conti dettagliati (foglie) delle voci di Conto Economico ed il secondo i conti dettagliati delle voci di Stato Patrimoniale.

I report mostrati di seguito sono stati creati 'ad hoc' per rispettare le esigenze definite da parte di Marinvest Srl in fase di analisi:

- *Report di output di Conto Economico per Business Unit*: per ciascuna delle 8 B.U. presenti a sistema sono stati creati due report specifici: 'Sintetico' e 'Analitico'. Il form 'Sintetico' riporta nelle righe i nodi di Conto Economico (un nodo contiene più conti foglia) abbinate alla gerarchia definita per quel business. Il form Analitico riporta invece tutte le voci di conto (foglie) abbinate ai nodi della gerarchia. In fase di lancio, ad esempio, del report 'CT Sintetico' si può selezionare tutto il business 'CT' (Container Terminal) oppure una specifica società appartenente a tale BU:
	- Nel primo caso il report viene esploso in più 'template', ognuno riporta il Conto Economico della singola società appartenente a 'CT' ed un ultimo foglio contiene il Conto Economico aggregato di tutto il business CT (vista sintetica);
	- Nel secondo caso il report mostra solo il Conto Economico (vista sintetica) della società selezionata in fase di lancio.

Quindi ciascun report per BU presenta una propria struttura personalizzata che ricalca tra le righe la specifica gerarchia del business e tra le prime due colonne la versione dei dati consuntiva e di budget rispetto all'anno di riferimento che viene selezionato in fase di selezione dei parametri (dim. 'Scenario' e 'Periodo'). La terza colonna contiene invece lo scostamento tra consuntivo e budget.

![](_page_105_Picture_93.jpeg)

Conto Economico **Container Terminal** 

Figura 75: Spaccato del report di output 'Sintetico' per il business CT

 *Report "Stato Patrimoniale Sintetico per BU":* form di output che riporta nelle righe i nodi della gerarchia 'Stato Patrimoniale gestionale'; mentre nelle colonne compaiono le 8 Business Unit presenti in anagrafica.

In questo modo è possibile fornire in colonna una visione aggregata dello stato patrimoniale per business.

![](_page_105_Picture_94.jpeg)

Stato Patrimoniale

Figura 76: Spaccato del report "Stato patrimoniale sintetico per BU"

 *Report "Stato Patrimoniale Sintetico per società":* form di output che riporta nelle righe i nodi della gerarchia 'Stato Patrimoniale gestionale'; mentre nelle colonne compaiono le società del gruppo presenti in anagrafica. In questo modo è possibile fornire in colonna una visione più dettagliata dello stato patrimoniale per società.

![](_page_106_Picture_126.jpeg)

|                                       | <b>Marinvest Srl</b> | <b>Msc Crociere SpA</b> | <b>Snav SpA</b> | <b>Agenzia Marittima</b><br><b>Aldo Spadoni Srl</b> | <b>Mediterranean</b><br><b>Shipping Company</b><br>Srl | <b>Mediterranean</b><br><b>Shipping Company</b><br><b>Cruise Technical</b><br>Department S.r.l. |
|---------------------------------------|----------------------|-------------------------|-----------------|-----------------------------------------------------|--------------------------------------------------------|-------------------------------------------------------------------------------------------------|
| <b>Total IFA</b>                      | 779.621.07           | 1.943.543.06            | 3.310.652.58    | 32.308.31                                           |                                                        | 32.738.92                                                                                       |
| Depr Intangible assets                | (96.551, 98)         | (1.868.118.53)          |                 |                                                     | 8.970.00                                               | (2.418, 84)                                                                                     |
| Net Intangible assets                 | 683.069.09           | 75.424,53               | 3.310.652.58    | 32.308.31                                           | 8.970,00                                               | 30.320,08                                                                                       |
| <b>Total TFA at Cost</b>              | 63.736.351.91        | 29.698.396.93           | 14.078.936.42   | 3.772.822.65                                        | 2.711.513.03                                           | 934.096.24                                                                                      |
| <b>Total Depreciation TFA</b>         | (24.396.306.32)      | (11.922.523.20)         | (8.684.867.30)  | (1.630.977,05)                                      | (2.331.011,60)                                         | (734.848,78)                                                                                    |
| Net property, plant & equipment       | 39.340.045.59        | 17.775.873.73           | 5.394.069.12    | 2.141.845.60                                        | 380.501.43                                             | 199.247.46                                                                                      |
| Investments                           | 153.505.955,22       | 979.452.59              | 1.497.521.32    | 89.434.50                                           |                                                        | 1.550.10                                                                                        |
| LT Loans & receivables & Oth LT FA    | 6.983.560.51         | 50.491.50               | 1.065.939,07    | 3.799,56                                            | 1.106.191.16                                           | 322.247,88                                                                                      |
| <b>Deferred Tax Assets</b>            | 1.517.341.00         |                         |                 |                                                     |                                                        |                                                                                                 |
| Tax credits >1                        | 172.273.96           |                         |                 |                                                     |                                                        |                                                                                                 |
| <b>Other Non Current Assets</b>       |                      | (5.394,00)              |                 |                                                     |                                                        |                                                                                                 |
| Non-current assets                    | 202.202.245.37       | 18.875.848,35           | 11.268.182.09   | 2.267.387.97                                        | 1.495.662.59                                           | 553.365,52                                                                                      |
|                                       |                      |                         |                 |                                                     |                                                        |                                                                                                 |
| Net inventories                       | 283.251,65           | 19.417.68               | 4.592.545.57    |                                                     |                                                        | 32.653.80                                                                                       |
| <b>Total Trade and IC receivables</b> | 18.848.129.81        | 6.880.997.55            | 30.547.722.66   | 2.414.782.85                                        | 801.719.57                                             | 1.743.410.00                                                                                    |
| <b>Reservation for Bad Debt</b>       | (1.746.786.04)       | (81.239.25)             | (3.555.874.56)  | (72.624, 41)                                        |                                                        |                                                                                                 |
| Accruals, advances & prepaid expenses | 28.026,08            | 249.376,82              | 1.484.820,95    | 20.701,61                                           | 99.955,33                                              | 24.059,96                                                                                       |
| <b>Current tax assets</b>             | 3.160.950.83         | 1.451.328.48            | 784.438.49      | 39.383.30                                           | 103.223.84                                             | 1.998.666.80                                                                                    |
| <b>Total Other receivables</b>        | 885.778.99           | 144,618.06              | 1.406.074.52    | 3.637.887.70                                        | 2.020.282,51                                           | 49.233,88                                                                                       |
| Loans granted < 1 year                | 1.872.607.00         |                         |                 |                                                     |                                                        |                                                                                                 |

Figura 77: Spaccato del report "Stato Patrimoniale sintetico per società"

- *Report "Stato Patrimoniale Analitico per BU":* form di output che riporta nelle righe i conti di dettaglio abbinate ai nodi della gerarchia 'Stato Patrimoniale gestionale'; mentre nelle colonne compaiono le BU appartenenti al gruppo.
- *Report "Stato Patrimoniale Analitico per società":* form di output che riporta nelle righe i conti di dettaglio abbinate ai nodi della gerarchia 'Stato Patrimoniale gestionale'; mentre nelle colonne compaiono le società del gruppo.
- *Data Entry "Saldi di bilancio":* form di input in cui sono definiti due template di Conto Economico e Stato Patrioniale dove è possibile inserire nuovi saldi di bilancio o modificare quelli già esistenti.
- *Data Entry "Rettifiche sui saldi":* form di input in cui è possibile inserire le rettifiche sui saldi di bilancio.
- *Data Entry "Flussi di Patrimonio netto":* form di input in cui è possibile inserire i flussi di patrimonio netto.

 *Report "Bilancio aggregato":* form di output che mostra il bilancio aggregato di gruppo nei due template di Conto Economico e Stato Patrimoniale, ovvero vengono sommati i saldi di bilancio delle singole società.

Al momento del 'lancio' del report nella finestra dedicata ai parametri devono essere selezionati gli elementi delle dimensioni 'Scenario' e 'Periodo'.

Selezionando lo scenario "Consolidato gestionale" i saldi di bilancio delle società presenti in colonna sono riportati secondo la modalità di consolidamento della singola azienda (integrale, proporzionale o equity).

Selezionando, invece, lo scenario "Consolidato gestionale proporzionale" sono rappresentati i saldi di bilancio delle società secondo la modalità proporzionale. Come si può notare in Figura 78 sulla prima riga viene mostrata la percentuale di interessenza detenuta da Marinvest Srl.

![](_page_107_Picture_98.jpeg)

# Figura 78: Spaccato del report "Bilancio Aggregato" /

### C.E. Sintetico

Marinvest Srl ha evidenziato la necessità di poter usufruire della vista mostrata sopra in figura, congiuntamente all'esigenza di una vista di consolidato proporzionale in cui sono mostrate in dettaglio tutte le elisioni e il bilancio finale al netto di esse.
*Report "Consolidato gestionale":* form di output che mostra il bilancio consolidato nei due template di Conto Economico e Stato Patrimoniale.

Anche in questo caso nella finestra di inserimento degli elementi parametrici devono essere selezionati lo scenario di consolidamento e il periodo di riferimento. Si sottolinea che Marinvest Srl ha manifestato l'esigenza di un report di consolidato gestionale in cui tutte le società sono riportate con il metodo proporzionale; a tal proposito tale vista è stata elaborata selezionando lo scenario di "Consolidato gestionale proporzionale".

Il primo template di C.E. presenta in riga i nodi della gerarchia di conto economico generale, mentre il secondo template di S.P. riporta i nodi della gerarchia di stato patrimoniale gestionale (Figura 31).

Entrambi i template presentano sulle colonne la stessa struttura:

nelle prime sono riportate tutte le società incluse nell'area di consolidamento, i cui importi valorizzati sulle righe (sia C.E che S.P) variano in funzione dello scenario di consolidamento selezionato (normale o proporzionale).

La colonna "Aggregato" riporta la somma dei bilanci di tutte le società mentre quelle successive mostrano elisioni intercompany, eliminazione dei dividendi ed eliminazione delle partecipazioni, fino ad arrivare al bilancio consolidato.

In Figura 79 viene rappresentato uno spaccato del template di conto economico che mostra in colonna il bilancio aggregato e le elisioni (IC; Dividendi; Partecipaz.) secondo il metodo proporzionale (scenario di consolidamento proporzionale).

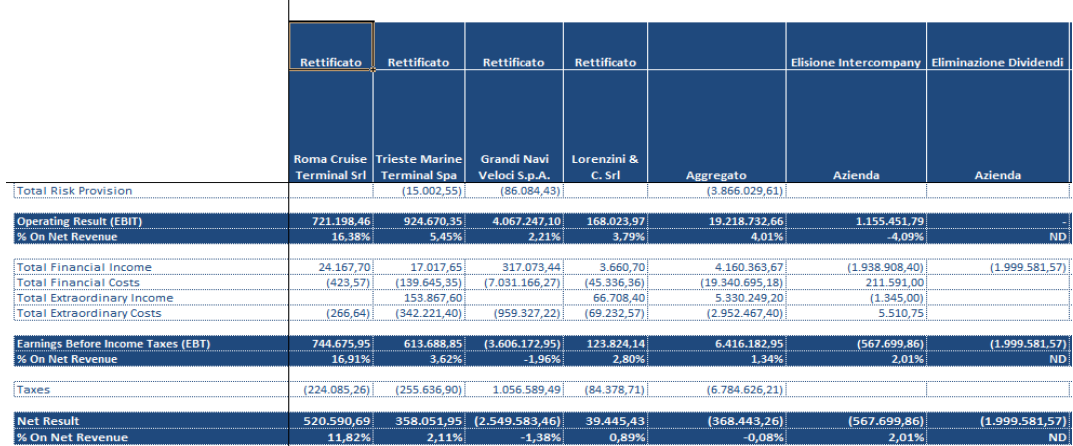

Figura 79: Spaccato del report "Consolidato gestionale" / Scenario proporzionale / C.E.

Come riportato in Figura 80 l'ultima colonna del report mostra il bilancio consolidato al netto di tutte le elisioni.

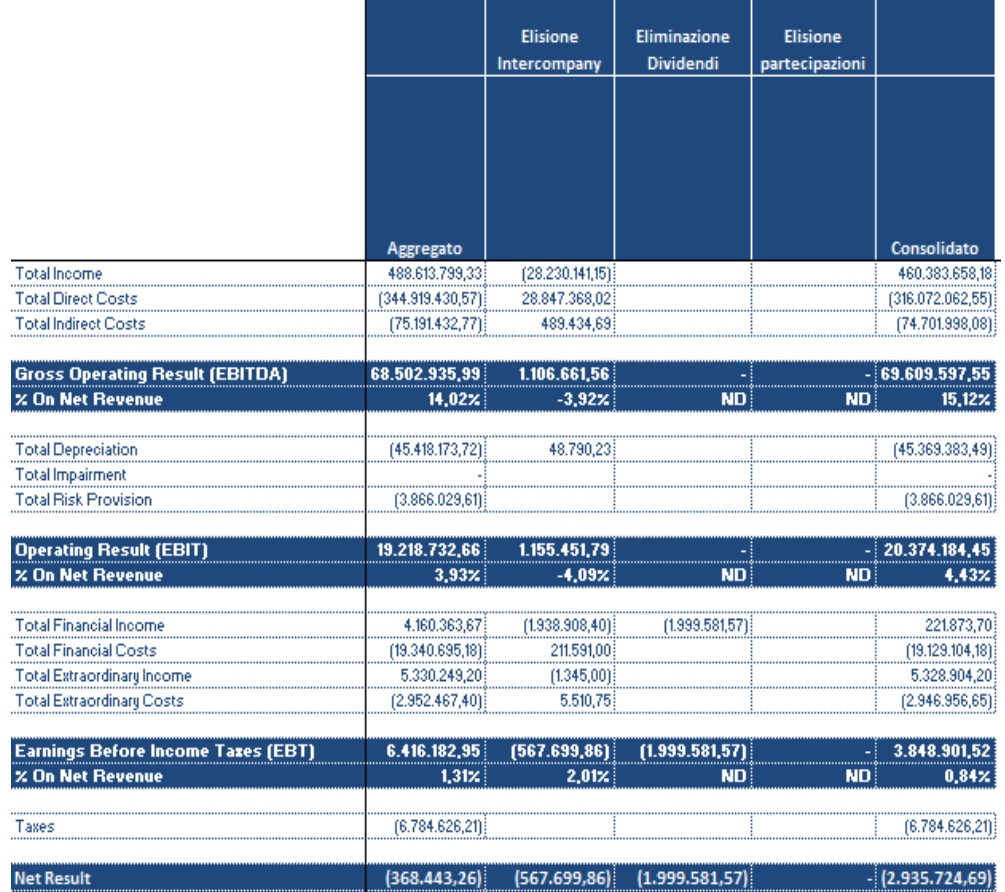

Figura 80: Spaccato del report "Consolidato gestionale\_proporzionale" /

# Conto Economico

 *Report "Consolidato gestionale per BU":* form di output che mostra il bilancio consolidato con il metodo proporzionale per BU nei due template di Conto Economico e Stato Patrimoniale. Tale vista consente di visualizzare in modo dettagliato una delle 8 BU presenti nella dimensione custom creata a sistema.

*\*per motivi di privacy alcuni degli importi sono stati opportunamente cancellati.*

# **CAPITOLO 5 "OSSERVAZIONI FINALI: VANTAGGI APPORTATI E SVILUPPI FUTURI"**

Il presente lavoro di tesi riassume la mia personale esperienza di stage vissuta in PwC descrivendo in modo dettagliato il progetto sul quale ho lavorato con costanza in questi mesi. In seguito all'implementazione del processo di consolidato gestionale con la piattaforma Tagetik ed alla luce del contenuto della soluzione proposta, siamo in grado di definire quali vantaggi generali sono stati apportati alla holding finanziaria 'Marinvest Srl' tenendo presente la situazione di partenza:

- $\triangleright$  Riduzione del rischio di errori attraverso l'implementazione di algoritmi standardizzati ed effettuati dal sistema;
- Completa tracciabilità sui dati e sulle loro modifiche;
- $\triangleright$  Maggiore integrazione e coerenza dei dati economici e patrimoniali;
- $\triangleright$  Riduzione dei tempi di elaborazione dei dati e di attività reiterate;
- $\triangleright$  Maggiore efficienza nella raccolta dei dati locali (il responsabile del bilancio di ciascuna società del gruppo caricherà i propri dati direttamente su Tagetik sulla routine 'DATA\_ACT' creata per il caricamento dei dati consuntivi);
- $\triangleright$  Riconduzione dei Bilanci di verifica delle singole società del gruppo verso il 'Piano dei conti di gruppo' in modo da ottenere una riclassifica omogenea di tutte le voci di bilancio delle aziende controllate;
- $\triangleright$  Maggiore controllo sullo stato di avanzamento delle attività da parte del responsabile del controllo di gestione di gruppo;
- $\triangleright$  Manutenibilità del sistema e supporto alla standardizzazione delle pratiche operative a livello locale e centrale;
- $\triangleright$  Consolidamento gestionale sia a livello di gruppo che per BU in modo da poter fornire anche una visione settoriale. Il bilancio consolidato può essere 'lanciato' sullo 'scenario di consolidamento classico' (ciascun azienda viene consolidata secondo il proprio metodo) o sullo 'scenario di consolidamento proporzionale' (ciascun azienda viene consolidata secondo il metodo proporzionale) e su uno dei quattro periodi dell'anno (Marzo; Giugno; Settembre; Dicembre);
- $\triangleright$  Reporting di output economico e patrimoniale creato 'ad hoc'.

#### **5.1 VANTAGGI IN SEDE DI REPORTING**

Come descritto nell'ultima sezione del 'Capitolo 4' Tagetik dispone di un sistema "unificato" di reportistica basato su Microsoft Excel in grado di estrarre i dati dal database a sistema e filtrarli in riga e colonna, dando luogo a report creati su specifica del cliente.

La reportistica rappresenta dunque l'output di tutte quelle attività eseguite nell'interfaccia Web di definizione dell'architettura applicativa, caricamento dei dati e implementazione del processo di consolidato, costituendo una sorta di 'prodotto finale' percepito dal cliente con un forte impatto visivo. Per questo motivo anche la cura del 'layout' di ciascun report e l'attenzione ad ogni minimo dettaglio possono apportare valore aggiunto al grado di percezione qualitativa da parte del cliente. Di seguito sono riportati i principali vantaggi tecnici offerti in sede di reporting:

- $\triangleright$  Creazione di report 'customizzabili' che rispettino le esigenze del cliente;
- Flessibilità della matrice in fase di 'lancio' del report, grazie alla possibilità di filtrare i dati interessati nella finestra di definizione dei parametri (ad esempio molti report creati possono essere visualizzati in 'navigazione' selezionando un elemento tra le dimensioni scenario, periodo, azienda e business unit);
- $\triangleright$  Possibilità di collegare fra loro diversi scenari al fine di poter visualizzare nello stesso report i dati presenti su un determinato scenario con quelli presenti sullo scenario precedente e/o successivo;
- *Drill Down*: permette di analizzare quali sono i singoli 'conti tagetik' che alimentano un certo 'nodo padre' scendendo ad un maggiore livello di dettaglio, effettuando 'doppio click' sulla cella di importo interessata;
- *Drill Through*: per ogni 'conto tagetik' appartenente al piano dei conti gestionale di gruppo è possibile risalire ai conti del bilancio di verifica che lo alimentano, salvati nella 'Tabella di Staging' durante il task di estrazione della routine 'DATA\_ACT';
- *Hyperlinks*: possibilità di definire dei collegamenti tra i vari report di output. Tale funzionalità è attiva sui report di Conto Economico e Stato Patrimoniale con la possibilità di passare dal form sintetico a quello analitico relativo ad una stessa società o business unit.

### **5.2 SVILUPPI FUTURI**

Il processo di raccolta dati e la riconduzione dei bilanci di verifica delle singole società del gruppo verso un 'Piano dei conti condiviso' in Tagetik ha posto delle basi solide per consentire l'unificazione del processo di consolidamento gestionale con la creazione del processo di budget, ai fini di una visione completa del business in grado di garantire l'integrità e la possibilità di interazione tra le funzioni aziendali.

A tal proposito Marinvest Srl ha deciso di implementare all'interno del proprio 'pacchetto' il processo di budget in modo da allineare l'operatività quotidiana alla pianificazione strategica e beneficiare del massimo controllo sull'analisi degli scostamenti.

I dati di budget potranno essere caricati a sistema con le stesse modalità di caricamento già descritte in precedenza:

- $\triangleright$  'Flat file' con i campi predefiniti che permette il caricamento con il dettaglio dei conti sui quali le società andranno a pianificare (Tracciato di Import);
- $\triangleright$  Scheda di Data Entry che permette l'inserimento manuale dei dati.

Inoltre dovranno essere create nuove "regole di mapping" per BU che consentano all'utente di pianificare i dati di budget a diversi livelli di dettaglio ed una routine apposita ("DATA\_BDG") all'interno della quale saranno elaborati i task specifici di estrazione, trasformazione e caricamento dei dati (ETL).

Una volta eseguita la fase di caricamento dei dati di budget sulla piattaforma sarà possibile, in sede di reporting, costruire dei report specifici in cui poter comodamente verificare lo scostamento tra i dati di budget con quelli consuntivi per una società o BU in un determinato scenario e periodo (impostati come parametri del report).

Il collegamento tra scenario di budget e consuntivo può essere configurato a sistema all'interno dello scenario selezionato in 'anagrafica', nel campo "Scenari di riferimento" (ciascuno scenario può avere fino a 5 scenari di riferimento).

113

# **BIBLIOGRAFIA**

- *Manuale Tagetik: Consolidamento*
- *Manuale Tagetik: Basic Administration*
- *Manuale Tagetik: ETL*
- *Manuale Tagetik: Reporting*
- *Appunti sul 'Bilancio Consolidato' a cura del Prof. Mauro Paoloni*
- *Documento di Business BluePrint (Marinvest Srl)*
- *[www.pwc.com](http://www.pwc.com/)*
- *[www.tagetik.com](http://www.tagetik.com/)*

### **RINGRAZIAMENTI**

*Il grazie più grande lo rivolgo ai miei genitori, i quali hanno sempre creduto in me durante tutto il percorso , e mi sono stati sempre vicini supportandomi sia dal punto di vista emotivo che economico. Un grazie di cuore va alla mia fidanzata , che ha reso i miei giorni felici ed ha tenuto viva in me la voglia di andare avanti. Desidero ringraziare anche tutta la mia famiglia, in particolare i miei zii, i miei nonni ed i miei cugini. Un grazie speciale va a tutti i miei amici più cari con i quali ho condiviso questi splendidi anni e che hanno saputo dimostrarmi tutto il loro affetto anche nei momenti* 

*più difficili. Un grazie a tutti i professori di Ingegneria Gestionale, che hanno reso i miei studi interessanti. In particolare il prof. Riccardo Dulmin, il quale mi ha aiutato nel realizzare la tesi, dimostrando grande professionalità, disponibilità e umanità.*